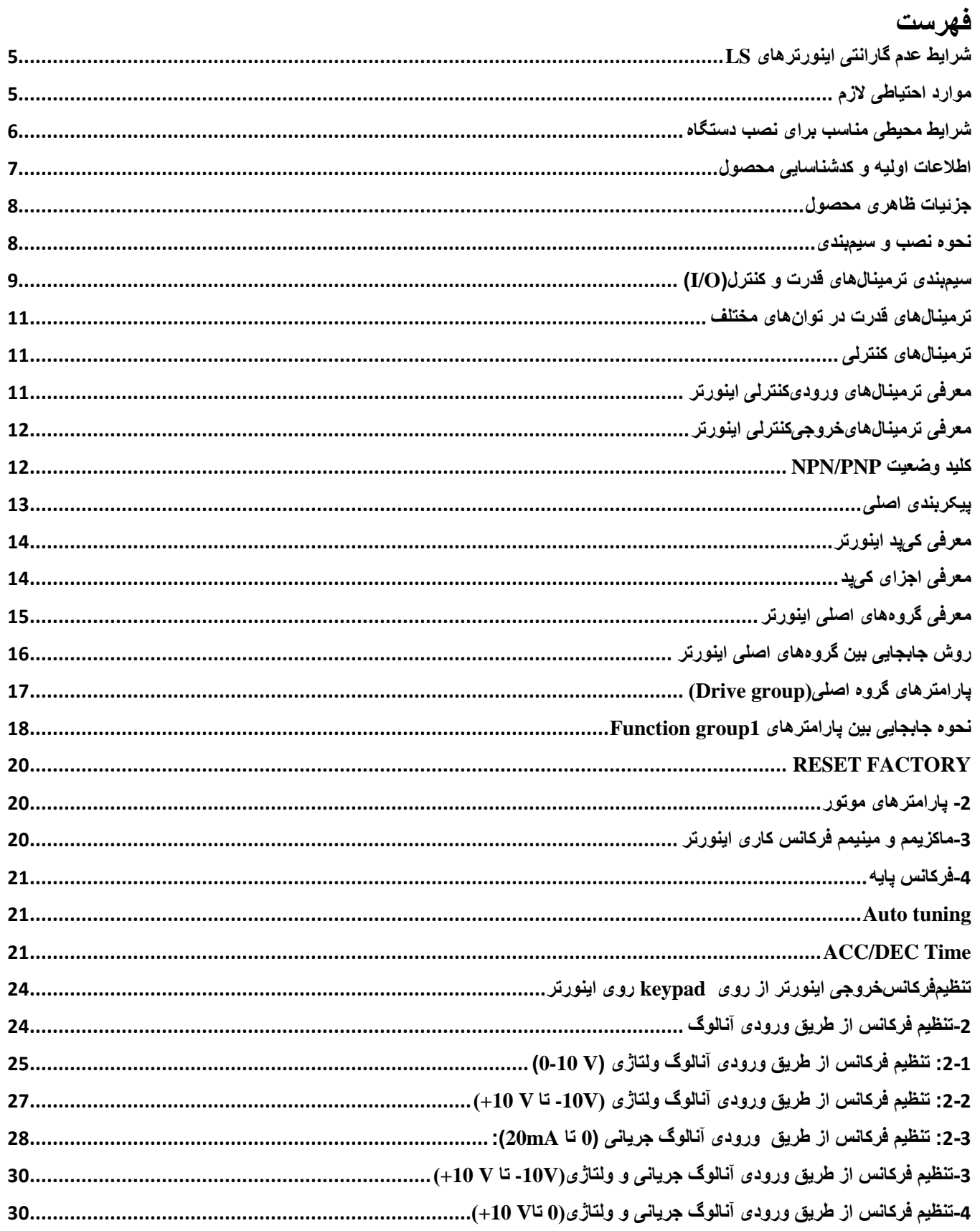

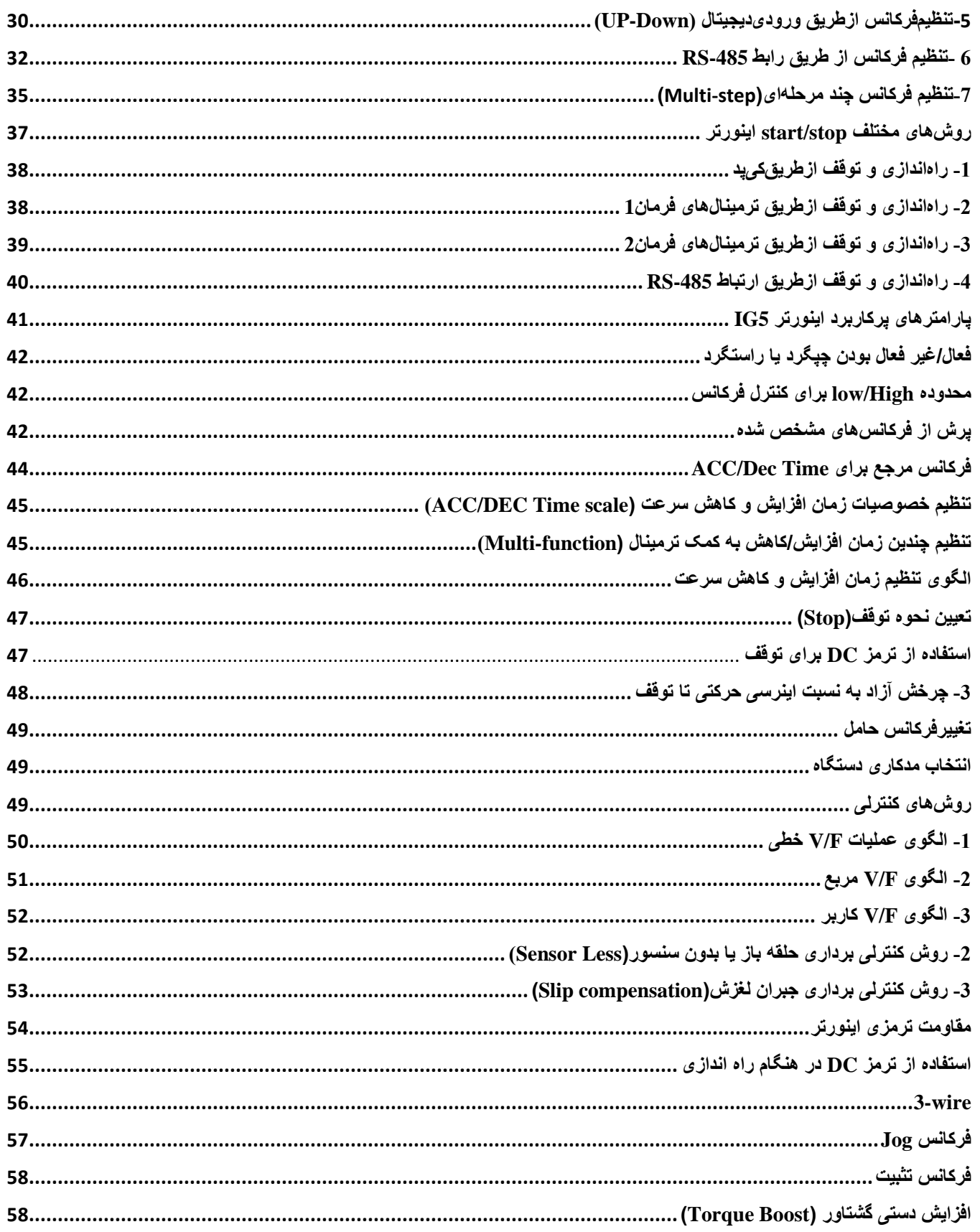

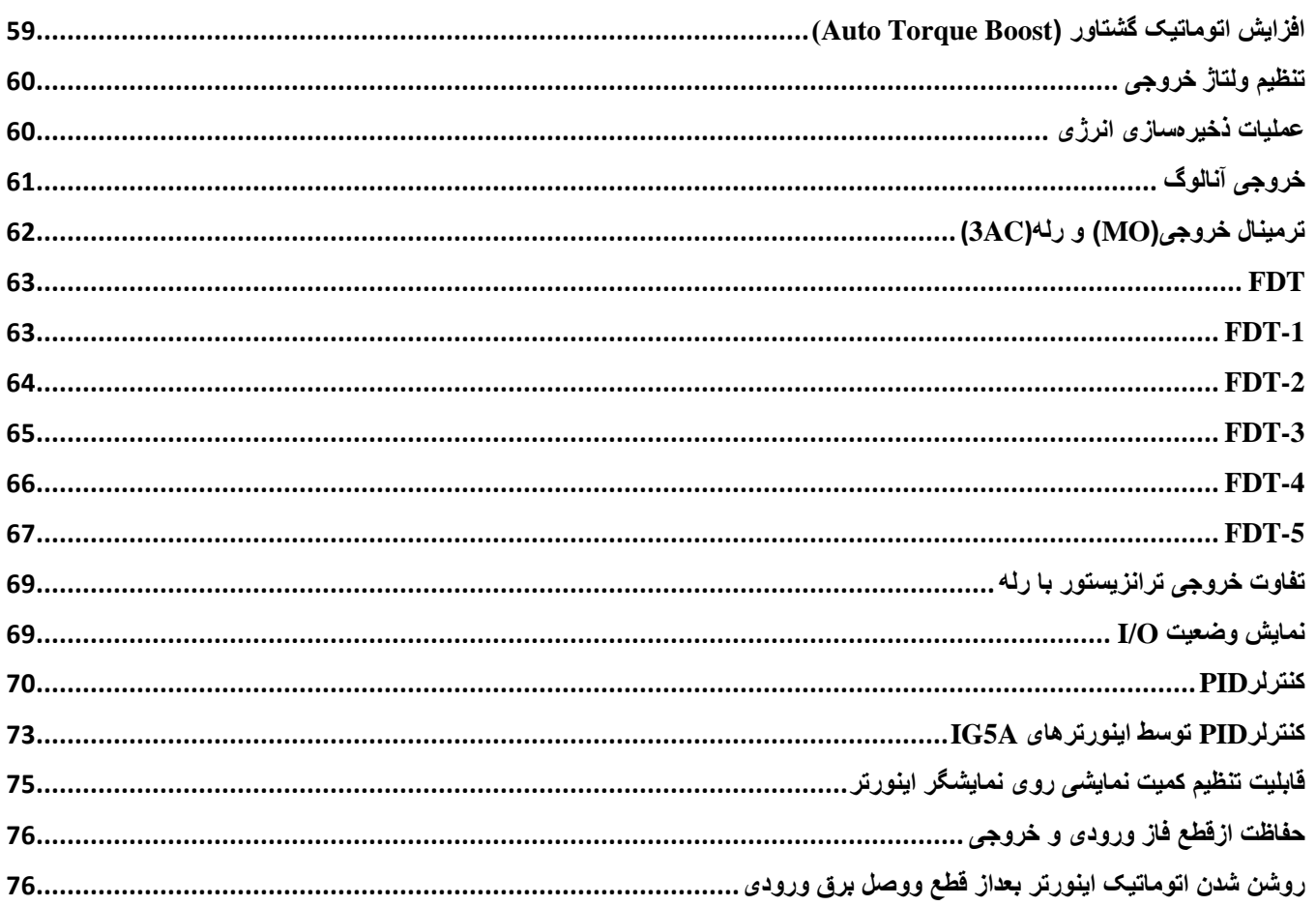

**شرایط عدم گارانتی اینورترهای** LS **-**1رعایت نکردن اتصالکابلها و سیم های ورودی و خروجی اینورتر -2 نصب اینورتر در محیط های با رطوبت باال -3 نصب اینورتر در محیط با دمای بسیار باال یا محیط با دمای بسیار پایین -4 نصب اینورتر در محیط پرگرد و غبار 5- رعایت نکردن فاصله مناسب بین اینورتر و بدنه تابلو یا اشیا دیگر ( براساس دفترچه راهنمای اینورتر) -6 اتصال ولتاژ غیرمجاز به اینورتر )خارج از محدوده عملکرد اینورتر( -7 آسیب فیزیکی به اینورتر -8 نصب اینورتر توسط افراد غیرمتخصص -9 عدم استفاده از مقاومت ترمزی در صورت تنظیم مقدار پارامتر (second (10 <dec -10 عدم استفاده از سیم ار ت -11 نداشتن برچسب و کد شناسایی محصول -12 اقدام به تعمیر دستگاه توسط مشتری -13 استفاده از اینورتر جهت راه اندازی موتورهای با توان باالتر از توان اینورتر -14 در صورت نصب کنتاکتور مابین کابل رابط موتور و اینورتر

**موارد احتیاطی الزم**  • دستتگاه اینورتر باید توستط کارکنان فنی و باتجربه نصتب و راه اندازی شتود که با شتیوه تنظیم پارامتر، اصتول و مبانی برق، نصب و سیمبندی آشنایی کافی را داشته باشند تا از بروز هرگونه حادثه جلوگیری شود.

● در قسـمت ورودی برق دسـتگاه میتوانید از رله یا کنتاکتور برای قطع و وصـل برق اسـتفاده کنید، ولی هیچگاه نباید در خروجی اینورتر و بین موتور و اینورتر کنتاکتور قرار دهید.

- قبل از هرگونه تعمیر یا بازرسی، برق اصلی را قطع کنید تا چراغ نشانگر برق ورودی خاموش شود و سپس توسط مولتیمتر اطمینان پیدا کنید که بین ترمینالهای  ${\rm P}$  و  ${\rm N}$  هیچ ولتاژ  ${\rm DC}$  وجود ندارد(توجه داشته باشید که این ولتاژ تا 650 ولت میباشد(
- و قبل از تنظیم فرکانس خروجی بیش از 60Hz، از توانایی و ایمنی موتور اطمینان حاصل کنید تا به موتور آسیب  $\bullet$ نرسد.
	- چنانچه از دستگاه اینورتر برای مدت طولانی استفاده نمی کنید برق دستگاه را قطع کنید.
		- دستگاه اینورتر را از طریق قطع و وصل برق اصلی ورودی خاموو و روشن نکنید.
- با توجه به شرایط آب و هوایی و محیط کار نسبت به نظافت اینورتر مخصوصاً فن دستگاه اقدام کنید(عمر مفید فن حداکثر 3 سال است).
	- اگر اینورتر بیش از سه ماه در انبار نگهداری شده و استفاده نکرده اید، دمای محیط نباید بیش از 30 درجه سانتیگراد باشد و نگهداری بیش از یک سال نیز توصیه نمیشود زیرا ممکن است موجب خرابی خازن های الکترولیتی دستگاه شود.

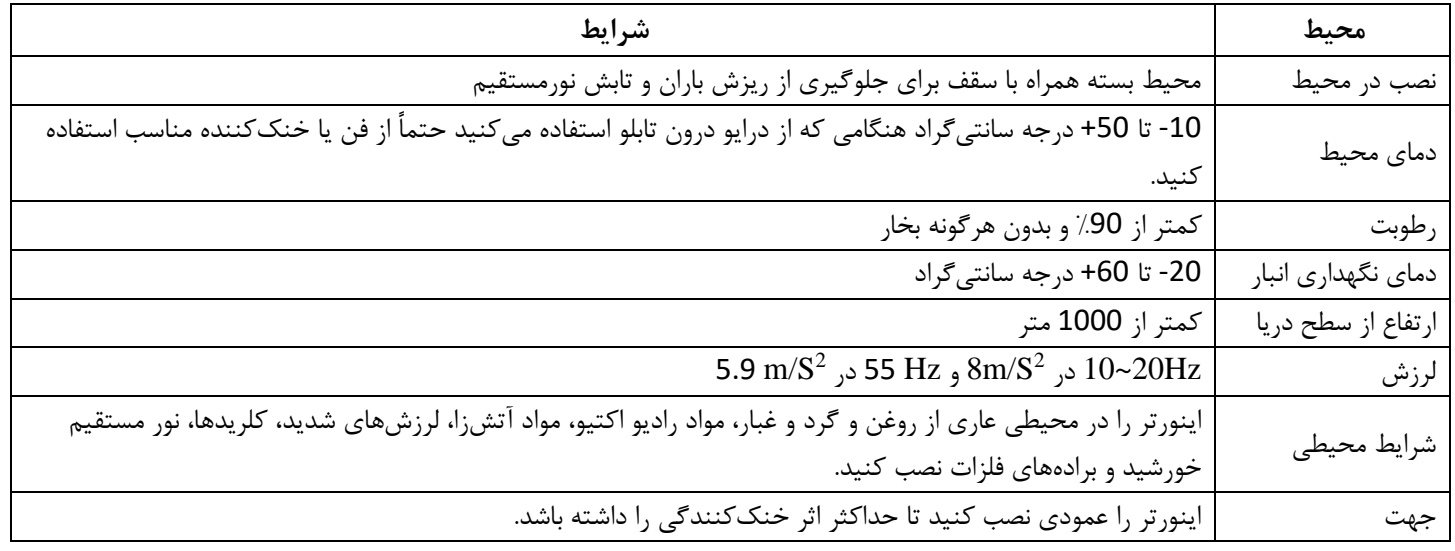

**شرایط محیطی مناسب برای نصب دستگاه** 

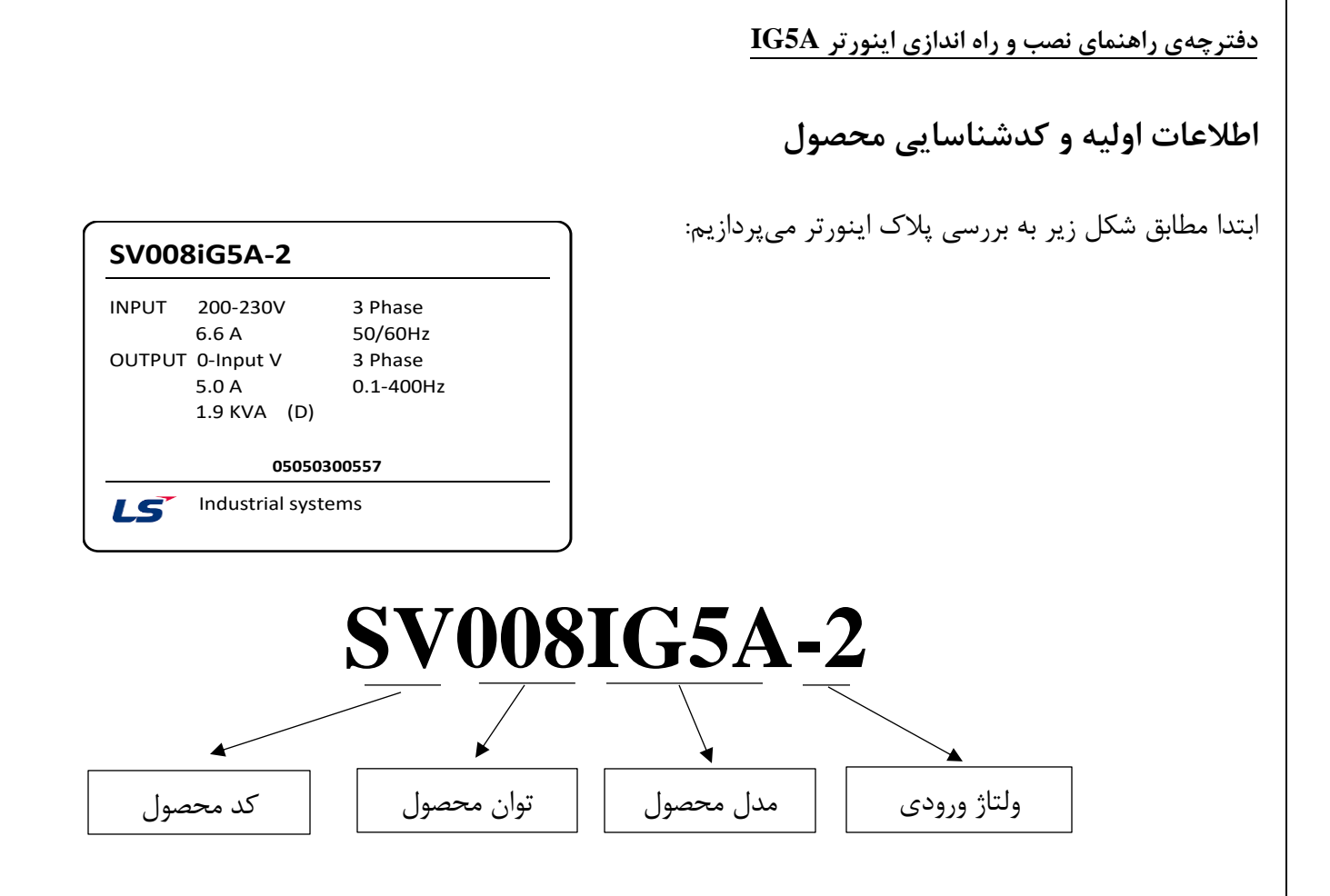

**ولتاژ ورودی:**

- -1 تک فاز200-230 ولت
- -2 سه فاز 200-230 ولت
- -4 سه فاز380-480 ولت

**جزئیات ظاهری محصول**

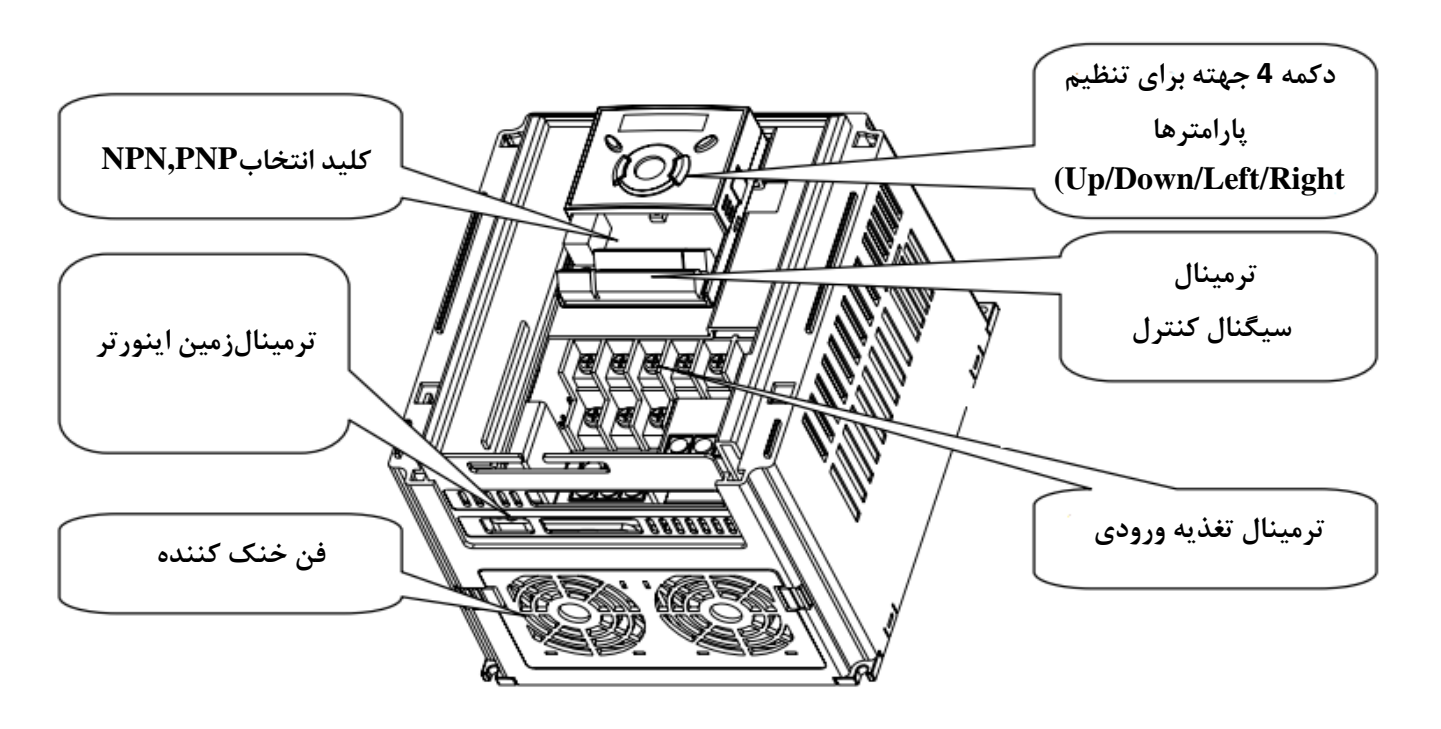

**نحوه نصب و سیمبندی**  اینورتر را در محلی نصب کنید که از نظر لرزش ( کمتر از  $\rm 5.9m/S^2$ ) ایمن باشد و همچنین در محلی نصب کنید که محدوده دمای آن حداکثر 50 تا 10- درجه باشد. همانطور که در شکل مشاهده می کنید در اطراف اینورتر حرارات بالایی وجود دارد که می تواند به قطعات دیگر صدمه وارد کند، پس فاصله مناسب را رعایت کنید.

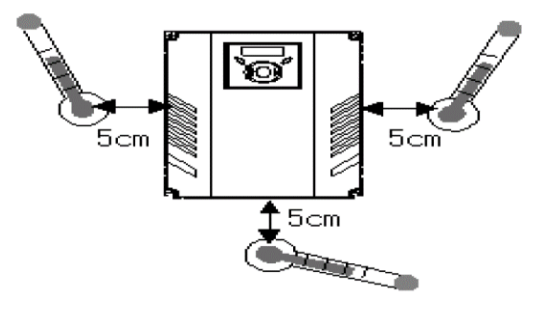

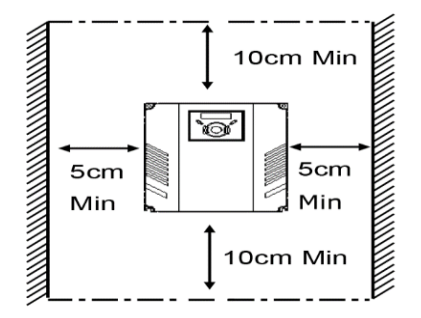

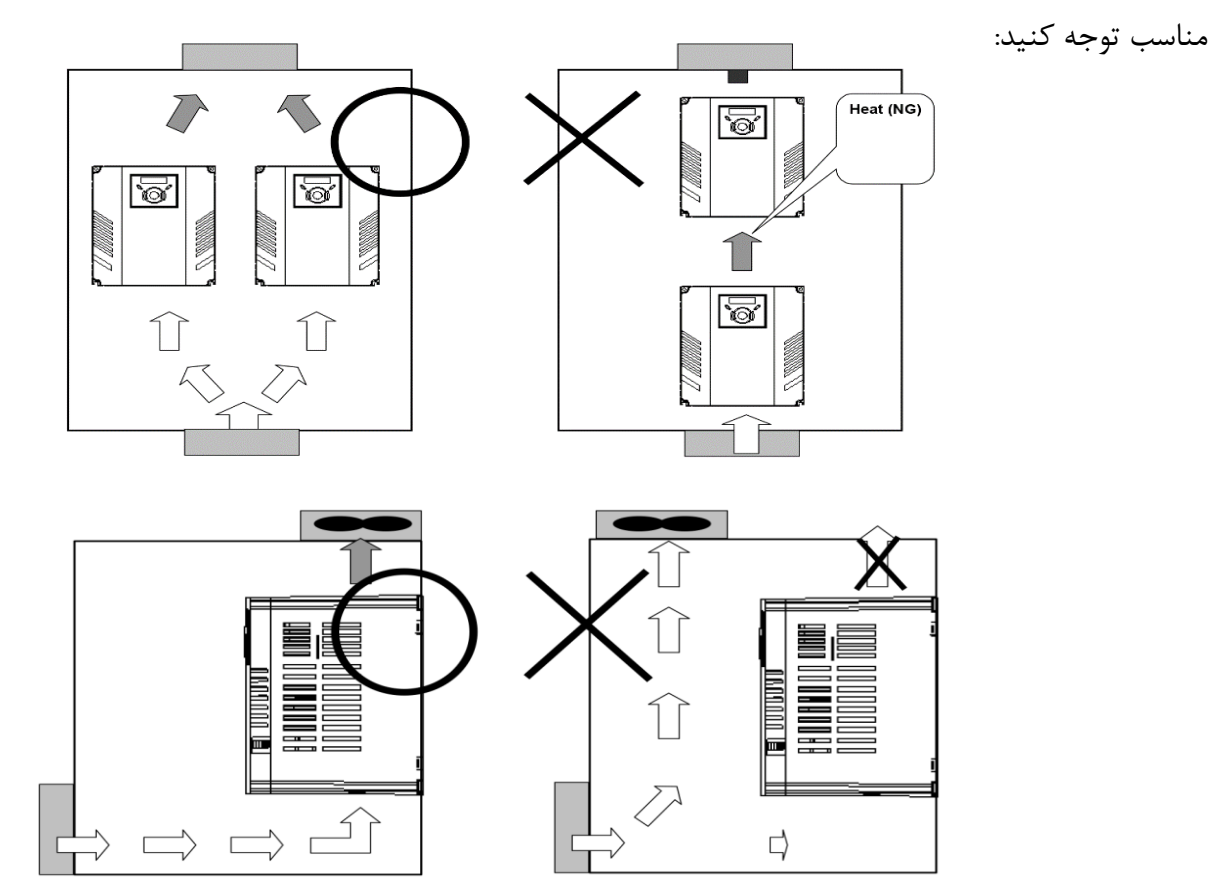

مطابق شکل زیر اگر دو اینورتر یا بیشتر را در یک تابلو واحد قرار دهید حتما به فاصله استاندارد آن ها و سیستم تهویه

**سیمبندی ترمینالهای قدرت و کنترل)** O/I **)**

**نقشه شماتیک ترمینال های قدرت اینورتر از توان 0.4 کیلووات تا 7.5 کیلووات:** 

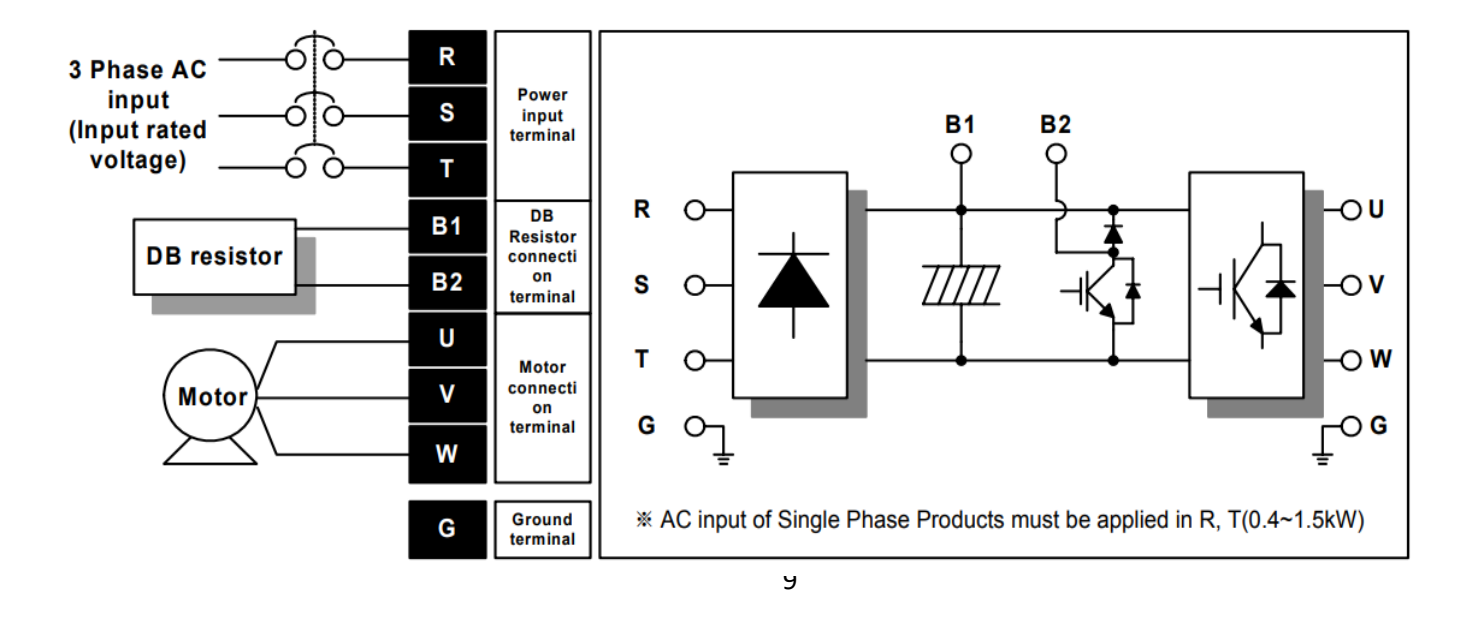

**نقشه شماتیک ترمینال های قدرت اینورتر از توان 11 کیلووات تا 22 کیلووات:** 

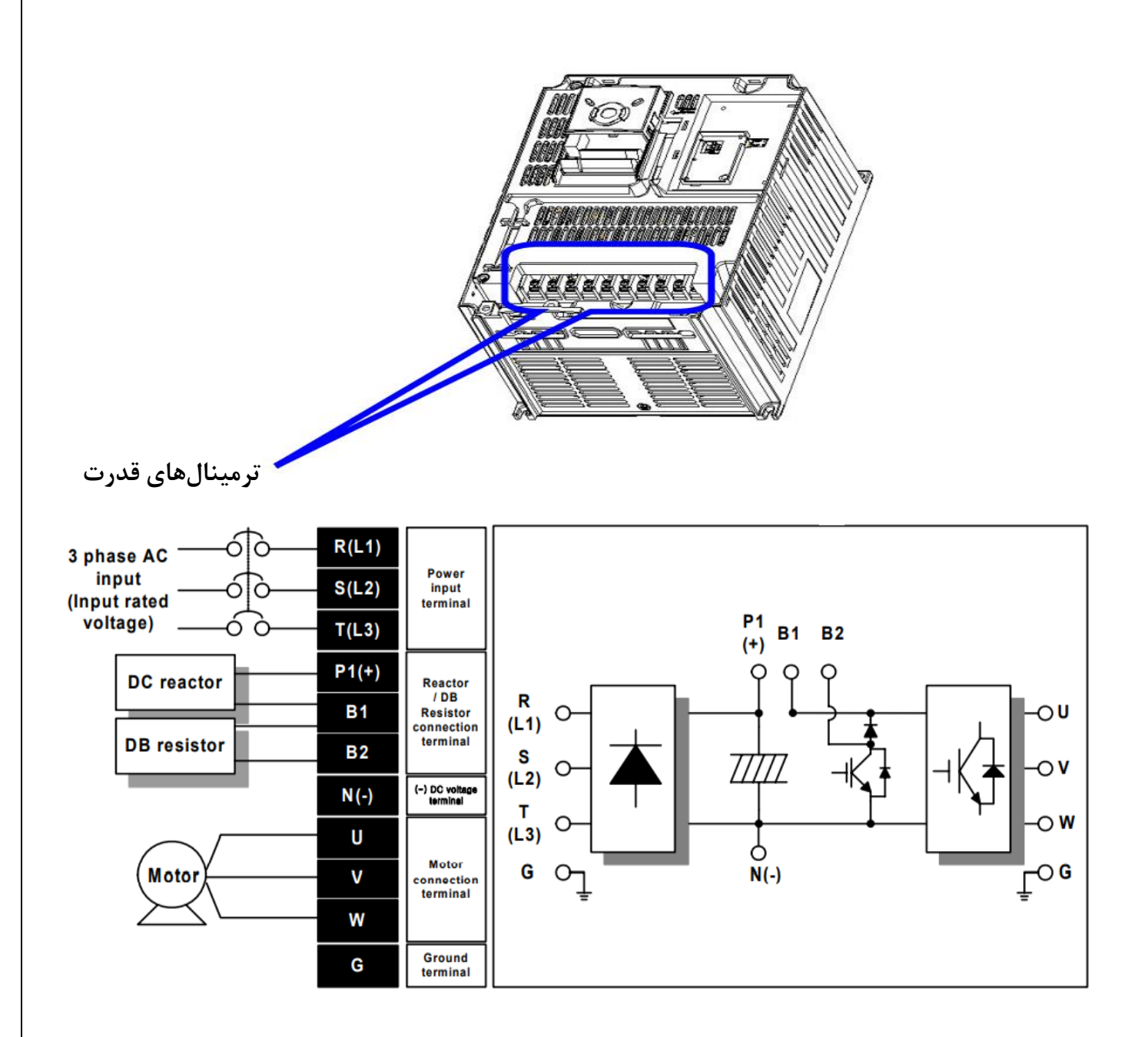

**ترمینالهای قدرت در توانهای مختلف** 

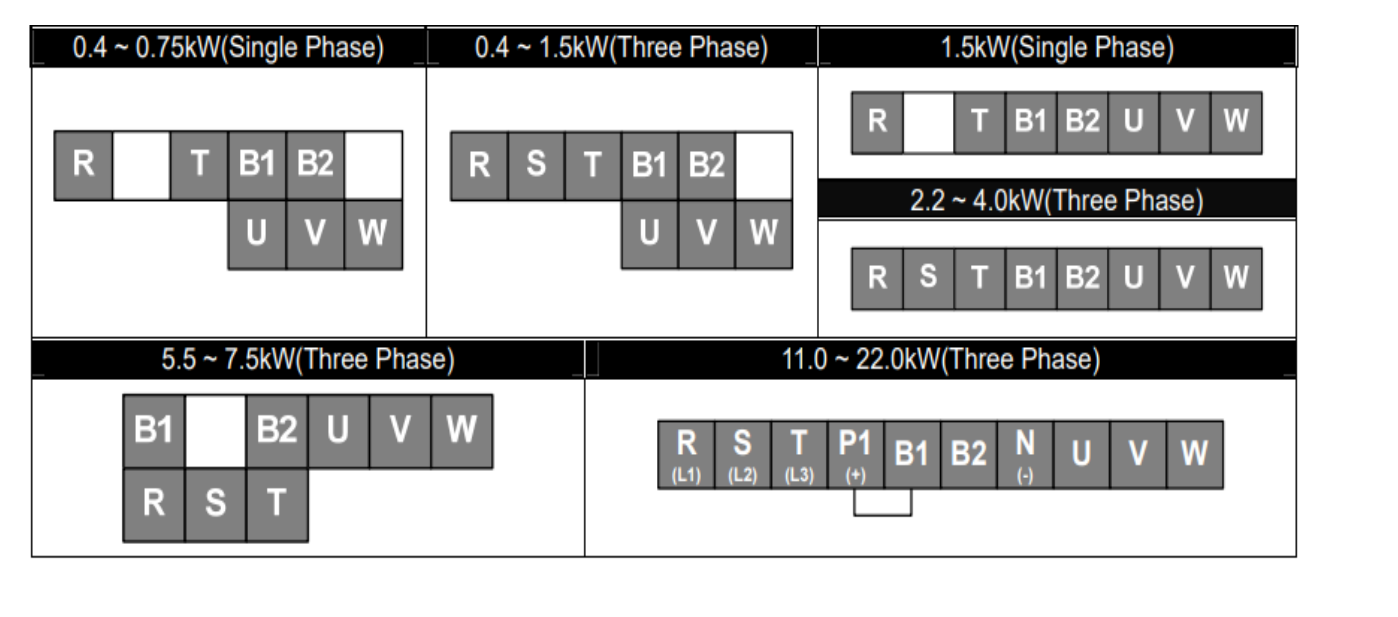

**ترمینالهای کنترلی** 

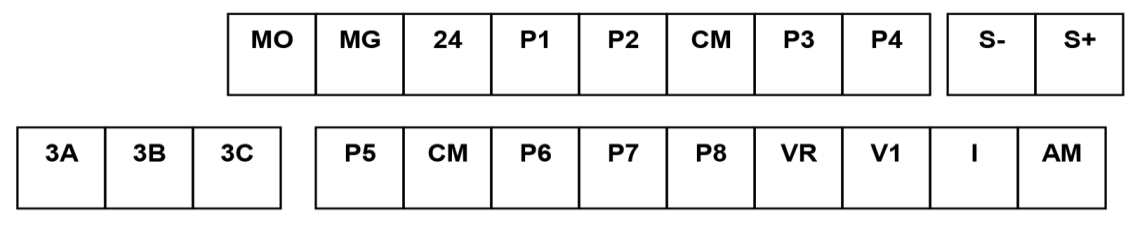

## **معرفی ترمینالهای ورودیکنترلی اینورتر**

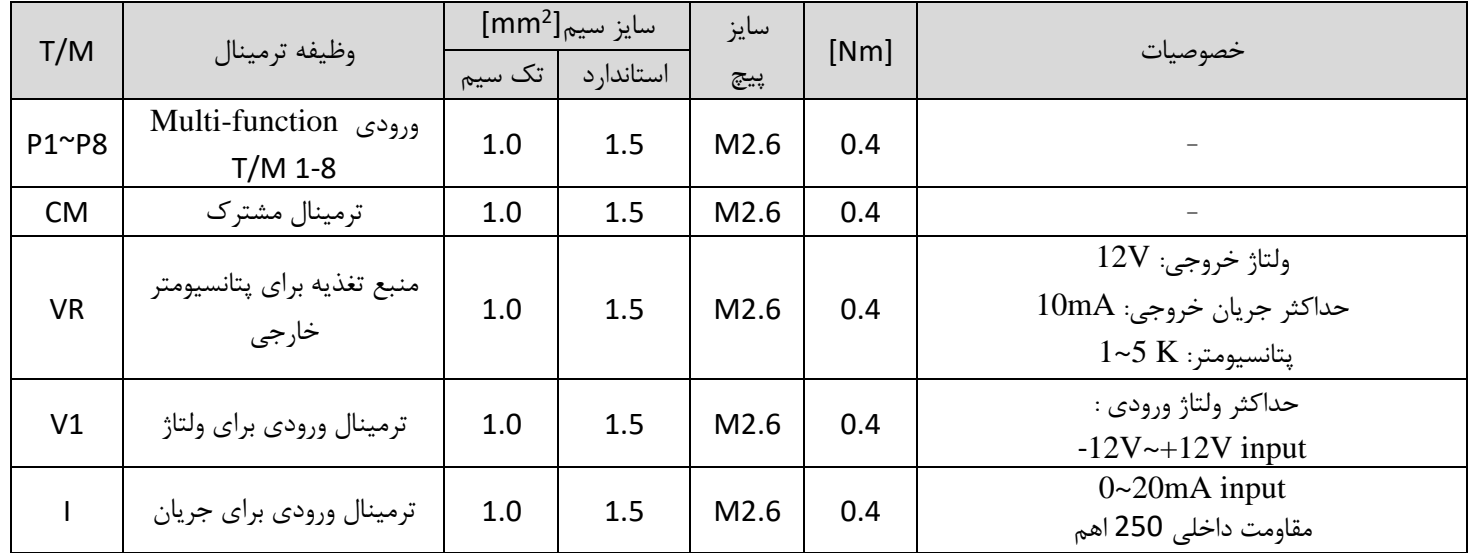

**معرفی ترمینالهایخروجیکنترلی اینورتر** 

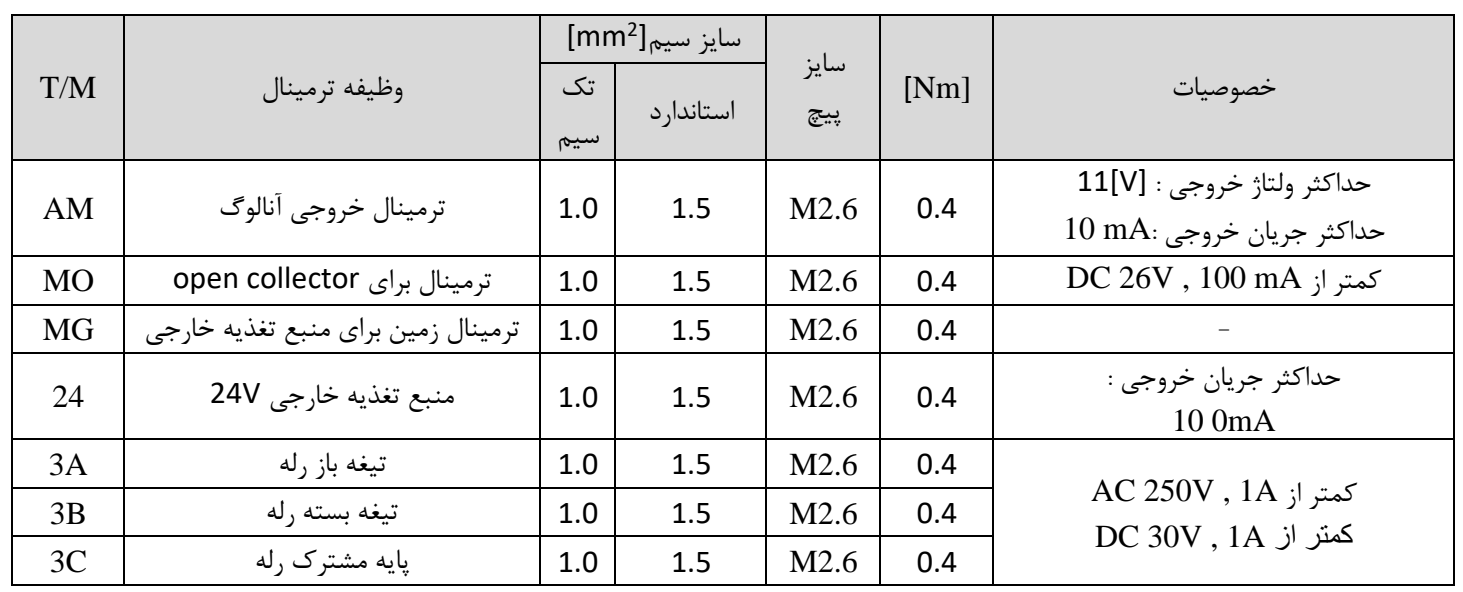

**کلید وضعیت** PNP/NPN

در صورتی که کلید در حالت NPN باشد، با اتصال هر کدام از ورودی ها به CM فرمان اجرا می شود.

درصورتی که کلید در حالت PNP باشد، با اتصال هر کدام از ورودی ها به 24 ولت فرمان اجرا می شود.

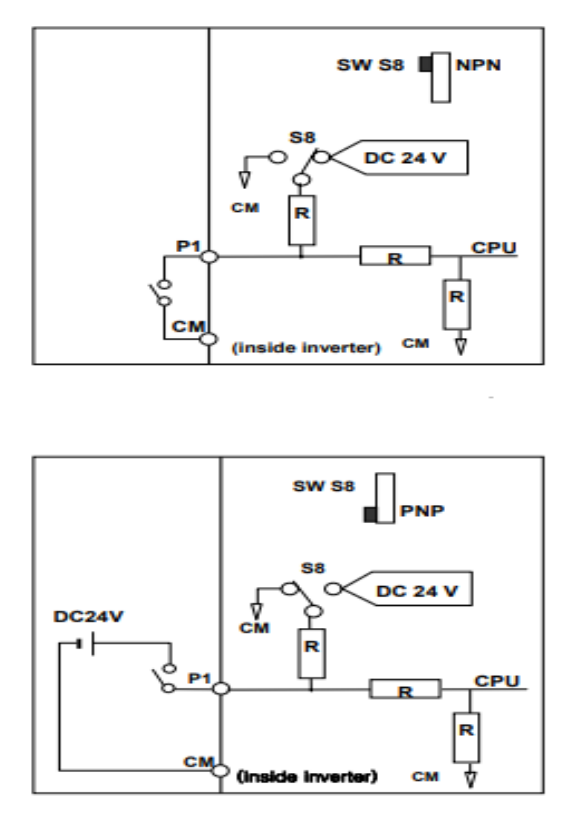

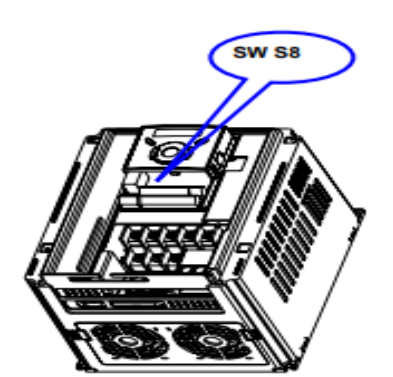

## **پیکربندی اصلی**

برای اینکه از سیستمی ایمن برخوردار باشید و در اثر اختالل در شبکه یا موتور به اینورتر آسیبی نرسد، حتما مدار حفاظتی مانند فیوز و چوک DC , AC را در مسیر تغذیه ورودی تا الکتروموتور قرار دهید. در ادامه این توالی را با توضیحاتی مختصر نشان می دهیم.

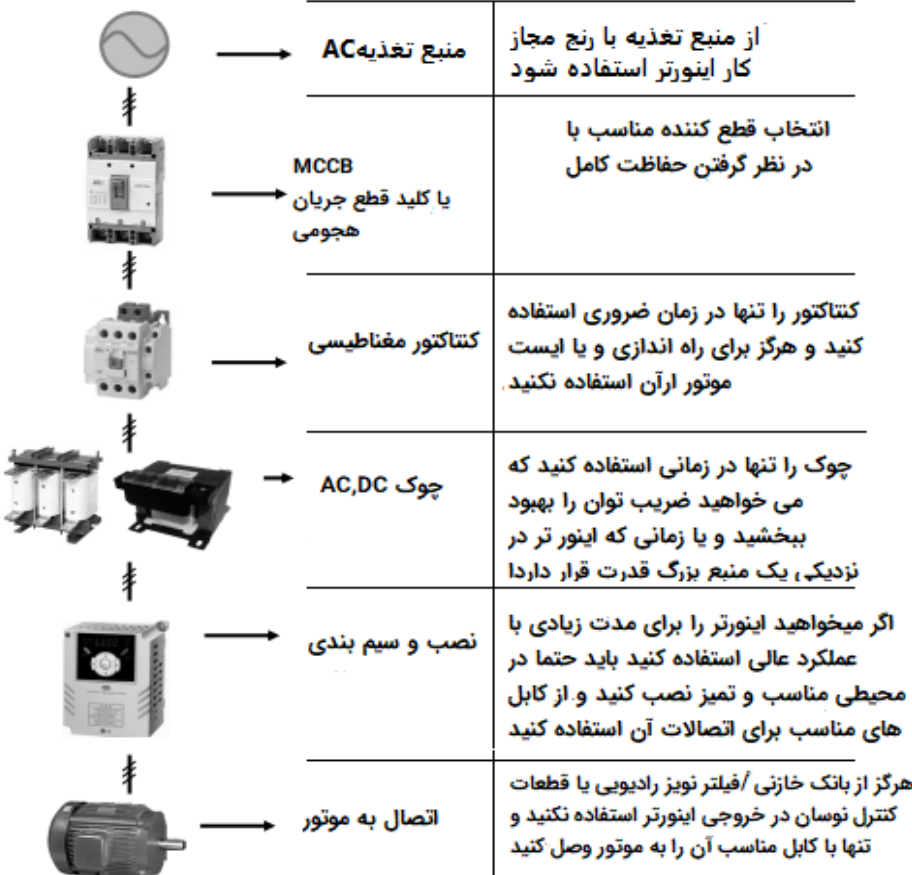

**معرفی کیپد اینورتر** 

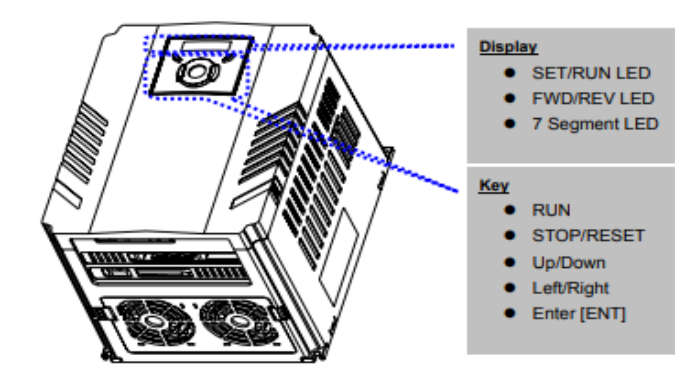

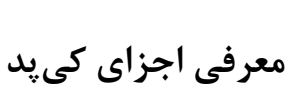

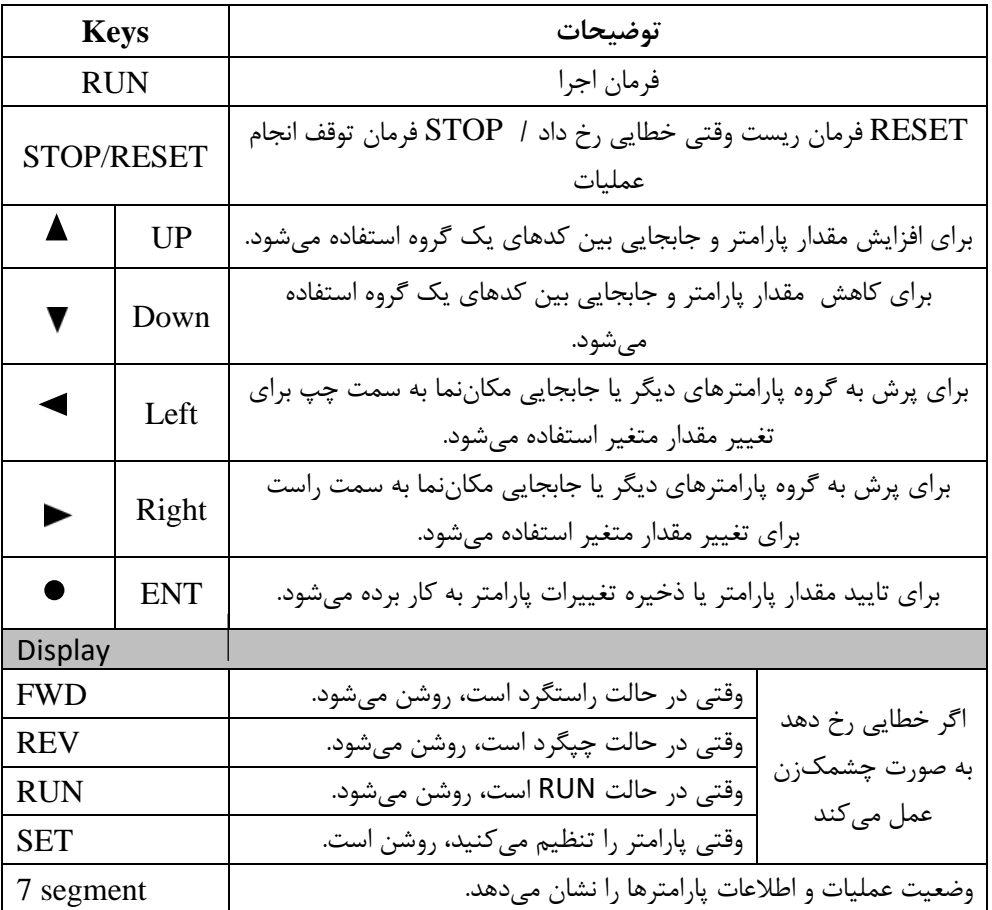

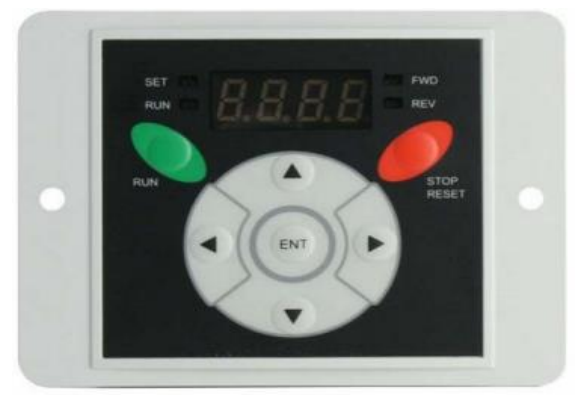

**نمایش الفبای اعداد بر روی صفحه نمایش:**

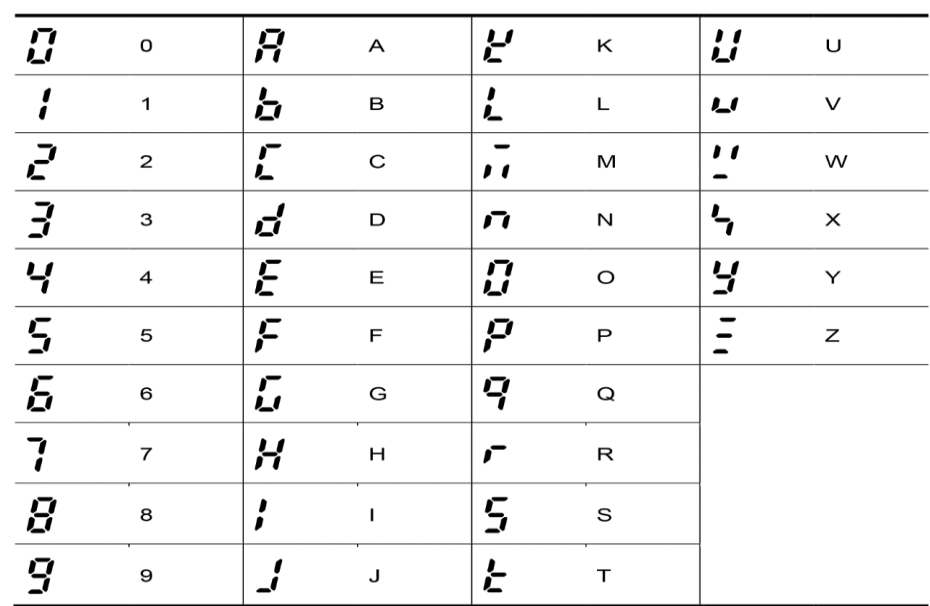

**معرفی گروههای اصلی اینورتر**

مطابق شکل زیر در سری A5IG، چهار گروه پارامتر مختلف وجود دارد:

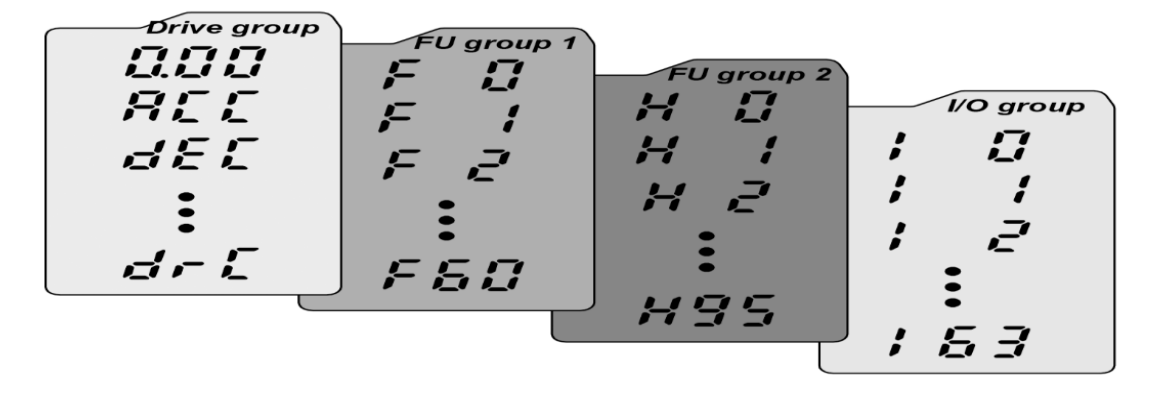

**group Drive :** شامل پارامترهای پایه و ضروری در وضعیت Run می باشد. مانند Frequency Taraget( فرکان مطلوب)، Accel/Decel Time (زمان شتاب و توقف).

**1group Function :** شامل توابع و پارامترهای پایه برای تنظیم فرکان و ولتاژ خروجی.

**2group Function :** شامل پارامترها و توابع پیشرفته مانند کنترلرPID .

**group) output/Input(O/I :** شامل پارامترهایی ضروری جهت ایجاد توالی و استفاده از ترمینال های ورودی و خروجی چند وظیفه ای

**روش جابجایی بین گروههای اصلی اینورتر** 

مطابق شکل زیر برای جابجایی بین گروه ها، می توانید از کلیدهای راست و چپ کی پد بر روی اینورتر استفاده کنید.

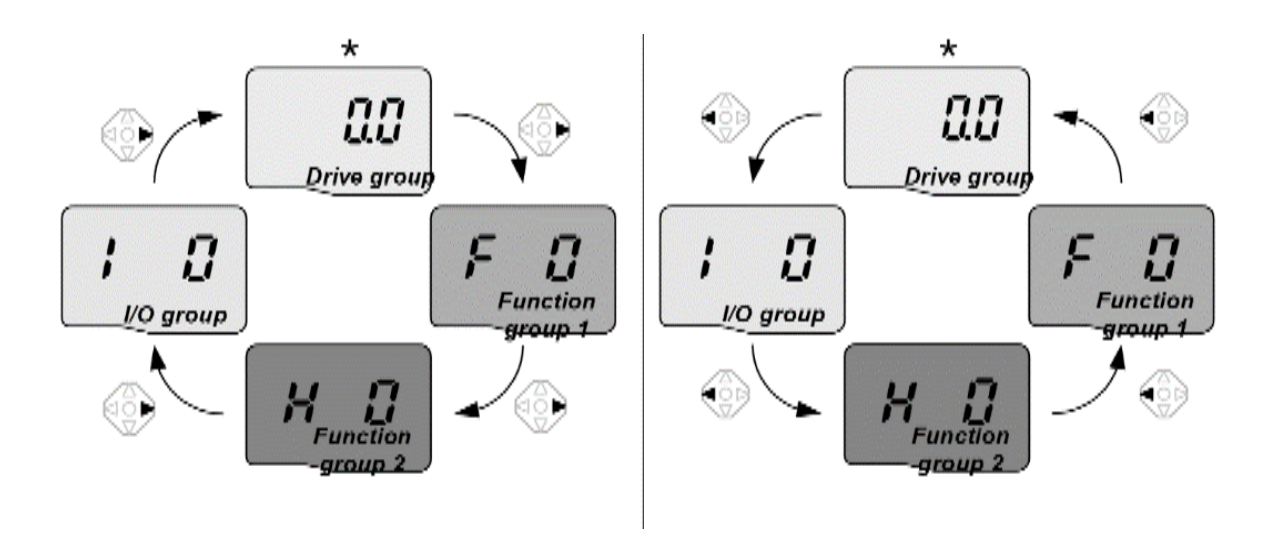

## **نحوه جابجایی بین پارامترهای اصلی** group Drive

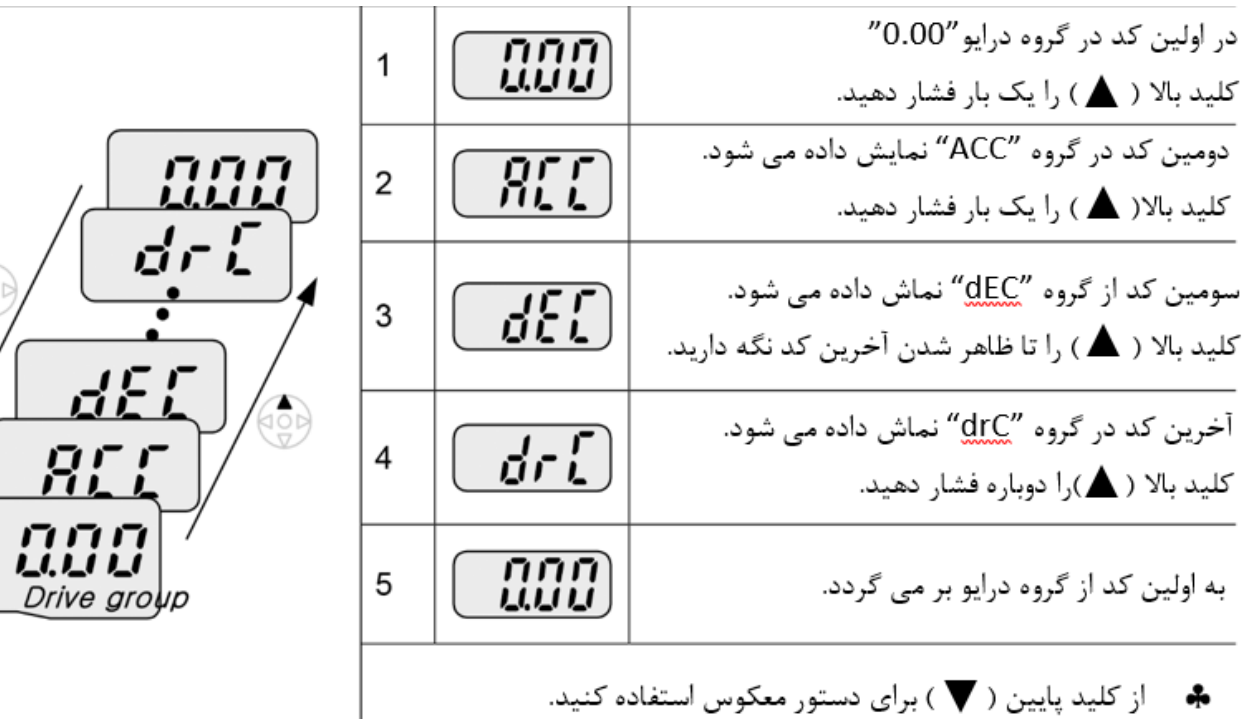

## **پارامترهای گروه اصلی )**group Drive **)**

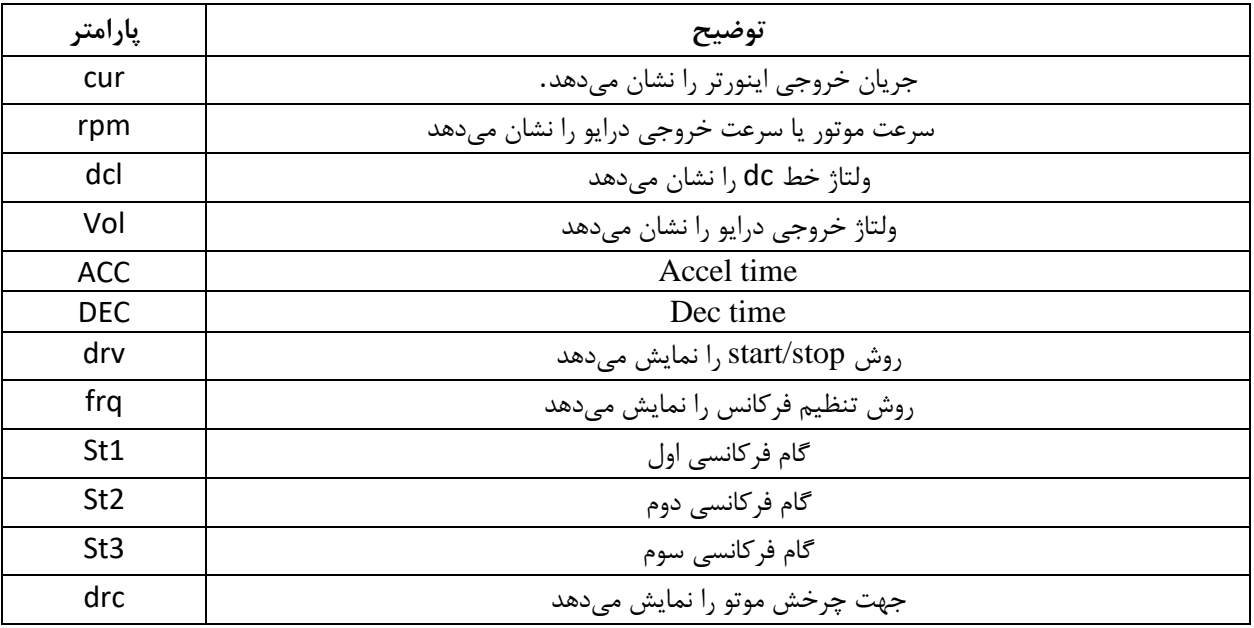

## **مثال :** نحوه تغییر پارامترtime Accel **در** group Drive

Ж

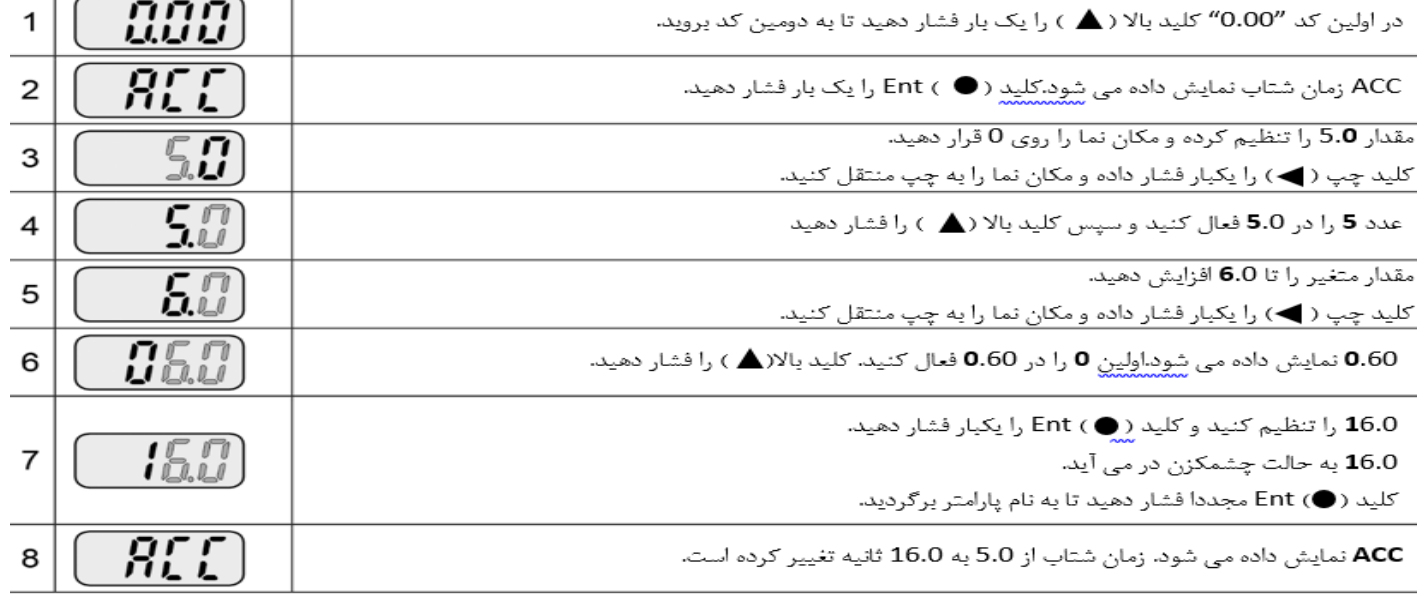

در مرحله ۷ ، کلید چپ( د) یا راست( د) را در زمانی که 16.0 در حال چشمک زدن است فشار دهید ،-تنظیمات غیر فعال می شود.

**نحوه جابجایی بین پارامترهای** 1group Function برای مثال میخواهید به پارامتر F15 بروید، در پارامتر F1 با فشردن کلید بالا تا پارامتر F15 حرکت کرده و سپس کلید ENTER را فشرده تا وارد پارامتر شوید.

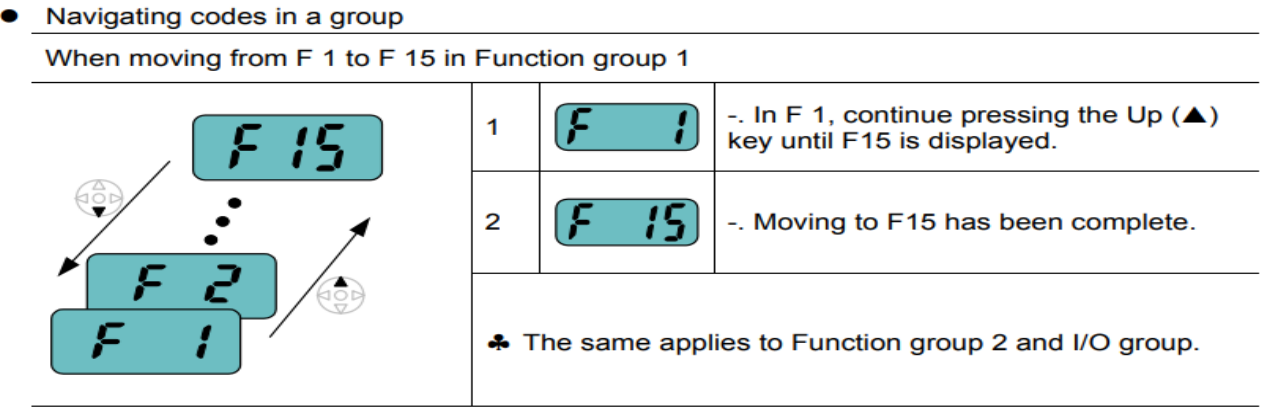

برای گروههای دیگر نیز به همین شکل با استفاده از کلید بالا( ▲) بین پارامترها جابجا شده و با رسیدن به پارامتر مورد نظر با استفاده از کلید ENT ) (وارد پارامتر مورد نظر شوید.

# پارامترهای پایه اینورتر IG5

### RESET FACTORY

قبل از راه اندازی اینورتر ابتدا بایستی کلیه مقادیر پارامترها را به حالت تنظیم کارخانه برگردانیم.

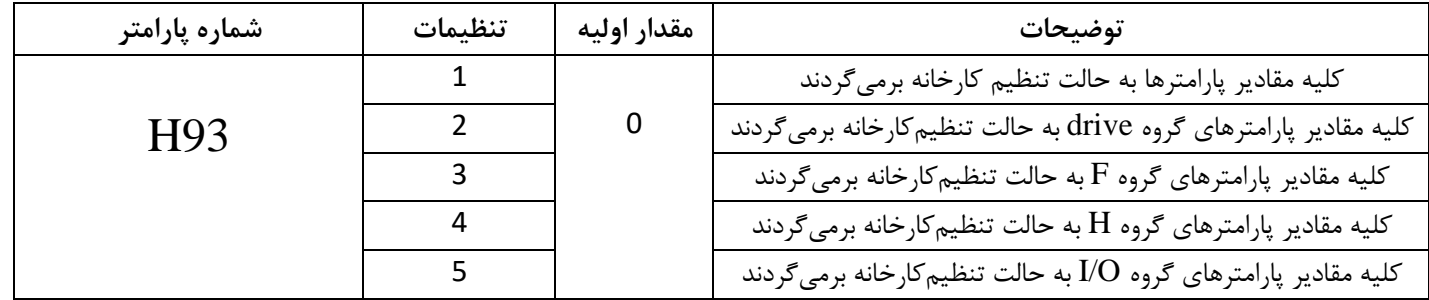

## **-**2 **پارامترهای موتور**

قبل از هرکاری لازم است اینورتر تشخیص دهد که موتور تحت کنترل دارای چه مشخصاتی است. برای این کار باید پارامترهای موتور را تنظیم کنید. پارامترهای H30 تا 37H مربوط به مشخصات موتور میباشند:

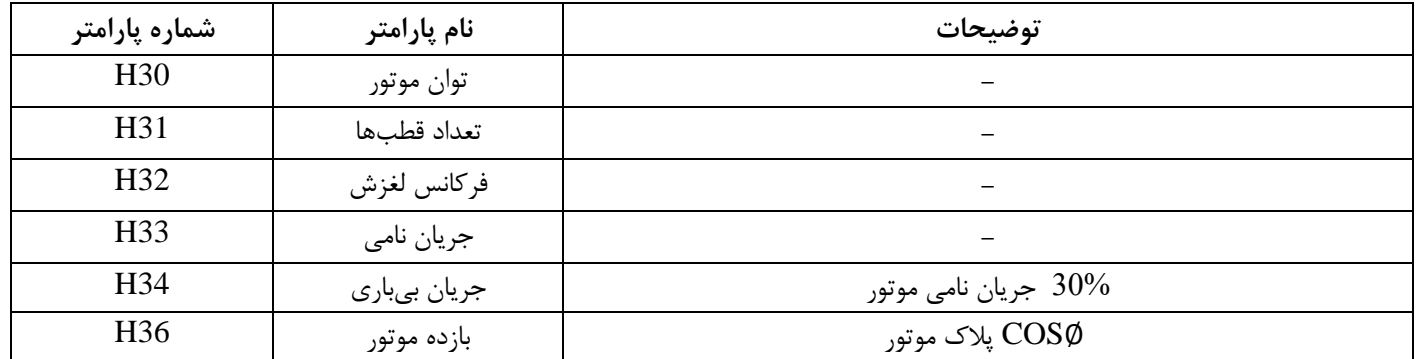

**-**3**ماکزیمم و مینیمم فرکانس کاری اینورتر** 

محدوده فرکانسی برای تعیین فرکانس شروع و حداکثر فرکانس به کار میرود.

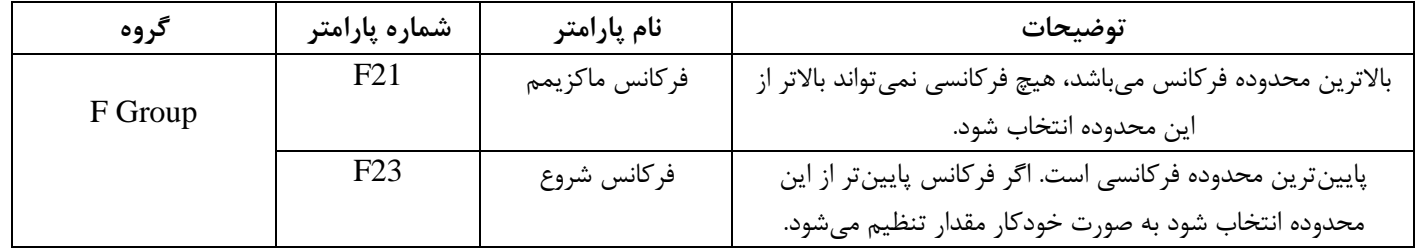

## **-**4**فرکانس پایه**

فرکانسی که ولتاژ خروجی اینورتر دقیقا با این پارامتر تنظیم می شود.

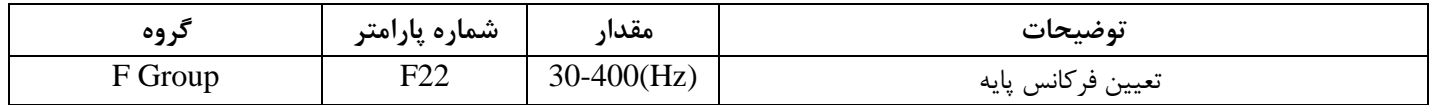

#### Auto tuning

درایو با tune Auto به اطالعات دقیق موتور دست پیدا میکند و آنها را در پارامترهای خود ذخیره کرده و می تواند موتور را بهترکنترل کند.

با Auto tune، ولتاژ نامی، فرکانس نامی، لغزش زیر بار نامی، سرعت زیر بار نامی، جریان نامی، تعداد قطب و توان موتور بدست میآید که معمولا برروی پلاک موتور همهی این موارد ذکر شده است ولی مشخصات همچون مقاومت اهمی استاتور، اندوکتانس نسبی استاتور، اندوکتانس اصلی استاتور و.... برروی پلاک موتور ذکر نشده است که شما با Auto tune کردن به این اطلاعات دست می یابید.

#### **مراحل انجام کار:**

پارامتر 1=41H قرار دهید.

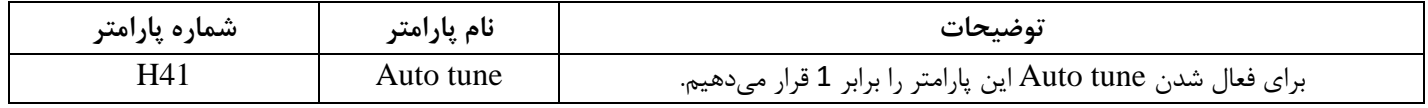

پس از انجام Auto tune مقدار مقاومت اهمی استاتور (H42) و مقدار اندوکتانس سیمپیچ موتور (H44) بطورخودکار توسط درایو محاسبه می گردد .

> ACC/DEC Time **Time Acc:** زمان بندی افزایش سرعت از صفر تا حداکثر سرعت را تعیین می کند (Acceleration(

> > مثالهای کاربردی:

- در یک برنامه پمپاژ، افزایش سرعت باید به حدی آهسته باشد که از ایجاد ضربه ناگهانی در لولهها جلوگیری کند.
	- در یک پله برقی باید افزایش سرعت به حدی آهسته باشد که باعث سقوط افراد در حین حرکت نشود.

برای تنظیم Time ACC به صورت زیر عمل کنید:

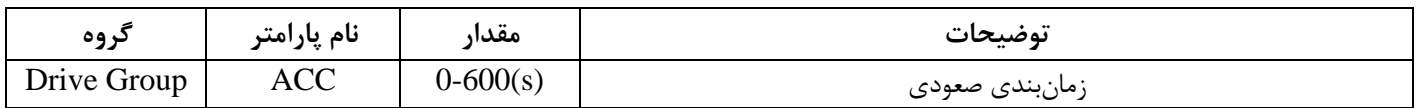

**Time Dec:** زمان بندی کاهش سرعت از حداکثر سرعت تا توقف کامل را تعیین میکند.

برای تنظیم Time Dec به صورت زیر عمل کنید:

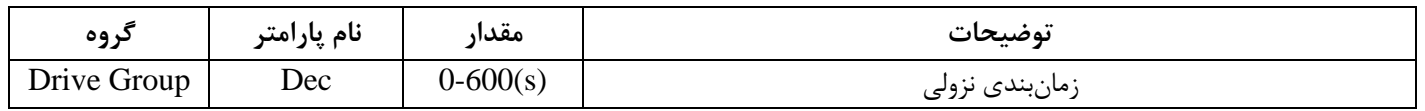

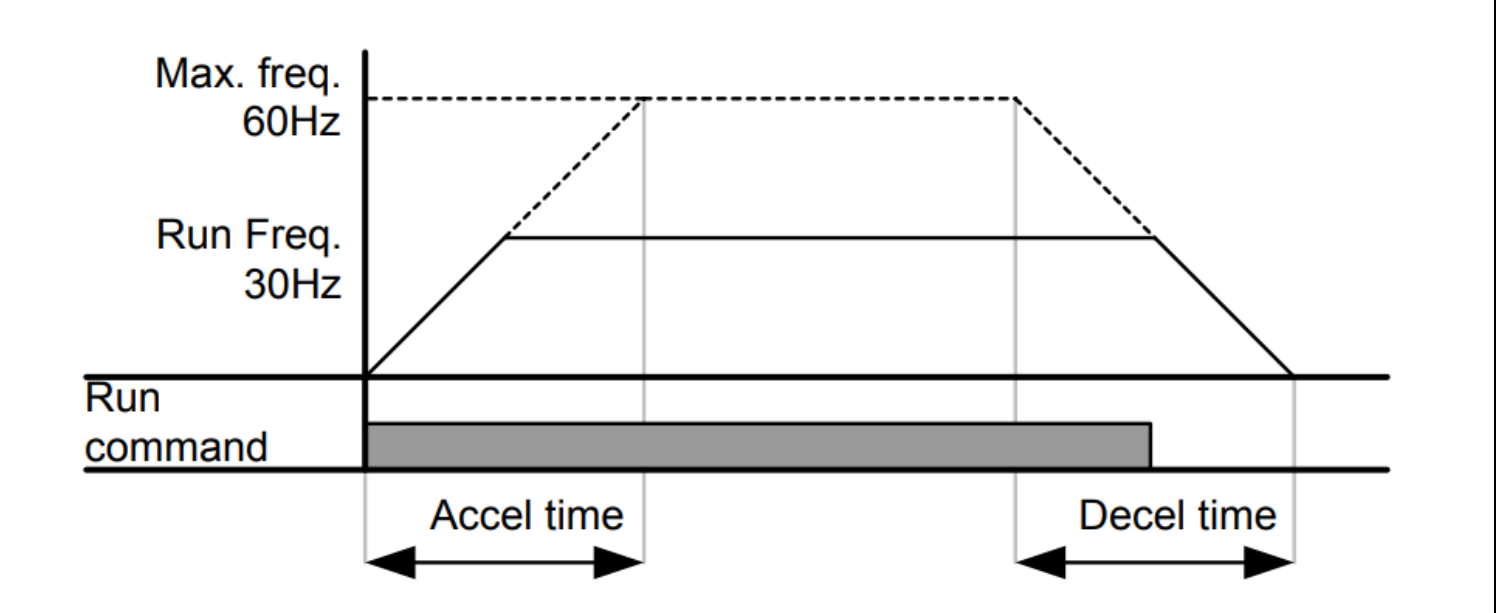

## روشهاى مختلف تنظيم فركانس خروجي اينورتر IG5

توجه: در کلیه موارد مربوط به تنظیم فرکانس به روشهای مختلف، محل start و stop اینورتر را روی keypad تنظیم نمایید (0= Drv(

> **تنظیمفرکانسخروجی اینورتر از روی** keypad **روی اینورتر مراحل انجام کار:**

> > :**1-1** پارامتر 0=Frq قرار دهید.

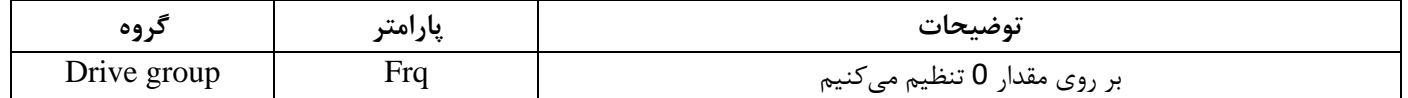

24 **:1-2** در group Drive وارد قسمت اولین پارامتر )0.00( شده و مقدار فرکان مورد نظر را در این پارامتر ذخیره نمایید. توجه داشته باشید که این مقدار بایستی کمتر از فرکانس ماکزیمم تعریف شده در پارامتر F21 باشد. :**1-3** دکمه Run را می زنیم. **-**2**تنظیم فرکانس از طریق ورودی آنالوگ**  تنظیم فرکانس از طریق ورودی آنالوگ به دوصورت انجام میگیرد: **ورودی آنالوگ ولتاژی جریانی**  0-10 +10 تا -10  $0-20$  (mA)  $\rightarrow$ 4-20 (mA)

## **:**2**-**1 **تنظیم فرکانس از طریق ورودی آنالوگ ولتاژی )**V 0-10 **)**

برای تنظیم فرکانس از طریق ورودی آنالوگ نیاز به دو نقطه داریم:

نقطه اول: ولتاژ مینیمم و فرکانس متناظر با آن

نقطه دوم: ولتاژ ماکزیمم و فرکانس متناظر با آن

برای مثال، اگر ولتاژ مینیمم را برابر صفر، فرکانس متناظر با آن را برابر 5Hz، ولتاژ ماکزیمم را برابر V 10 و فرکانس متناظر با ولتاژ ماکزیمم را برابر  $V$  50 قرار دهیم، موتور در ولتاژ صفر با فرکانس 5Hz کار میکند و به محض افزایش ولتاژ از صفر ولت تا 10 ولت فرکانس نیز با آن تا مقدار ماکزیمم تغییر خواهد کرد.

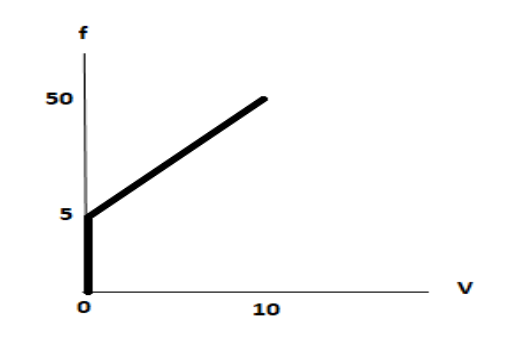

#### **مراحل انجام کار:**

:**2-1-1** پارامتر 3= Frq قرار دهید.

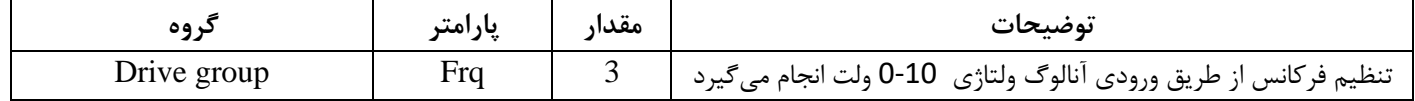

**:2-1-2** مینیم ولتاژ ورودی آنالوگ )1V)را در پارامتر 7I تنظیم کنید .

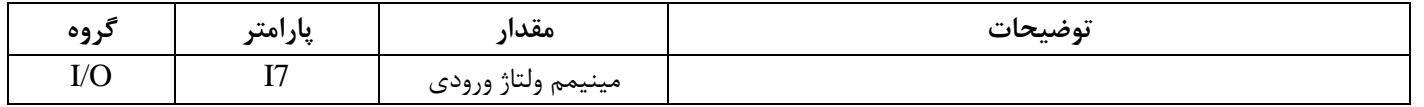

:**2-1-3** فرکان متناظر با مینیم ولتاژ ورودی آنالوگ را در پارامتر 8I تنظیم کنید .

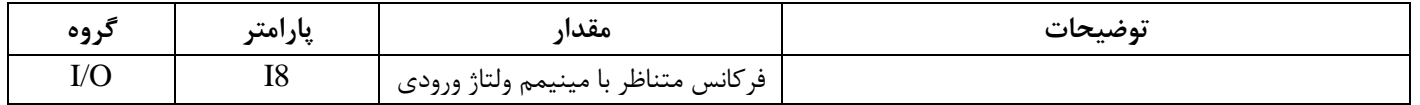

#### :**2-1-4** ماکزیمم ولتاژ ورودی آنالوگ) 1V )را در پارامتر 9I تنظیم کنید .

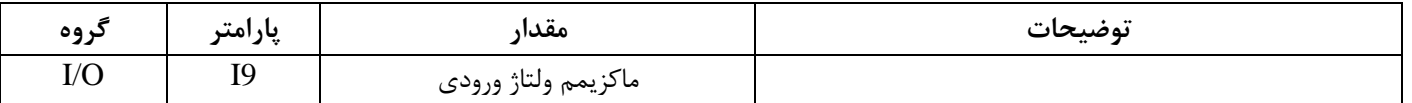

#### :**2-1-5** فرکان متناظر با ماکزیمم ولتاژ ورودی آنالوگ را در پارامتر 10I تنظیم کنید .

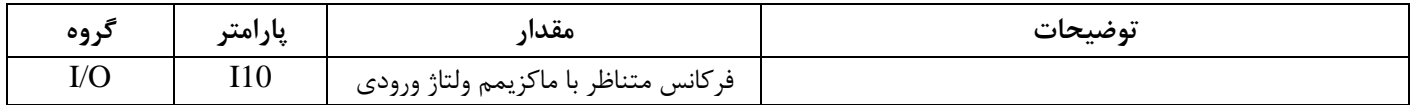

خلاصهای از مراحل:

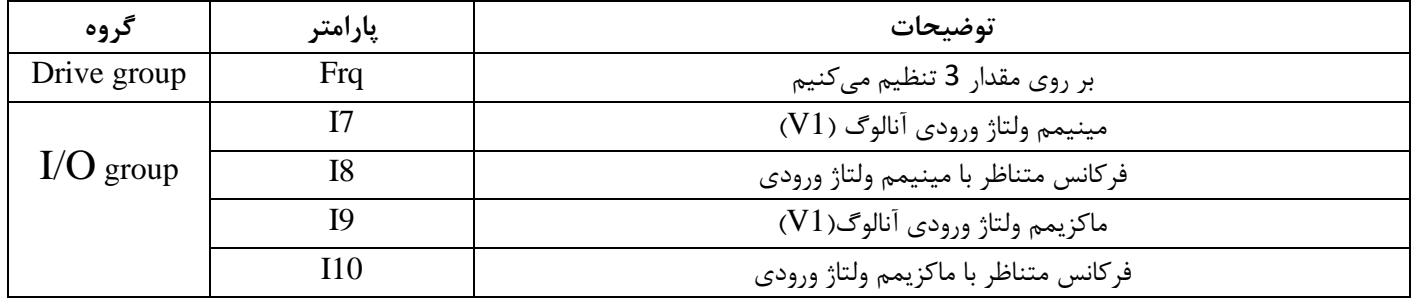

**سیم بندی:**

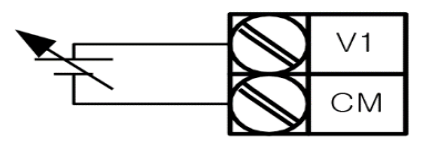

کنترل خارجی به کمک ورودی <u>0 تا 10V</u> تا کنترل خارجی به کمک ورودی 0 تا کنترل خارجی به کمک ورودی 0 تا کنتر

**1V:** ترمینال ورودی ولتاژ

**CM:** ترمینال مشترک )پایه منفی(

ن منبع تغذیه برای پتانسیومتر (پایه مثبت)  ${\bf VR}$ 

حال با تغییر دادن پتانسیومتر متصل شده به اینورتر فرکانس خروجی تغییر خواهد کرد.

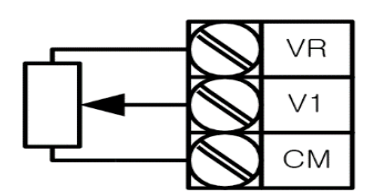

**:**2**-**2 **تنظیم فرکانس از طریق ورودی آنالوگ ولتاژی )**V-10 **تا** V +10 **)**

در این نوع از ورودی آنالوگ نیز نیاز به دو نقطه داریم :

برای مثال به شکل زیر توجه کنید: اگر ولتاژ مینیمم را برابر  $\rm{V}$ ، فرکانس متناظر با آن را برابر 10Hz ، ولتاژ ماکزیمم را برابر 10V و فرکانس متناظر با ولتاژ ماکزیمم را برابر 55 Hz قرار دهیم، موتور از ولتاژ صفر تا 5 ولت با فرکانس 10 هرتز کار می کند و به محض افزایش ولتاژ از صفر ولت تا 10 ولت فرکانس نیز همراه آن تا مقدار ماکزیمم تغییر خواهد کرد.

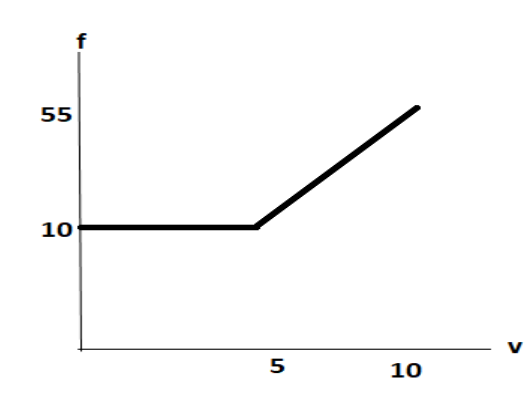

**مراحل انجام کار:**

:**2-2-1** پارامتر 2= Frq قرار دهید.

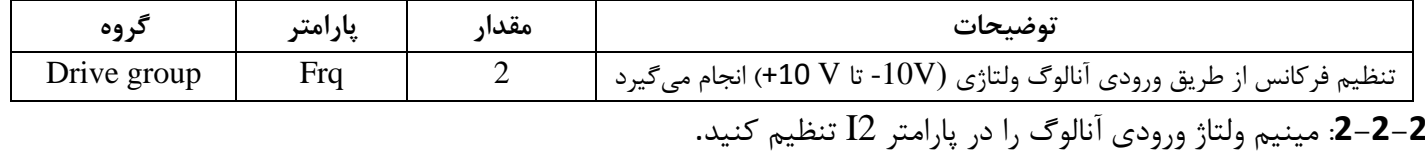

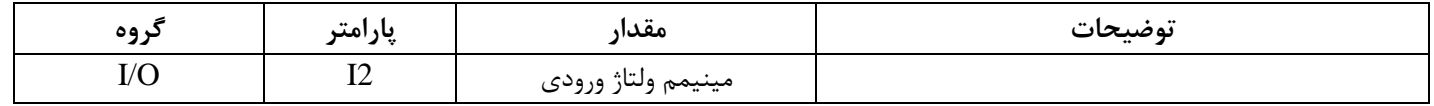

:**2-2-3** فرکان متناظر با مینیم ولتاژ ورودی آنالوگ را در پارامتر 3I تنظیم کنید .

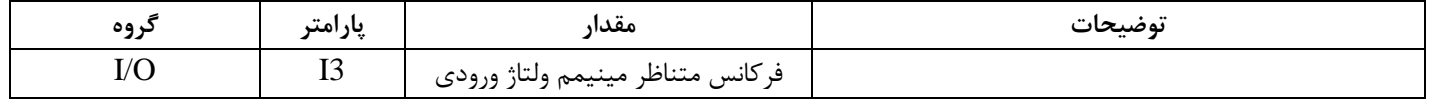

:**2-2-4** ماکزیمم ولتاژ ورودی آنالوگ را در پارامتر 4I تنظیم کنید .

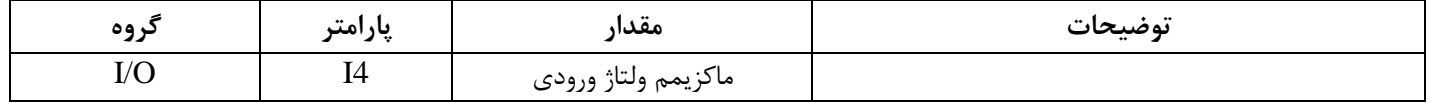

:**2-2-5** فرکان متناظر با ماکزیمم ولتاژ ورودی آنالوگ را در پارامتر 5I تنظیم کنید .

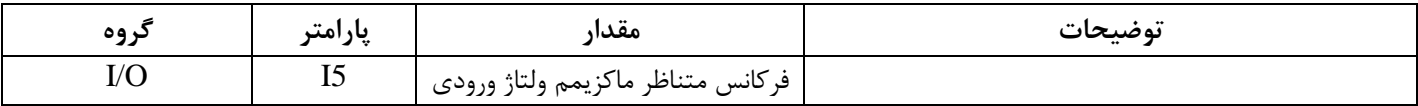

خلاصهای ازمراحل :

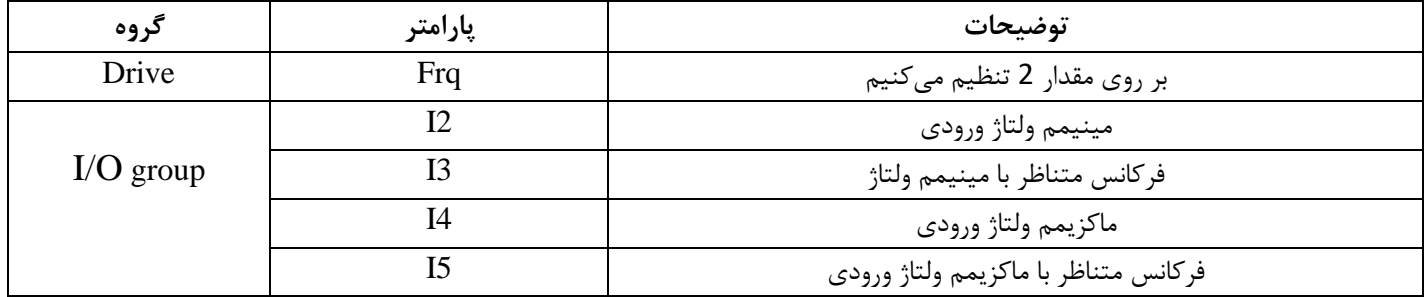

فرکانس تنظیم شده را می توانید در 0.00 مشاهده کنید. سیگنال 10V± را به ترمینالهای CM و V1 وصل کنید. فرکانس خروجی مطابق با تغییرات ولتاژ 10V ترمینال V1 می باشد.

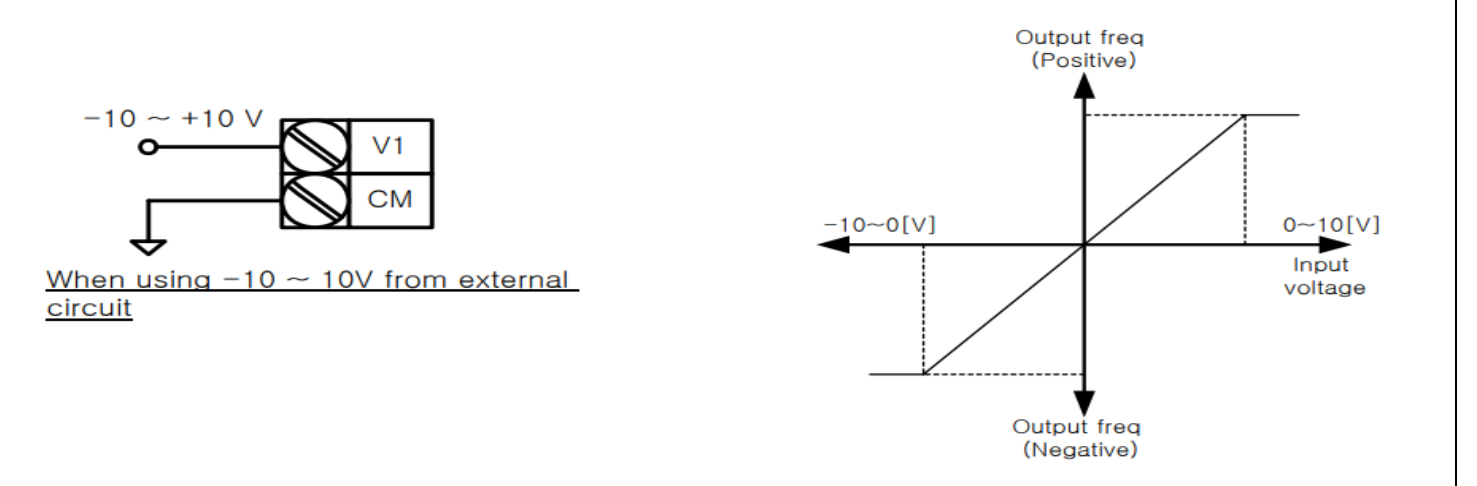

**:**2**-**3 **تنظیم فرکانس از طریق ورودی آنالوگ جریانی )**0 **تا** mA20**):** برای مثال اگر جریان مینیمم را برابر 4mA ، فرکانس متناظر با آن را برابر 0، جریان ماکزیمم را برابر 20 mA و فرکانس متناظر با جریان ماکزیمم را برابر 55 Hz قرار دهیم، موتور از جریان صفر تا 4 میلیآمپر متوقف است به محض افزایش جریان از 4 تا 20 میلی آمپر فرکانس نیز همراه آن تا مقدار ماکزیمم تغییر خواهد کرد.

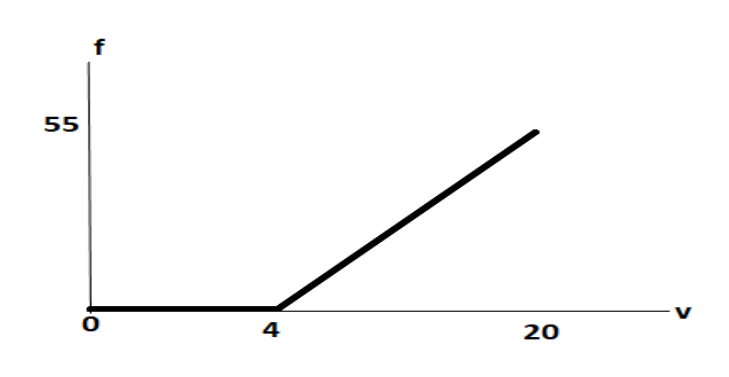

**مراحل انجام کار:**

:**2-3-1** پارامتر 4= Frq قرار دهید

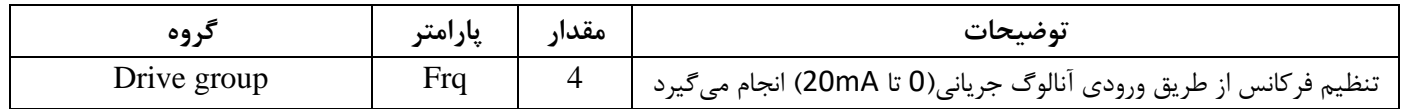

## :**2-3-2** مینیمم جریان ورودی آنالوگ) I )را در پارامتر 12I تنظیم کنید .

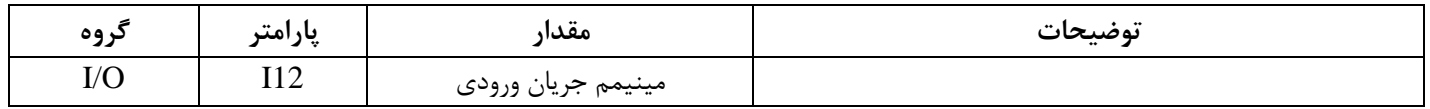

## **:2-3-3** فرکان متناظر با مینیمم جریان ورودی آنالوگ را در پارامتر 13I تنظیم کنید.

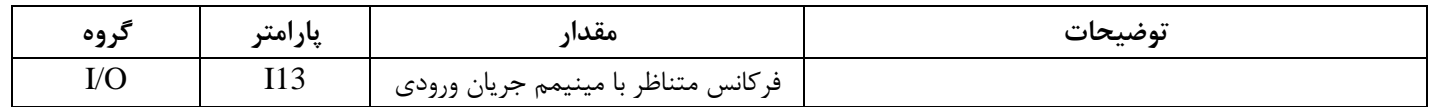

## **:2-3-4** ماکزیمم جریان ورودی آنالوگ (I(را در پارامتر 14I تنظیم کنید.

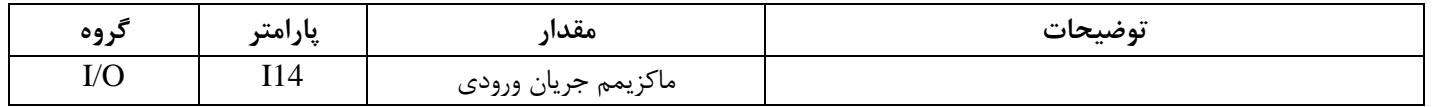

#### **:2-3-4** فرکان متناظر با ماکزیمم جریان ورودی آنالوگ را در پارامتر 15I تنظیم کنید.

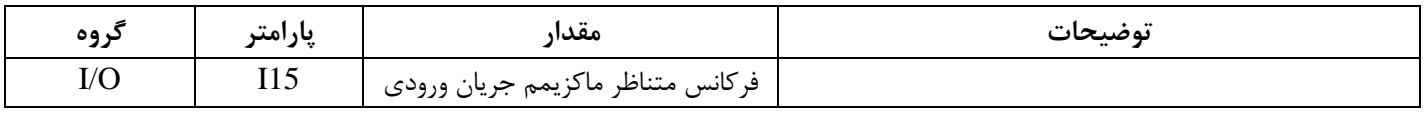

خلاصهای از مراحل:

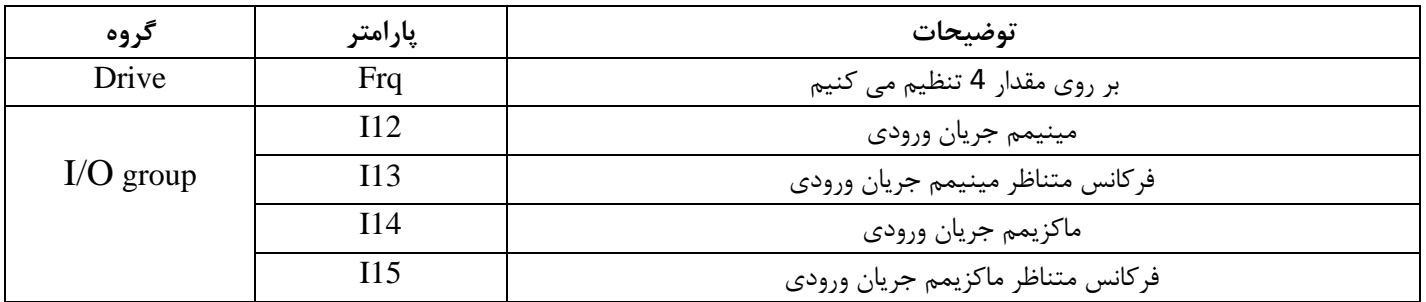

**-**3**تنظیم فرکانس از طریق ورودی آنالوگ جریانی و ولتاژی)**V-10 **تا** V +10 **)**

پارامتر 5= Frq قرار دهید

بقیه پارامترهای مربوط همانند توضیحات قبل می باشد.

**-**4**تنظیم فرکانس از طریق ورودی آنالوگ جریانی و ولتاژی)**0 **تا**V +10 **)** پارامتر 6= Frq قرار دهید

بقیه پارامترهای مربوط همانند توضیحات قبل می باشد.

**-**5**تنظیمفرکانس ازطریق ورودیدیجیتال )**Down-UP **)**

**مراحل انجام کار:**

**:5-1** پارامتر 8= Frq قرار دهید .

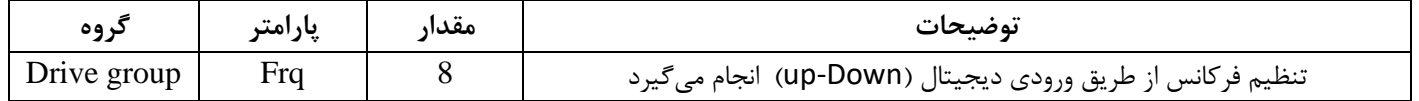

:**5-2** پله های فرکانسی را میتوانید از طریق پارامتر 66F تنظیم کنید.

**توجه**: این پارامتر یعنی هر بار فعال شدن Up یا Down چند پله فرکانسی اضافه یا کم شود.

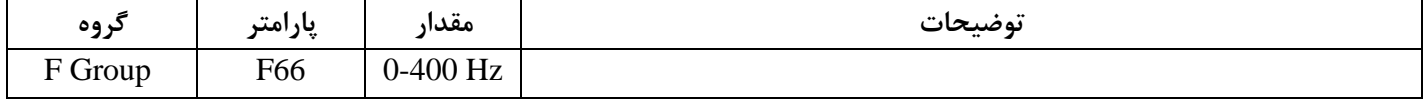

**:5-3** مد Down/UP را از طریق پارامتر 65F انتخا کنید.

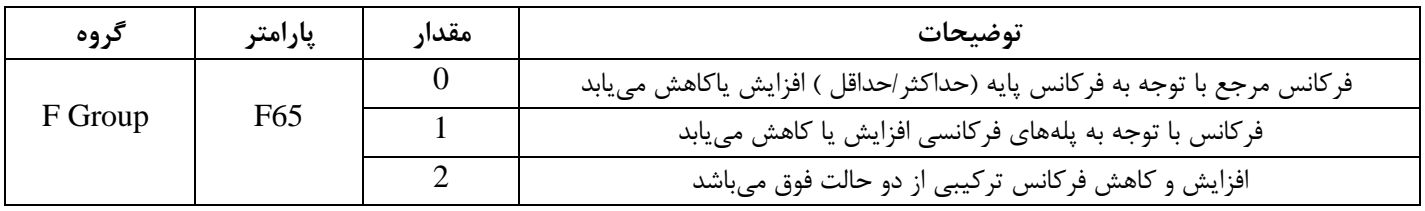

**:5-4** ذخیره سازی فرکان Down/Upرا از طریق پارامتر 63F انجام دهید.

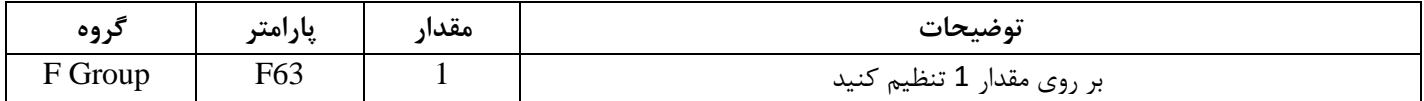

**پس از تنظیم پارامترهای فوق برای انجام عملیات** Down/Up **باید پایه های ورودی برای انجام این کار تعریف شوند:**

**:5-5** چرخش موتور به صورت راست گرد یا چپ گرد را درپارامتر 17I تنظیم کنید.

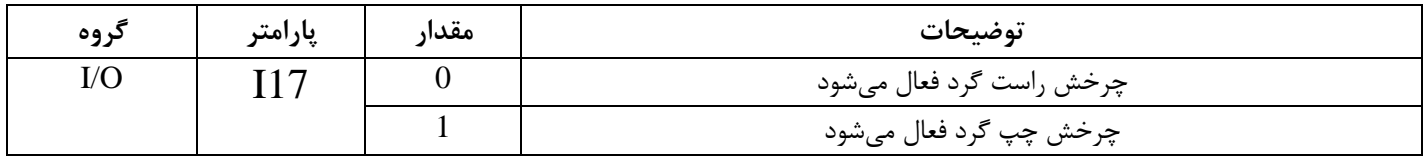

#### **:5-6** پایه Up(7P)را بر روی پارامتر 23I تنظیم کنید.

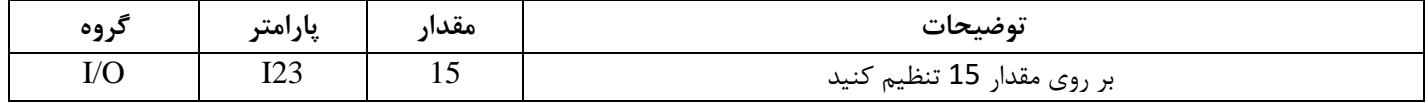

#### **:5-7** پایه Down)8P(را بر روی پارامتر 24I تنظیم کنید.

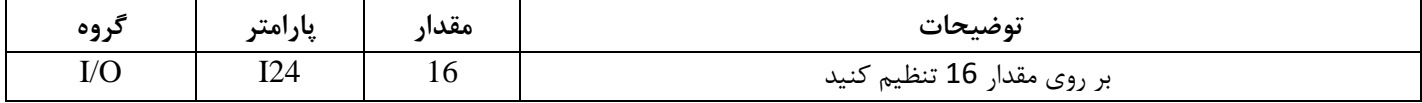

خلاصهای ازمراحل:

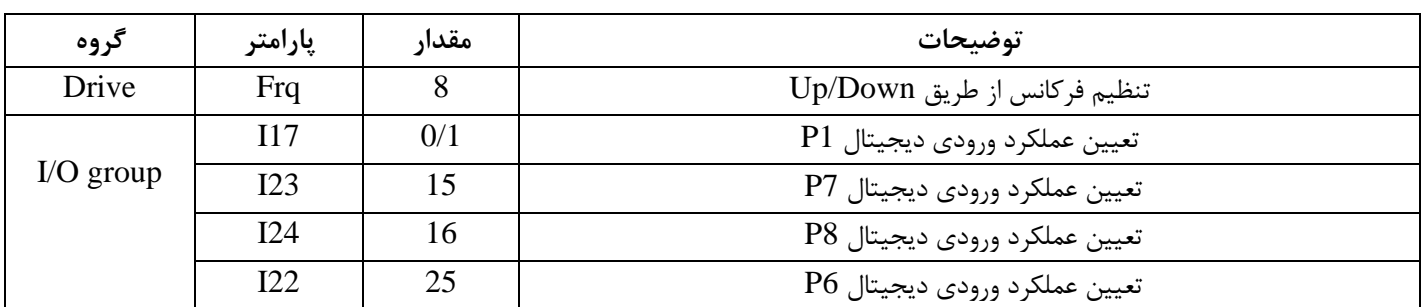

#### **توجه:**

-1 در حالت  $=65$ جا با فشردن کلید p $\textrm{U}$ p) فرکانس تا ماکزیمم مقدار آن افزایش می یابد و با فشردن کلید -1 Down (8p )کاهش می یابد.

-2 در حالت  $=1$ 55 با هر بار فشردن کلید  $(\rm p7) \rm Up$  فرکانس با توجه به فرکانس تنظیم شده در پارامتر  $\rm F66$  افزایش $-2$ می یابد تا به ماکزیمم مقدار خود برسد و با هر بار فشردن کلید D $\operatorname{Down}$  )فرکانس کاهش می یابد

-3 در حالت 2=65F ترکیبی از دو حالت می باشد.

-4 در تمامی حالتها اینورتر باید Run باشد.

**سیم بندی مدار مربوطه به صورت زیر است:** 

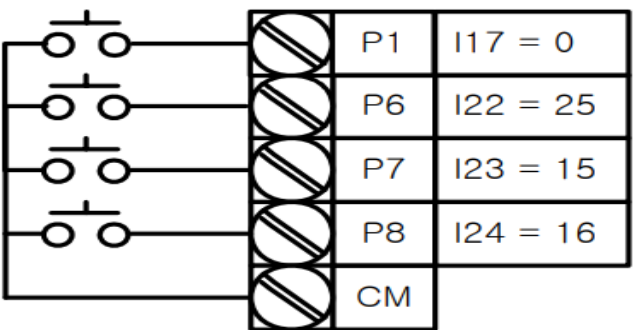

**6 -تنظیم فرکانس از طریق رابط** -485RS

اینورتر را می توان به کمک PLC و یا سایر ماژول های اصلیکنترل و مانیتورکرد. اینورترها می توانند به کمک شبکه و رابط -485RS به چندین PLC و PC وصل شده و توسط آنها کنترل شوند یا پارامترهای آن را تنظیم کرد.

از مشخصات رابط -485RS می توان به موارد زیر اشاره کرد:

- ❖ در برابر نویز مقاوم است.
- ❖ حداکثر تا 31 دستگاه مختلف را می توان به هم متصل کرد.
	- ◆ حداکثر فاصله مجاز 1200 متر (400 فوت) است.
		- ❖ حداکثر سرعت mbps-10Kbps1000 است.

اتصال اینورتر به شبکه -485RS به کمک ترمینال های +S و-S می باشد.

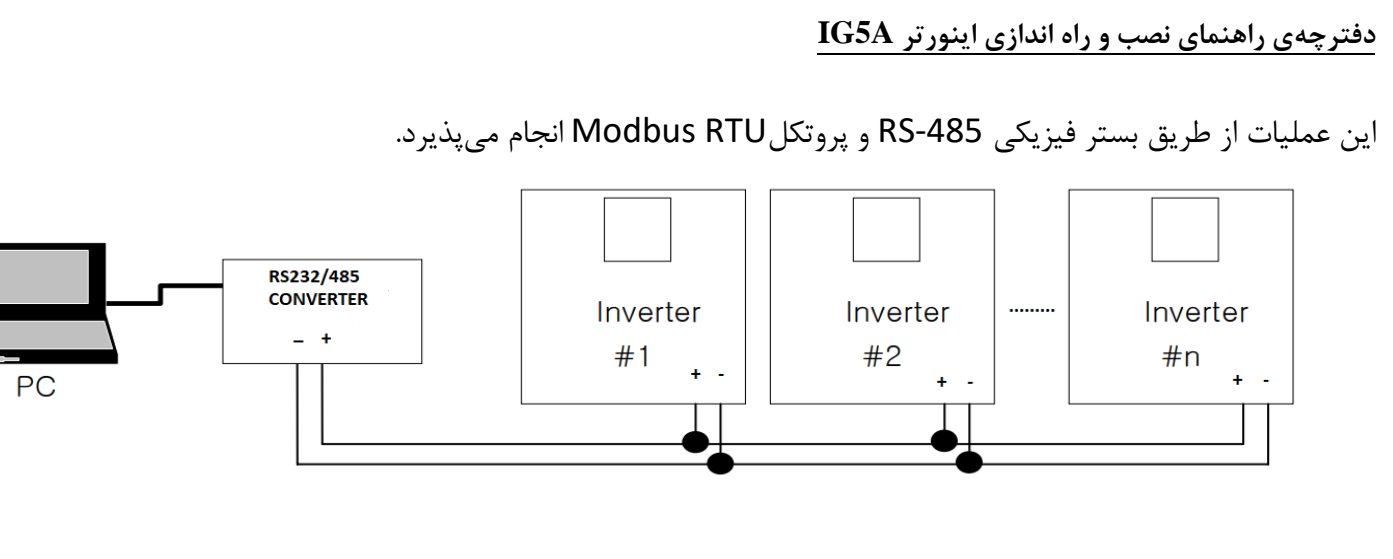

**مراحل انجام کار:**

**:6-1** پارامتر 3=drv قرار دهید.

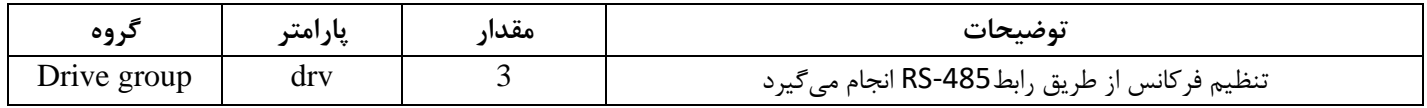

**:6-2** پارامتر 7= Frq قرار دهید.

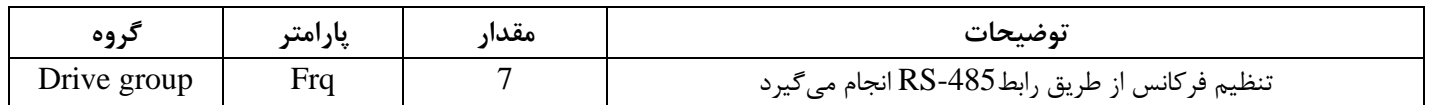

**:6-3** نوع پروتکل انتخابی را در 59I تنظیم کنید.

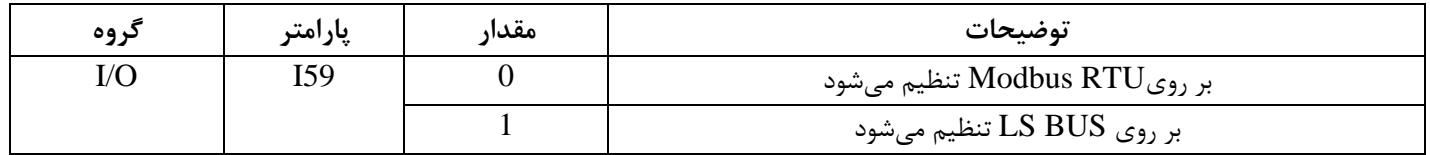

**توجه:** به دلیل اینکه پروتکلRTU Modbus در اکثر تجهیزات وجود دارد، 59I را بر روی صفر تنظیم می کنیم.

**:6-4** ID اینورتر را در 60I تنظیم کنید.

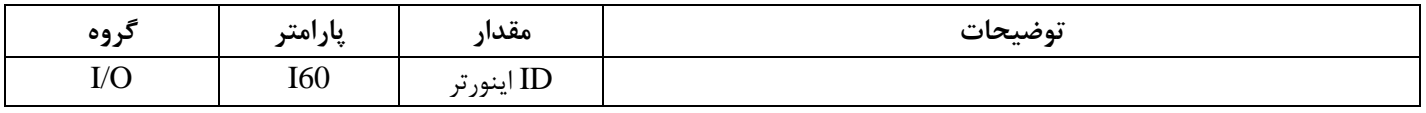

#### :**6-5** سرعت انتقال اطالعات را در61I تنظیم کنید.

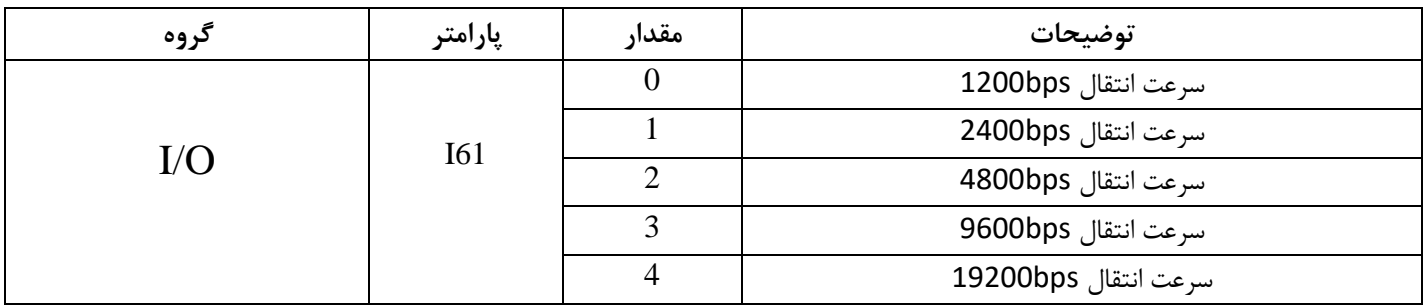

خلاصهای از مراحل:

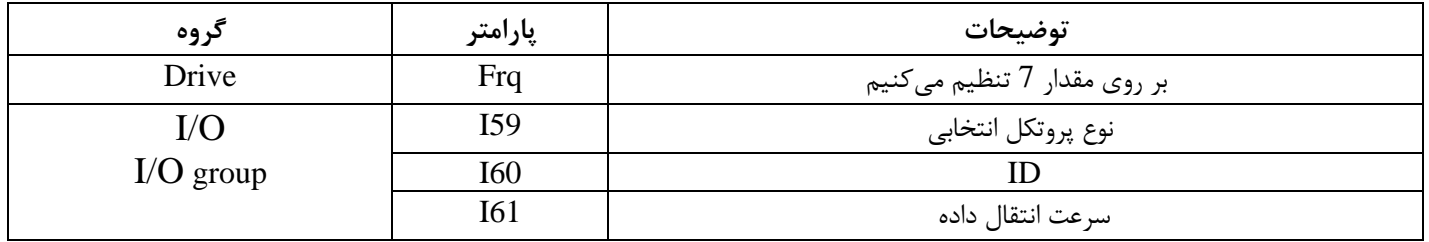

### فرمت انتقال دیتا از کنترلر به اینورترها به صورت زیر است:

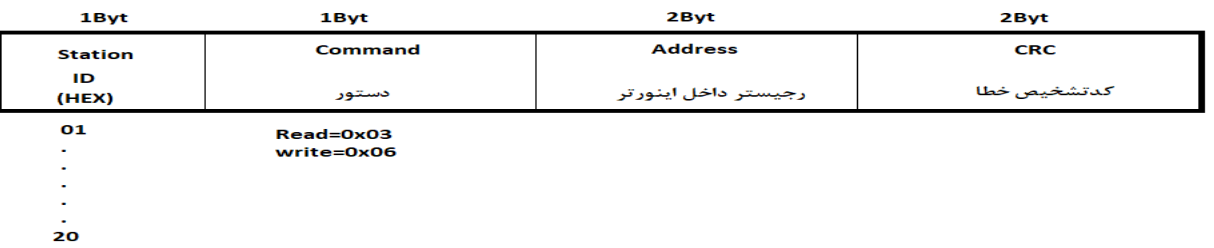

برخی از آ درس های مهم به شرح ذیل است:

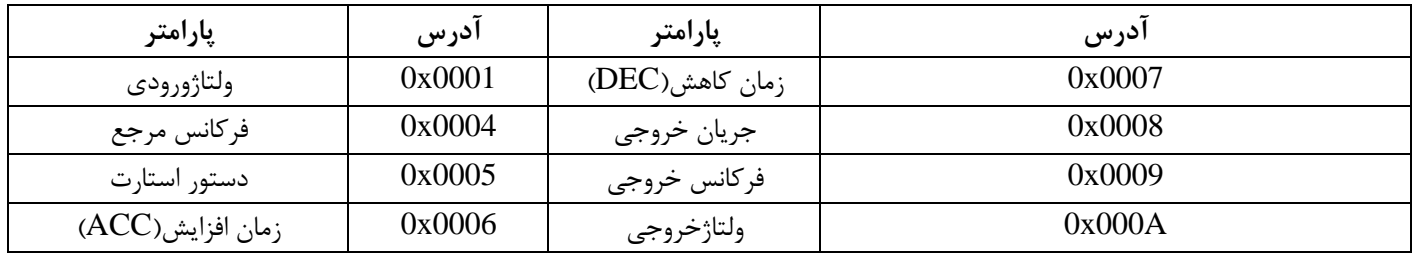

نمونه اجرا شده در نرم افزار Labview:

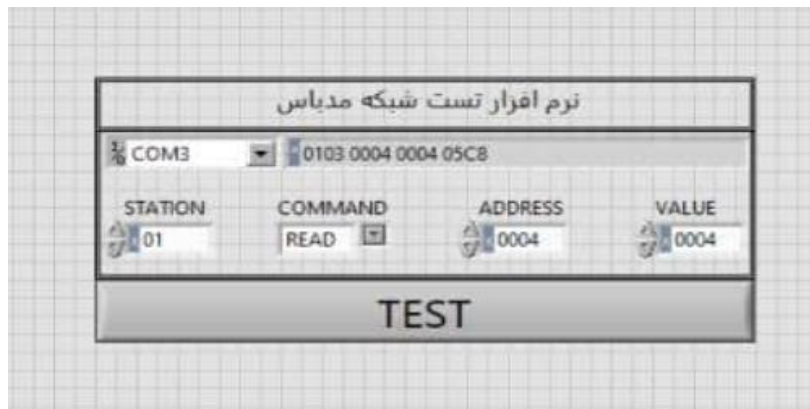

## **-7تنظیم فرکانس چند مرحلهای)**step-Multi )

مراحل انجام کار:

**:7-1** فرکان فرمان را در پارامتر 0.00تنظیم کنید.

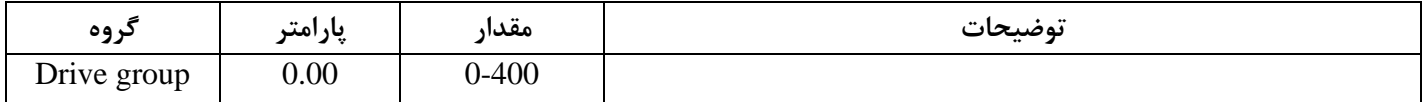

### **:7-2** یکی از روو های تنظیم فرکان را در پارامتر Frq تنظیم کنید.

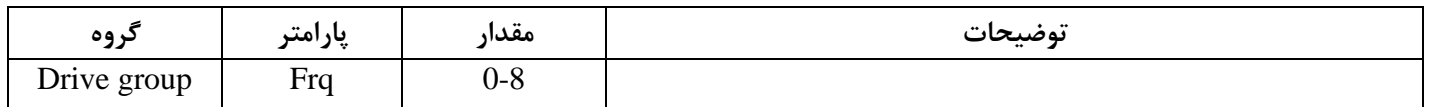

**:7-3** گامهای فرکانسی مورد نظر خود را تنظیم کنید.

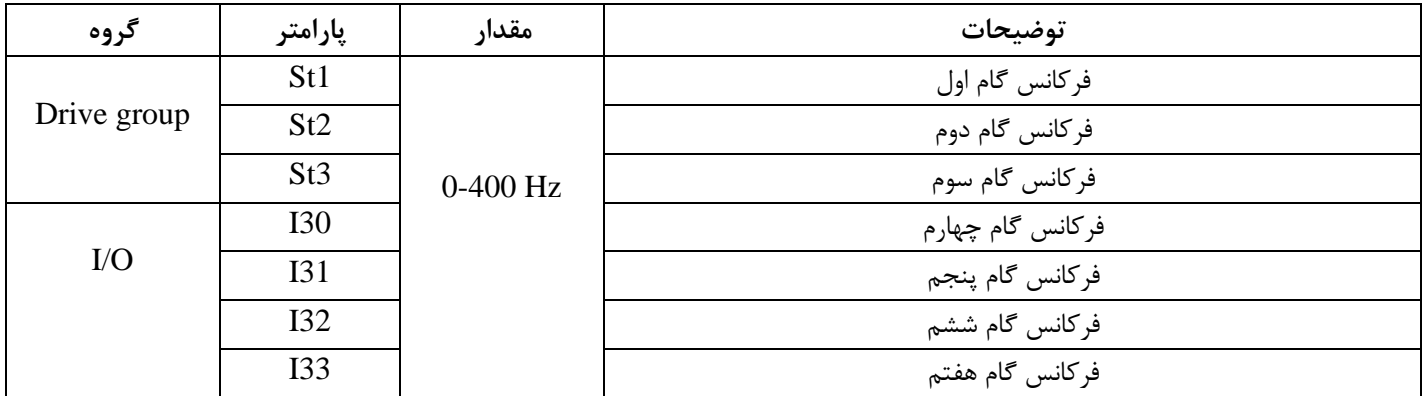

**:7-4** برای فرمان از طریق ترمینال های 6p7,p و 8p ورودی های زیر را تنظیم کنید .

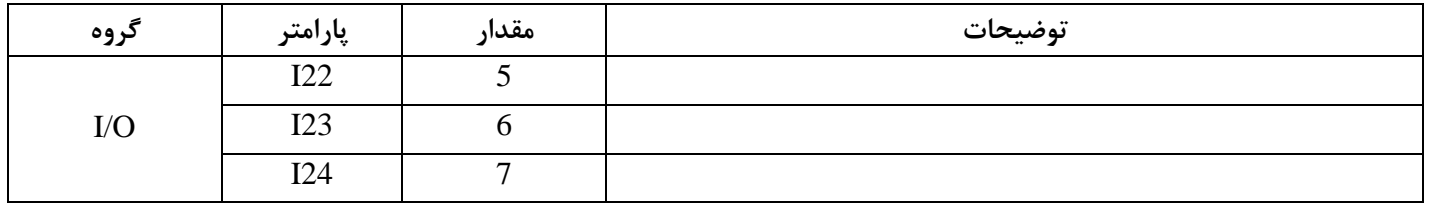

با استفاده از جدول زیر می توانید به اینورتر فرمان بدهید و گام های مورد نیاز خود را مشاهده کنید:

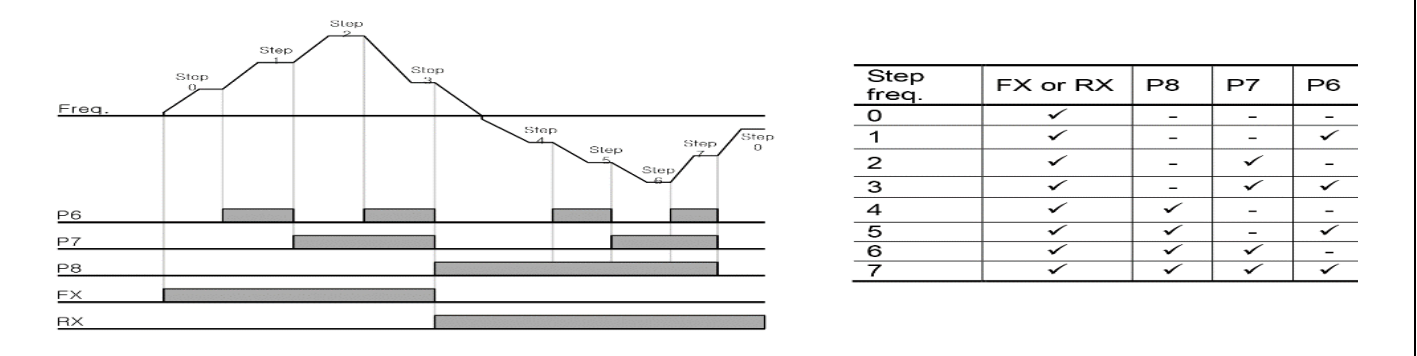

برای مثال وقتی مد فرکانسی را در حالت ورودیآنالوگ ولتاژی ) V 0-10 )تنظیم می کنید)3=Frq )با تغییر پتانسیومتر فرکانس ما نیز تغییر می کند اما به محض اعمال گام فرکانسی از طریق ترمینال های 18,p7,p6 که تعریف کردیم می توانیم به گام مورد نظر خود برویم. به عنوان نمونه با اعمال p7,p6,CM میتوانیم به گام سوم برویم.

## **روشهای مختلف** stop/start **اینورتر**
# **-1 راهاندازی و توقف ازطریقکیپد**

مراحل انجام کار:

**:1-1** پارامتر0=drv قرار دهید .

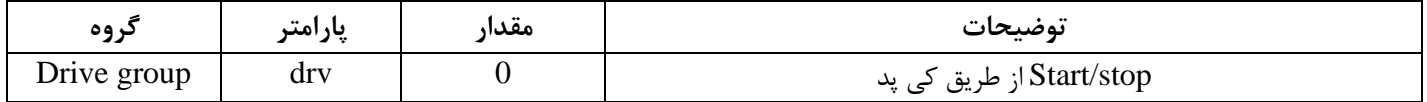

**:1-2** دکمه RUN را فشار دهید اینورتر با فرکان تنظیم شده شروع به کار می کند.

**:1-3** اگر جهت چرخش موتور بر عک بود از طریق پارامترdrc می توانید جهت چرخش موتور را عوض نمایید.

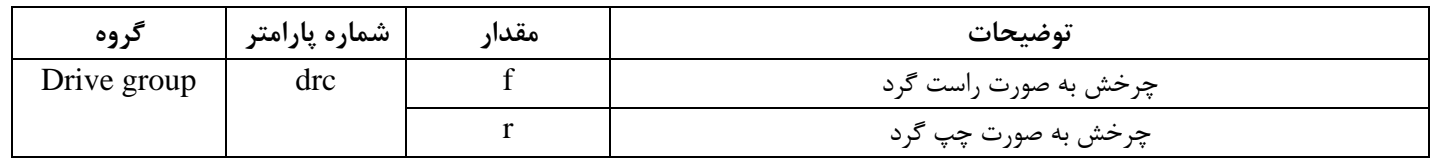

:**1-4** برای خاموو نمودن اینورتر کافیست دکمه STOP را فشار دهید .

**-2 راهاندازی و توقف ازطریق ترمینالهای فرمان**1

مراحلانجام کار:

:**2-1** پارامتر1=drv قرار دهید.

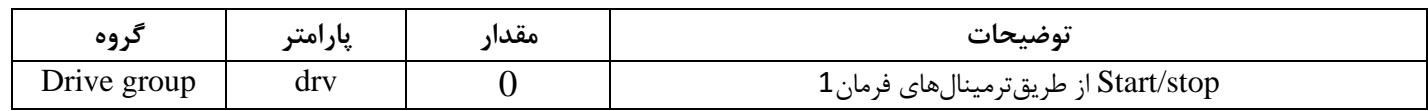

**:2-2** ترمینال 1P را در پارامتر 17I تنظیم کنید.

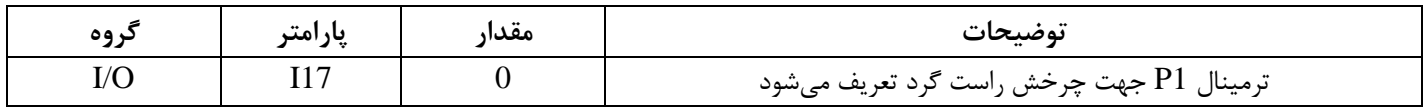

## **:2-3** ترمینال 2P را درپارامتر18I تنظیم کنید.

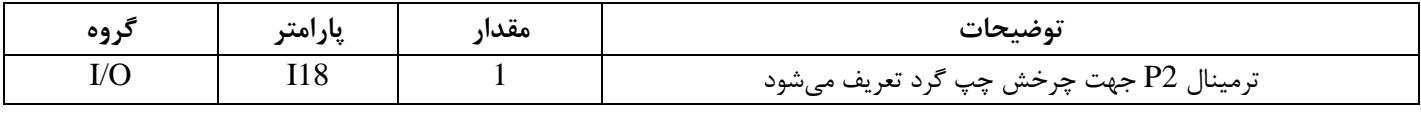

خلاصهای از مراحل:

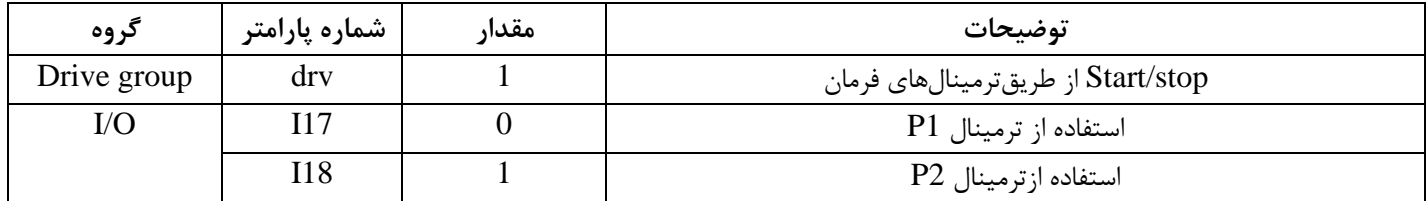

# **-3 راهاندازی و توقف ازطریق ترمینالهای فرمان2**

مراحلانجامکار:

# :**3-1** پارامتر2=drv قرار دهید.

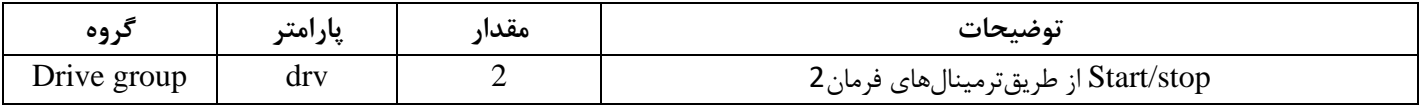

## :**3-2** ترمینال 1P را در پارامتر 17I تنظیم کنید.

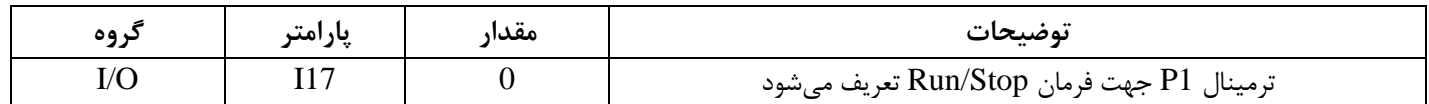

## **:3-3** ترمینال 2P را درپارامتر 18I تنظیم کنید.

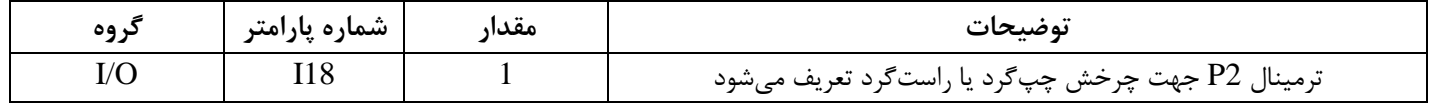

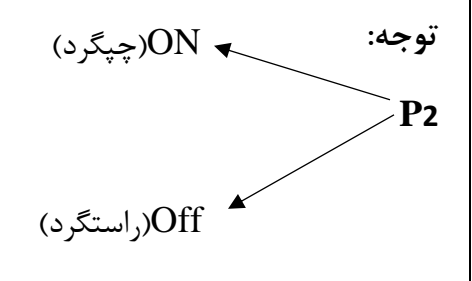

# **-4 راهاندازی و توقف ازطریق ارتباط -485RS**

مراحلانجامکار:

پارامتر3=drv قرار دهید.

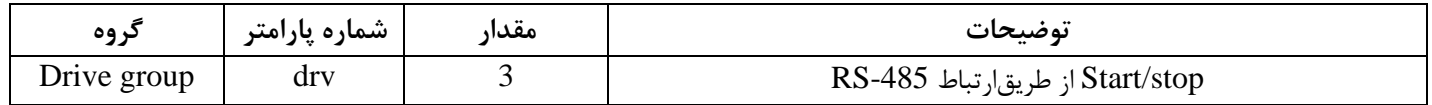

ادامه مراحل همانند تنظیم فرکانس از طریق RS-485 میباشد.

# **پارامترهای پرکاربرد اینورتر** 5IG

**فعال/غیر فعال بودن چپگرد یا راستگرد** 

اگر بخواهید موتور هم در جهت راستگرد و هم چپگرد چرخش داشته باشد پارامتر F1 را برروی 0 تنظیم کنید. $\pm$ 

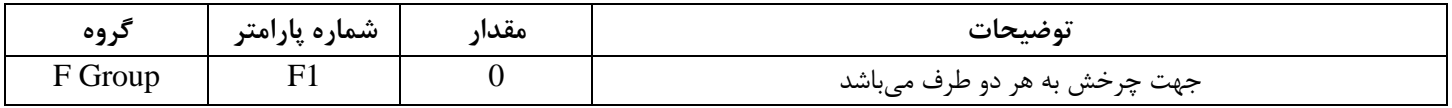

-2 اگر بخواهید موتور فقط در جهت چ گرد چرخش داشته باشد پارامتر1F رابرابر 1 تنظیم کنید.

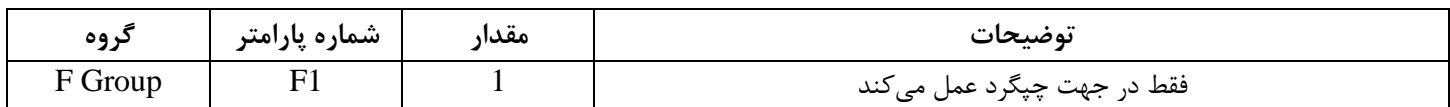

-3 اگر بخواهید موتور فقط در جهت راستگرد چرخش داشته باشد پارامتر 1F رابرابر 2 تنظیم کنید.

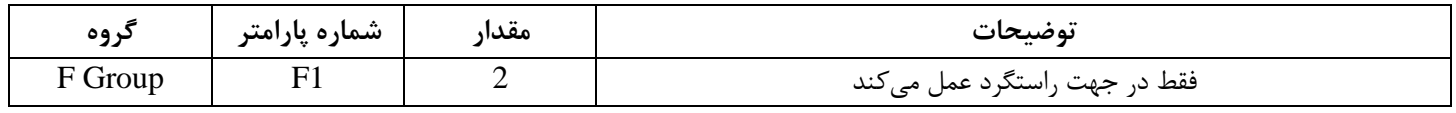

### **محدوده** High/low **برای کنترل فرکانس:**

برای استفاده از این محدوده الزم است پارامتر 1=24F تنظیم شود

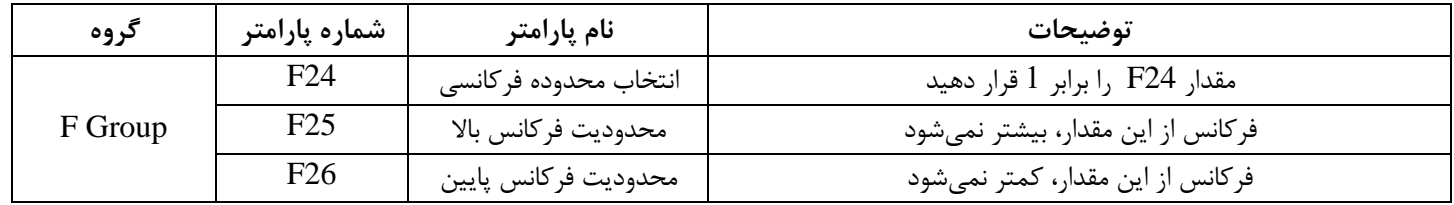

**پرش از فرکانسهای مشخص شده** 

در برخی از پروژه ها مشاهده می شود که زمان کار اینورتر و موتور، برخی از قسمتهای مکانیکی دستگاه های همجوار با آن شروع به نوسان کرده و صداهای ناهنجاری را تولید میکنند که علت آن برابری برخی از فرکانسهای طبیعی موتور و آن قسمتهای مکانیکی می باشد. توسط این تابع می توان آن فرکانسها را شناسایی کرده و از روی آنها پرش کرد تا این اتفاق نیفتد.

✓ توجه داشته باشید این قابلیت تنها در ورودی های آنالوگ با تغییر ولتاژ و جریان ورودی در دسترس خواهد بود

**نحوه انجام کار:** 

پارامتر 1=10H قرار دهید.

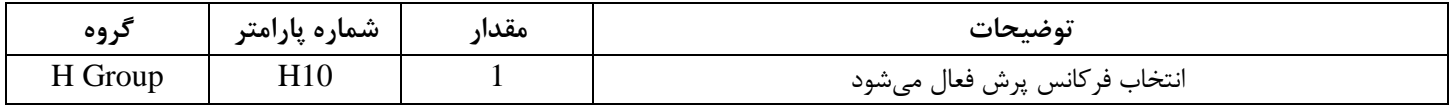

فرکانسهای مدنظر برای پرش را در پارامترهای زیر قرار دهید:

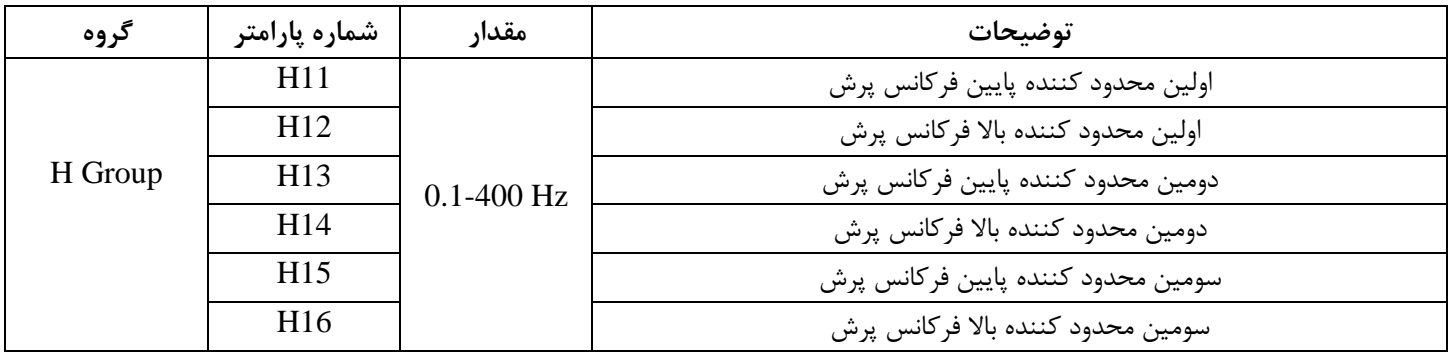

ت**وجه:** تنظیمات فرکانس کاری در محدوده H16-H11 که فرکانسهای پرش میباشند، در دسترس نمیباشد.

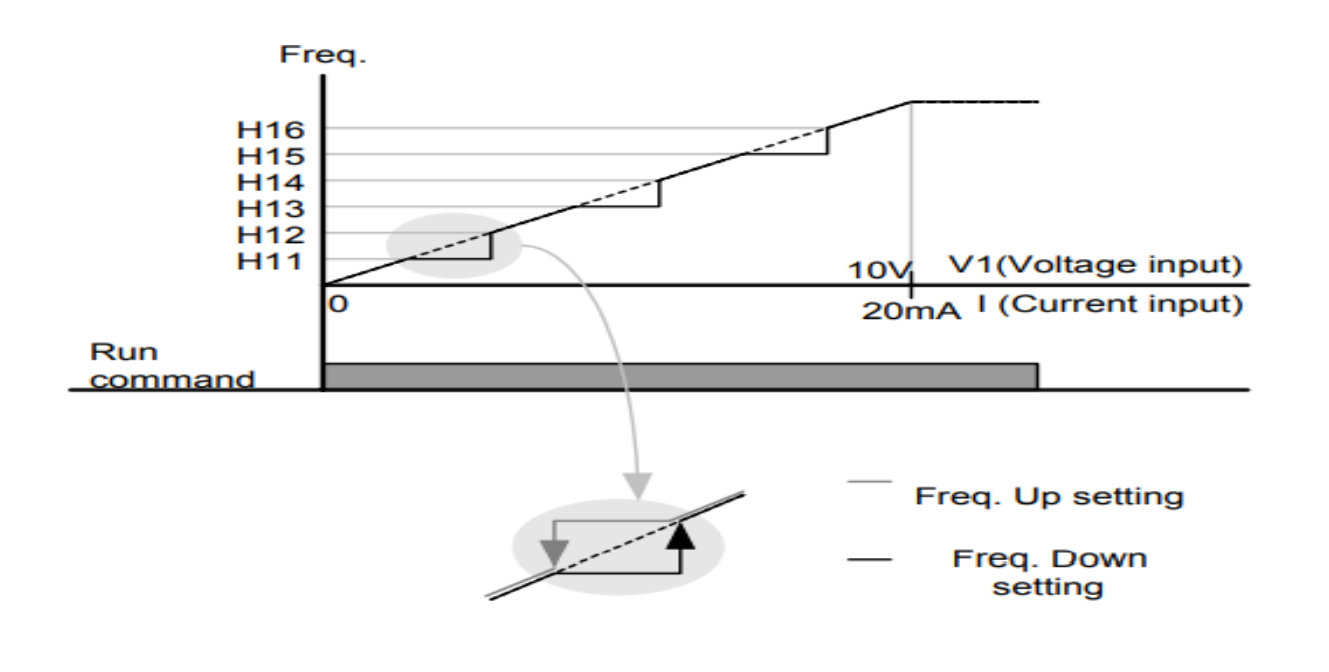

# **فرکانس مرجع برای Time Dec/ACC**

**-1** اگر زمان افزایش و کاهش سرعت بر اساس فرکان ماکزیمم باشد:

دراین صورت زمان صعود و نزول براساس فرکانس ماکزیمم تغییر خواهند کرد.

به عنوان مثال اگر فرکانس ماکزیمم $60$   $( {\rm F21} )$  هرتز باشد و زمان افزایش و کاهش 10 ثانیه باشند، از صفر تا 60 هرتز را در 10 ثانیه طی میکند و زمان کاهش از 60هرتز تا صفر هرتز نیز 10 ثانیه میباشد، یا اگر فرکانس ماکزیمم 60 هرتز، فرکانس Command، 30 هرتز و زمان افزایش 10 ثانیه باشد پس از استارت از صفر تا 30 هرتز را در 5 ثانیه طی می کند زیرا مرجع فرکانسی همان فرکانس ماکزیمم میباشد.

برای انجام این کار:

پارامتر 0=70H قراردهید.

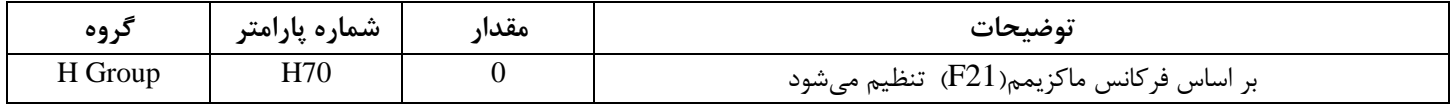

**-2**اگر زمان افزایش و کاهش سرعت بر اساس فرکان Command باشد:

در این حالت اینورتر فرکانس command را به عنوان مرجع انتخاب کرده و زمان صعود و نزول بر اساس این فرکانس تنظیم میگردد و فرکانس ماکزیمم نقشی ندارد.

به عنوان مثال اگر زمان افزایش و کاهش(ACC/DEC) تانیه، فرکانس Command، 30 هرتز و فرکانس ماکزیمم 60 هرتز باشد، از صفر تا 30 هرتز را در 10 ثانیه طی میکند و هیچ اهمیتی به فرکانس ماکزیمم نمیدهد.

برای انجام این کار:

پارامتر 1=70H قراردهید.

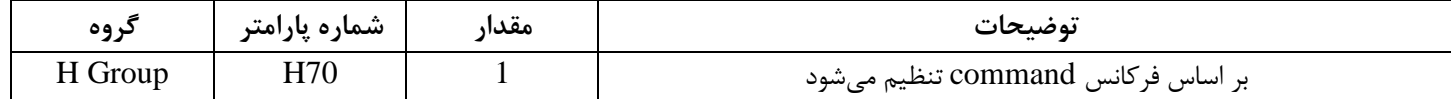

**تنظیم خصوصیات زمان افزایش و کاهش سرعت** ) **scale Time DEC/ACC** )

توسط این پارامتر دقت زمان افزایش و کاهش را می توانیم تغییر دهیم:

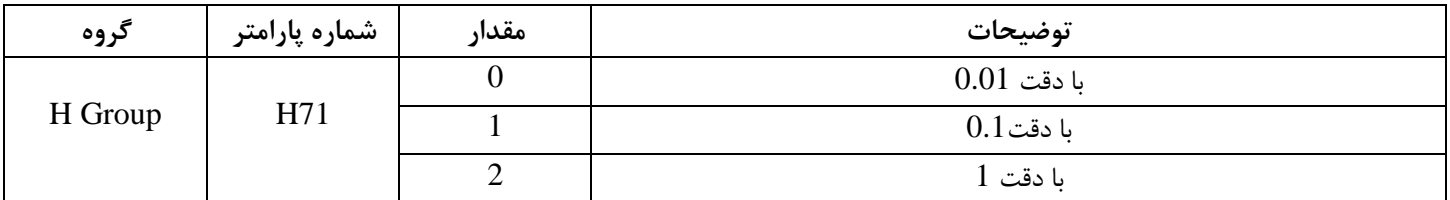

در مواقعی که به دقت خیلی بالایی نیاز داریم (4.5 ثانیه، 5.25 ثانیه) از این پارامتر استفاده می کنیم.

**تنظیم چندین زمان افزایش/کاهش به کمک ترمینال** )**function-Multi** )

به کمک ترمینال های 5P – 1P زمان افزایش/ کاهش را تنظیم می کنیم.

**مراحل انجام کار:**

**-1** ابتدا DEC/ACC را تنظیم می کنیم.

**-2** پارامترهای 21I17-I را بر روی مقادیر زیر تنظیم کنید.

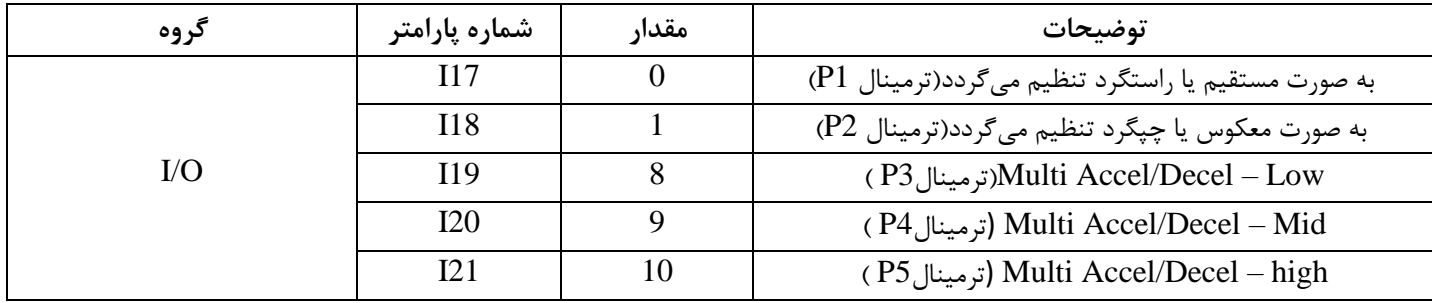

-**3**زمان های افزایش را در پارامترهای زوج و زمان های کاهش را در پارامترهای فرد تنظیم کنید.)47I34-I )

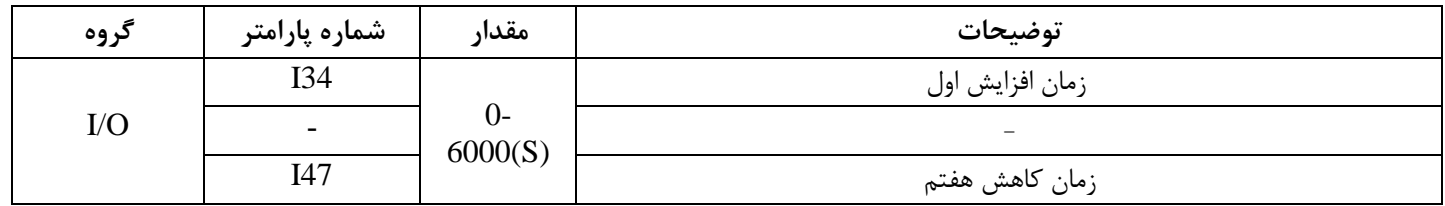

با استفاده از جدول زیر زمان مورد نظر خود را تنظیم کنید:

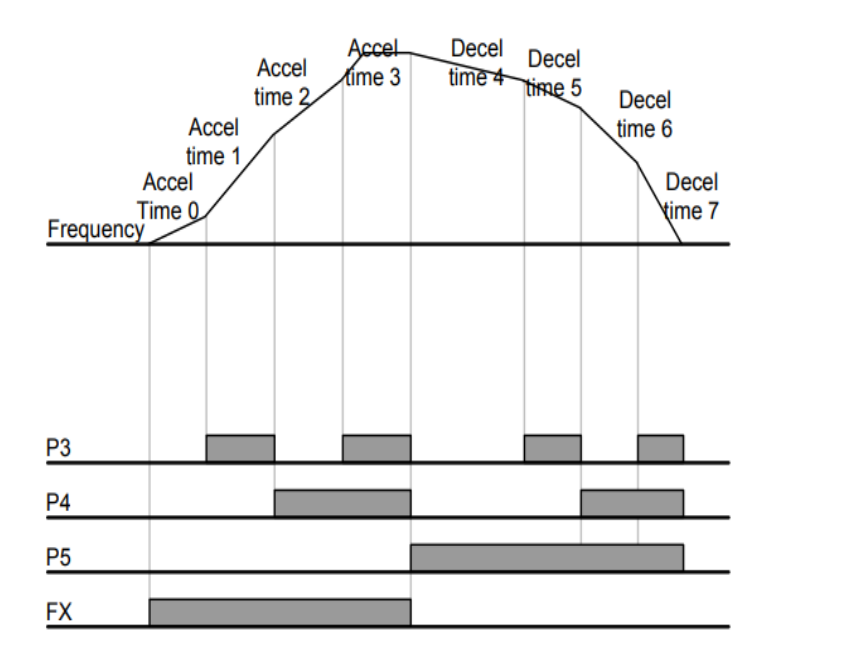

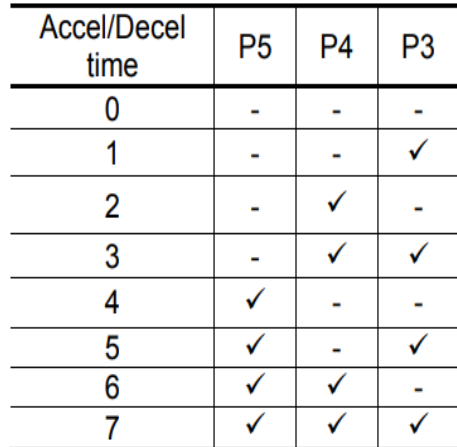

**الگوی تنظیم زمان افزایش و کاهش سرعت** 

با استفاده از پارامترهای زیر میتوان الگوی افزایش/ کاهش را تنظیم کرد:

-1 برای استفاده از الگوی خطی پارامتر 2F را بر روی صفر تنظیم کنید.

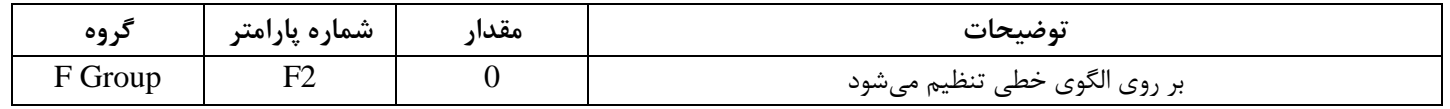

✓ الگوی اصلی در این حالت برای کاربردهایی با گشتاور ثابت است.

-2برای استفاده از الگوی منحنی پارامتر 3F را بر روی 1 تنظیم کنید.

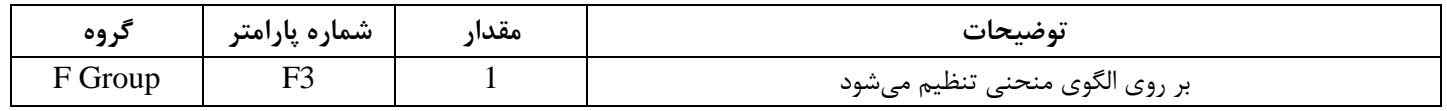

به کمک این الگو وضعیت شتاب گیری و توقف موتور به صورت یکنواخت و به آرامی صورت می گیرد.

**تعیین نحوه توقف)** Stop**)**

**-1کم شدن شتاب تا توقف** 

سرعت موتور در زمان تنظیم شده شروع به کاهش می کند.

پارامتر 0=4F قرار دهید.

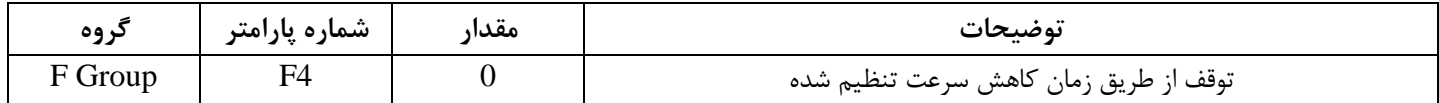

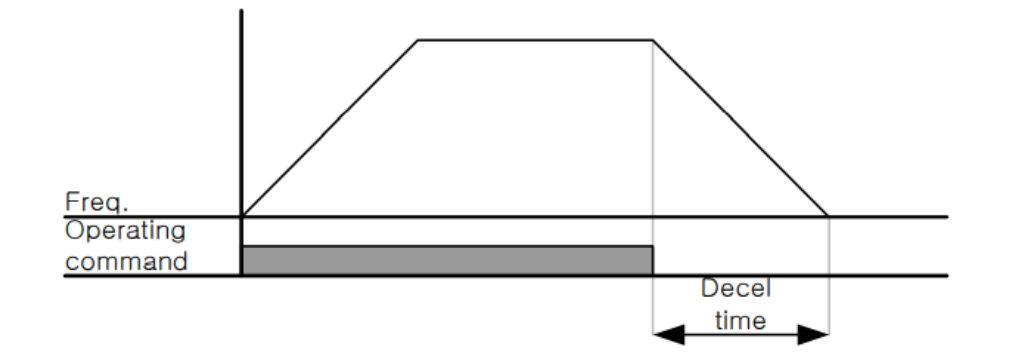

-2 استفاده از ترمز **DC** برای توقف

در این روش بعد از آنکه سرعت موتور تا نزدیک به توقف رسید ولتاژ DC با فرکانس و زمانی که در پارامترها تنظیم می کنیم به استاتور موتور تزریق می شود تا شفت موتور کامال متوقف شود و برای زمانی که بار سنگینی به موتور وصل است مناسب است.

**نکته:** علت استفاده از ترمز DC به این خاطراست که در صنعت در بعضی از مواقع به توقف کامل نیاز داریم و اگر به حرکت الکتروموتور توجه کرده باشید پس از قطع برق، الکتروموتور بلافاصله نمی|یستد بخصوص زمانی که بار سنگینی به الکتروموتور وصل است در چنین مواقعی از ترمز DC درایو استفاده می کنیم.

**مراحل انجام کار:**

:**2-1** پارامتر1=4F قراردهید.

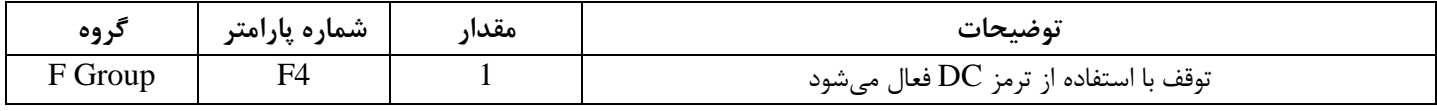

**:2-2** نقطه شروع ترمز یا فرکان شروع ترمز را در پارامتر 8F تنظیم کنید.

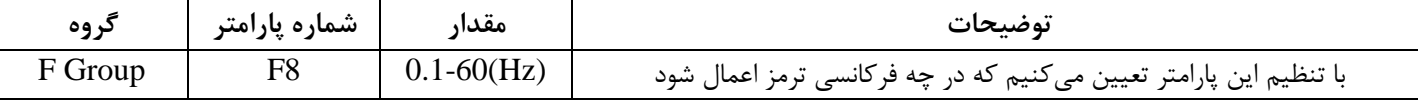

:**2-3** مدت زمان قبل از ترمز را در پارامتر9F تنظیم کنید .

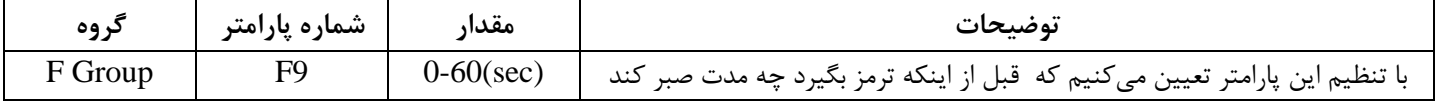

:**2-4** مقدار ولتاژ ترمز را در پارامتر10F تنظیم کنید.

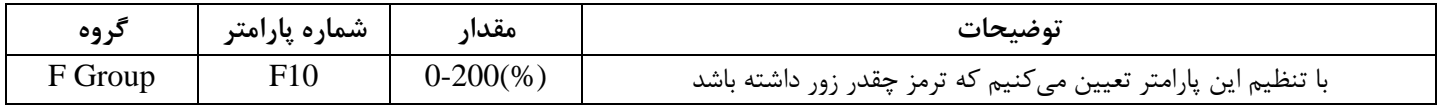

**:2-5** مدت زمان تزریق جریان DC را در پارامتر 11F تنظیم کنید .

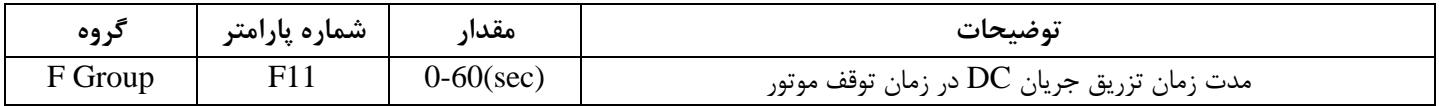

خلاصهای از مراحل:

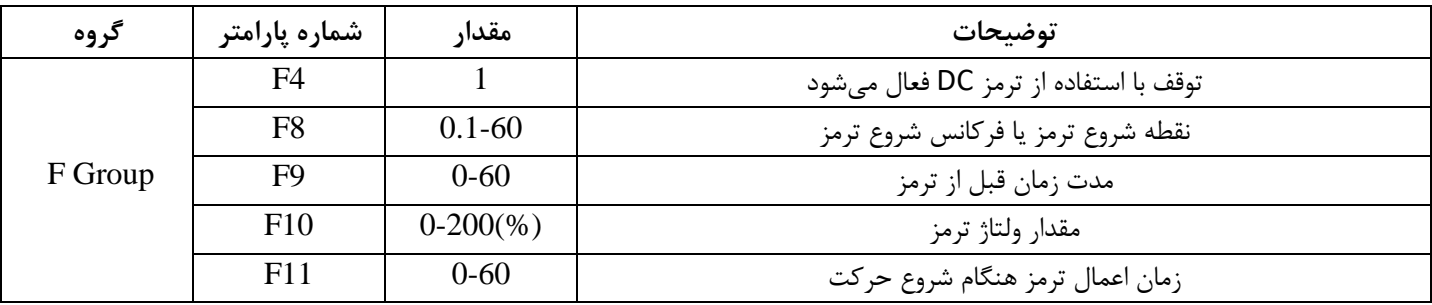

**-3 چرخش آزاد به نسبت اینرسی حرکتی تا توقف** 

در این حالت زمانی که دستور توقف داده میشود ولتاژ و فرکانس خروجی قطع شده و شفت موتور آزادانه میچرخد مثل زمانی که موتور را به صورت دستی خاموش می کنیم و زمان توقف موتور بستگی به اینرسی بار دارد.

پارامتر2=4F قراردهید.

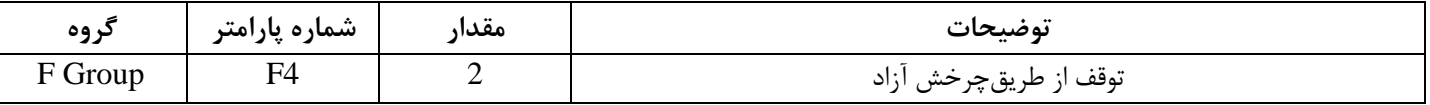

## **تغییرفرکانس حامل**

این پارامتر روی صداهای ایجاد شده توسط اینورتر در حین کار، تاثیر میگذارد. همانطور که میدانید اینورتر و موتور متصل شده به آن در حین کار، صداهایی ایجاد می کنند که بیشتر به فرکانس حامل آن بستگی دارد که توسط پارامتر زیر می توانید این فرکانس را مطابق نظر خود در محدودهای بین KHz 1-15 تغییر دهید.

فرکانس حامل مورد نظر را در پارامترH39 تنظیم کنید.

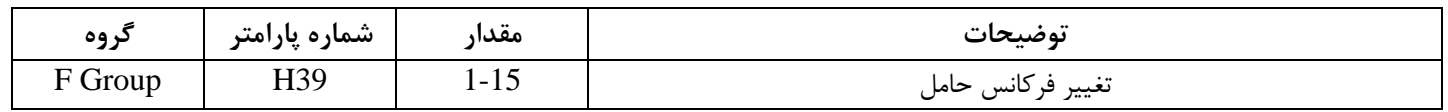

**توجه:** اگر در حین تنظیم مقدار 39H آن را با مقدار زیادی فعال کنید موجب کاهش صدای موتور ولی افزایش تلفات گرمایی، نویز و جریان نشتی اینورتر می گردد، پس درتنظیم این مقدار دقت کافی را داشته باشید.

**انتخاب مدکاری دستگاه** 

پارامتر H40 برای انتخاب روش کنترل اینورتر و نوع بکارگیری اینورتر، تنظیم میشود.

**روشهای کنترلی:** 

**:1 روش کنترلی F/V یا کنترل عددی** 

این روش با استفاده از منحنی V/F متناسب با فرکانس، ولتاژ یا گشتاور مناسب را در خروجی ایجاد میکند در شکل زیر نمونهای از منحنی  $\rm{V/F}$  را مشاهده میکنید.

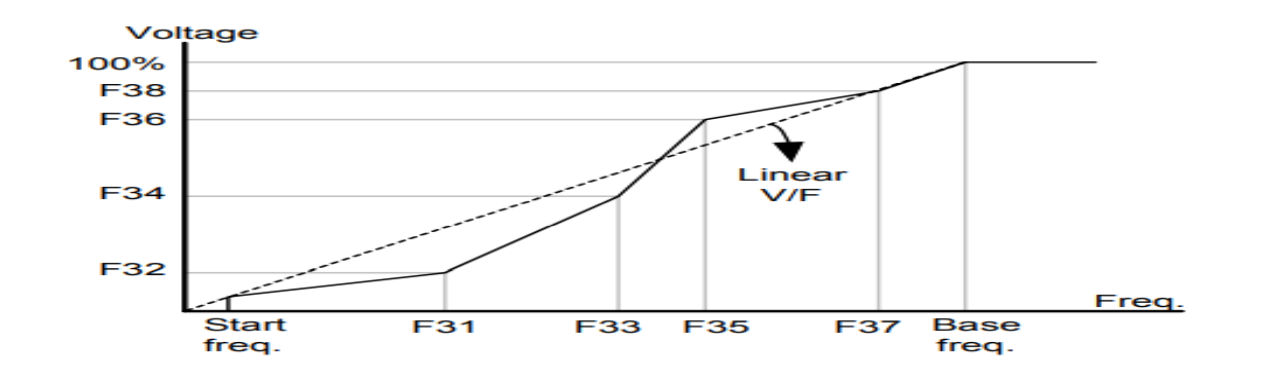

این روش برای زمانی که کنترل دقیق گشتاور مد نظر باشد، مناسب نیست و عموما در مواردی به کار می رود که کنترل دقیق سرعت زیر فرکانس 10 هرتز مد نظر است.

در این روش نیازی به فعال کردن Auto tune نمیباشد.

نحوه انجام کار:

:**1-1** فرکان پایه را در پارامتر 22F تنظیم کنید.

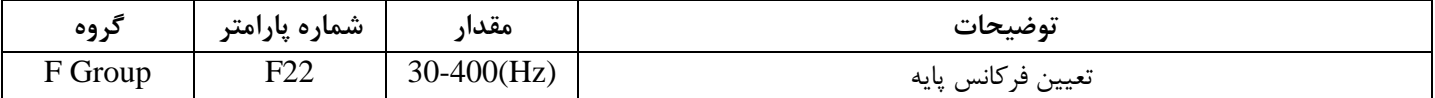

**توجه:** محدوده تغییرات فرکان پایه )30-400 هرتز ) میباشد

**:1-2** فرکان شروع را در پارامتر 23F تنظیم کنید.

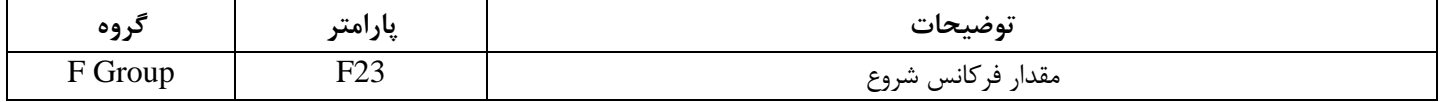

### :**1-3** پارامتر 0=40H قرار دهید.

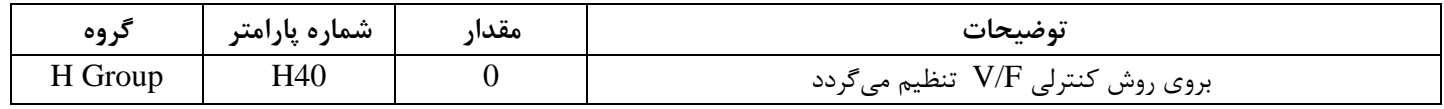

**روش کنترلی F/V دارای سه الگوی عملیاتی میباشد:** 

-1 **الگوی عملیات F/V خطی** 

پارامتر 0=30F قرار دهید.

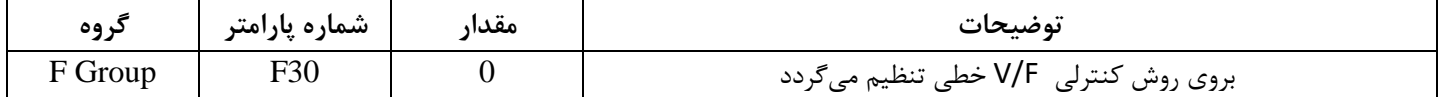

**توجه:** این الگو به این معنی است که نسبت ولتاژ به فرکانس به صورت خطی از F23 (فرکانس شروع ) تا F22 (فرکانس پایه ) میباشد که برای گشتاور ثابت مناسب است.

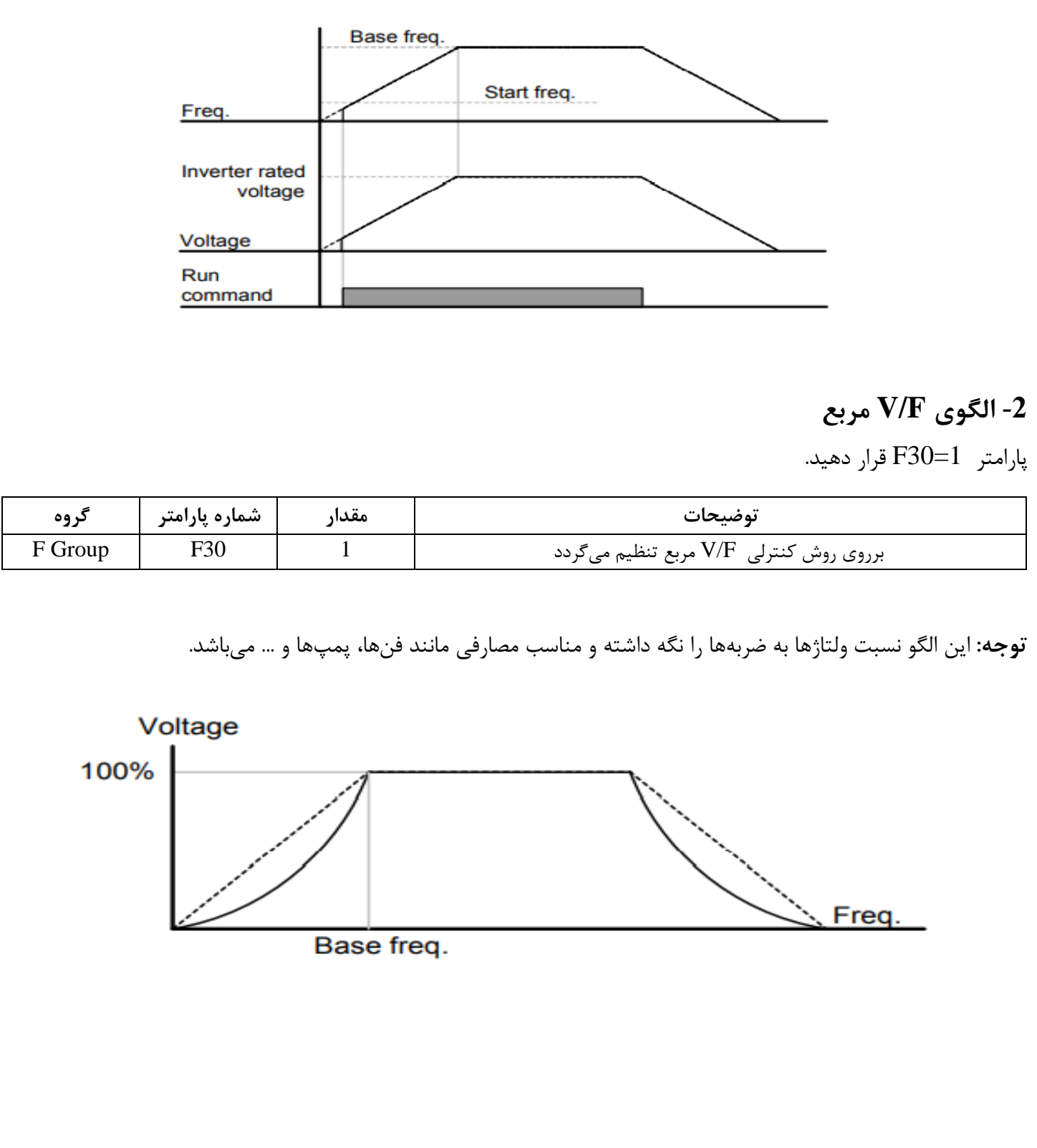

# **-3 الگوی** F/V **کاربر**

به کمک این الگو کاربر می تواند بنا به نیاز خود نسبت F/V را تنظیم کند و موتور را متناسب با خواسته خود کنترل کند. نحوه انجام کار:

پارامتر 2=30F قرار دهید.

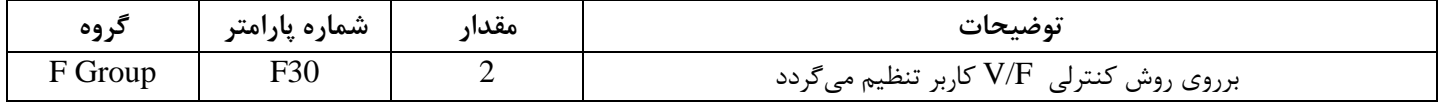

ولتاژهای مورد نظر خود را در پارامترهای زیر قرار دهید:

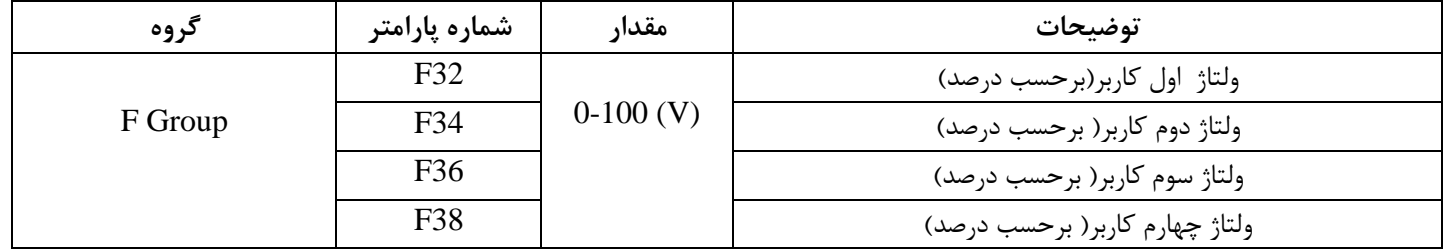

فرکانس های مورد نظرخود را در پارامترهای زیر قرار دهید:

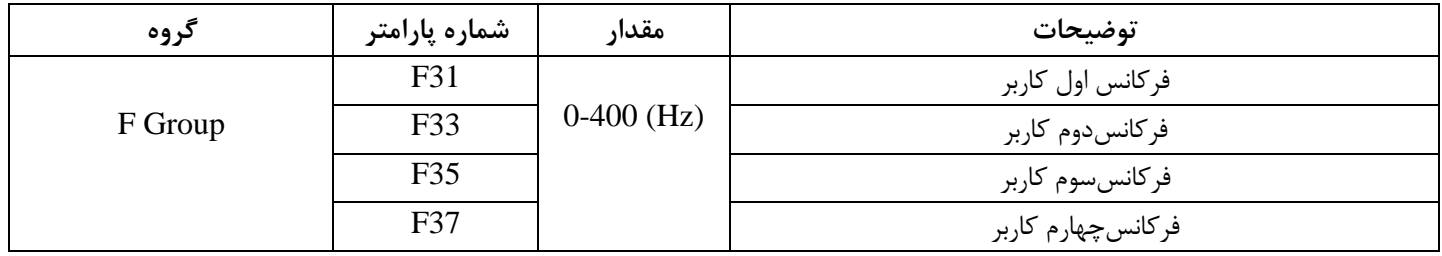

**-2 روش کنترلی برداری حلقه باز یا بدون سنسور**)**Less Sensor** )

در این روش اینورتر از جریان خروجی موتور فیدبک گرفته و آن را به دو مولفه افقی و عمودی تجزیه می کند. از مولفه عمودی برای کنترل میدان دوار یا شار و از مولفه افقی برای کنترل گشتاور استفاده میکند. اینورتر با توجه به مقادیر نامی موتور که در پارامترهای مربوطه تنظیم کردیم و طی محاسباتی جریان مورد نیاز برای موتور را محاسبه و با جریان خروجی موتور مقایسه می کند، پس برای کنترل صحیح گشتاور، مقدار خطا را محاسبه و جریان خروجی را تصحیح می نماید.

**نکته :** تمامی مراحل مذکور با هدف ثابت نگه داشتن گشتاور خروجی انجام می گیرد، به طور کلی این روو در کاربردهایی که نیاز به گشتاور خروجی ثابت باشد مورد استفاده قرار میگیرد. از کاربردهای صنعتی این روش در کارخانه ریسندگی است که باید علی رغم تغییر شعاع قرقره، همواره گشتاور کشش نخ ثابت بماند.

**مراحل انجام کار:**

:2-1 ایتدا پارامترهای مربوط به موتور را وارد می کنیم) 37H30-H )

:2-2 پارامتر 3=40H قرار دهید .

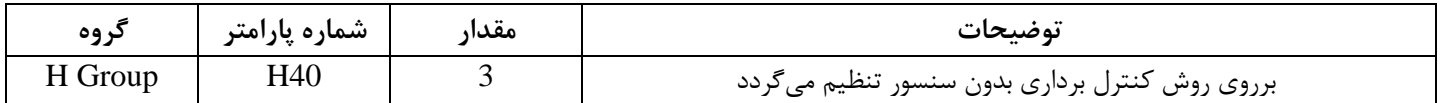

**توجه:** در حالت حلقه باز یا بدون سنسور الزم است tune Auto را فعال کرده باشیم.

**-3 روش کنترلی برداری جبران لغزش)compensation Slip )**

در موتورهای آسنکرون و در بارهای نامی بسیار سنگین فاصله بین سرعت نامی) RPM )و سرعت سنکرون بیشتر میشود، با این روش این لغزش و فاصله جبران می شود(شکل زیر)

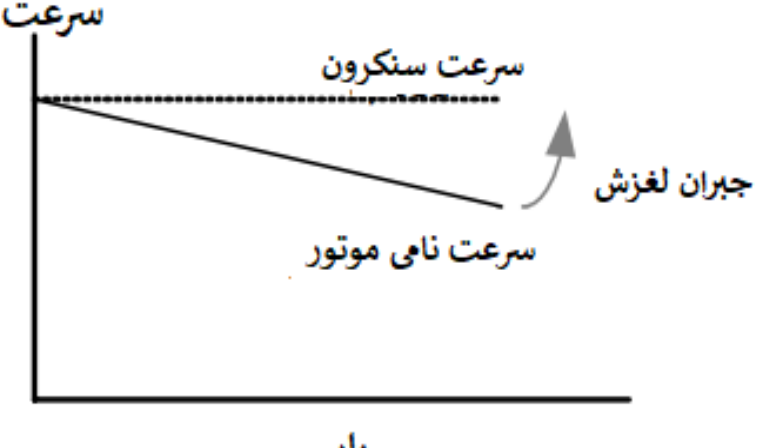

يار

**نحوه انجام کار:** 

در این روش نیز ابتدا پارامترهای موتور را تنظیم می کنیم(H30-H37)

پارامتر 1=40H قرار دهید.

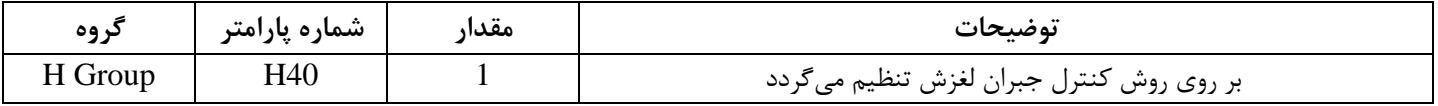

**مقاومت ترمزی اینورتر**

اگر شما زمان توقف موتور را کوتاه کردید و با خطای اضافه ولتاژ اینورتر مواجه شدید، احتماال باید اینورتر را به سیستمی مجهز کنید که بتواند انرژی اضافی را تخلیه کند. به این سیستم، ترمز دینامیکی اینورتر یا ترمز مقاومتی اینورتر می گویند که مقاومت ترمزی اینورتر هم یکی از اجزای این سیستم به شمار می آید. بنابراین با اتصال مقاومت ترمز به اینورتر، ولتاژ اضافی اینورتر روی مقاومت ترمز تخلیه شده و موجب میشود خطای اضافه ولتاژ تولید نشود و اینورتر با شتاب لازم موتور را متوقف کند .

بعنوان مثال برای کاربرد مقاومت ترمز درایو میتوان به این موارد اشاره کرد: نوار نقاله(کانوایر)، کالسکه جرثقیل، سانتریفیوژ، فن و کاربرد هایی که تغییر جهت سریع موتور مورد نیاز است.

**مراحل انجام کار:**

**-1**پارامتر1=75H قراردهید.

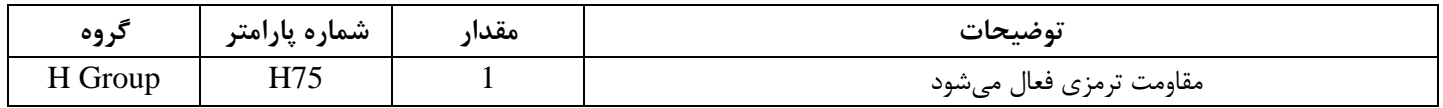

**-<sup>2</sup>** درصد مقاومت ترمزی را در پارامتر 76H تنظیم کنید.) %ED )

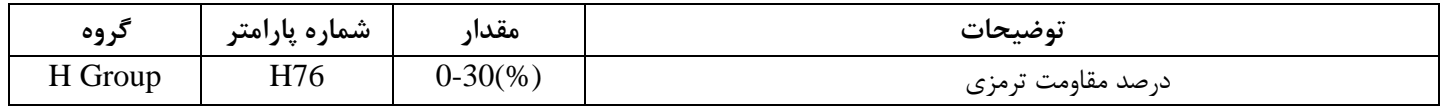

سیمبندی مربوطه:

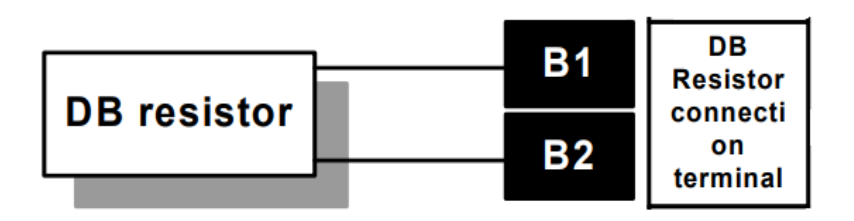

با استفاده از جدول زیر مقاومت مناسب را با توجه درصد مقاومت ترمزی تنظیم شده( Ed%)انتخاب کنید

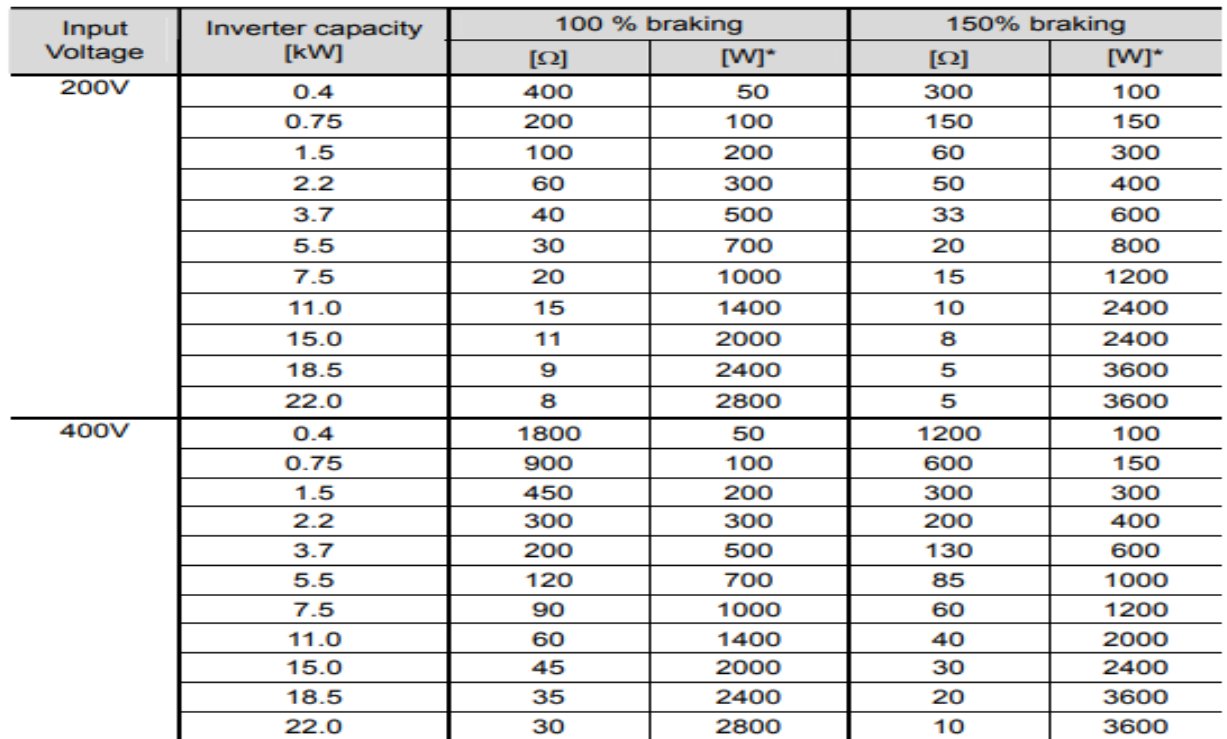

# **استفاده از ترمز** DC **در هنگام راه اندازی**

دربعضی موارد نیاز به استفاده از ترمز  ${\rm DC}$  در هنگام راهاندازی موتور داریم.

برای مثال در هنگام راه اندازی آسانسور برای عدم سقوط آسانسور در لحظه شروع باید از ترمز DC استفاده کنیم.

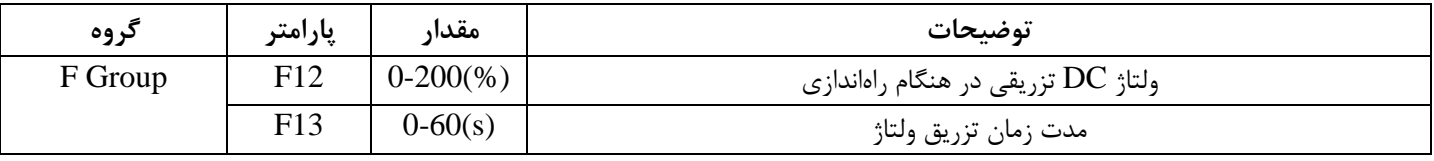

## **3-wire**

این پارامتر همان راهاندازی و توقف ازطریق ترمینالهای فرمان میباشد با این تفاوت که P1 وP2 به عنوان یک شستی عمل میکنند. با هر بار زدن شستی موتور در جهت مشخص شده در فرکانس مورد نظر میچرخد.

مراحل انجام کار:

**-1**پارامتر17=24I قراردهید.

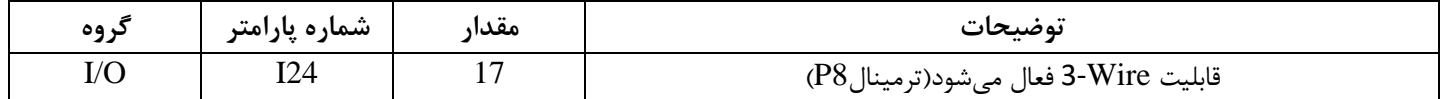

-2 ترمینال 1Pرا در پارامتر 17I تنظیم کنید.

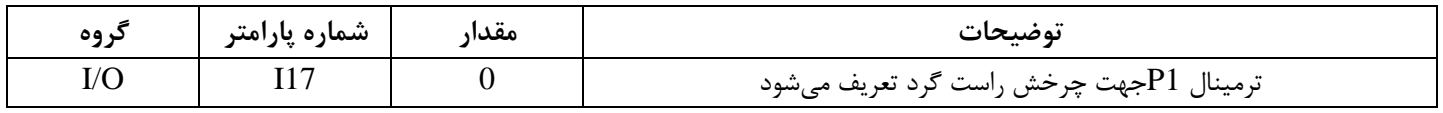

-3 ترمینال2P را درپارامتر18I تنظیم کنید.

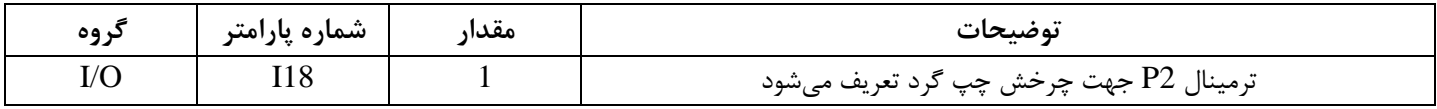

خلاصهای ازمراحل:

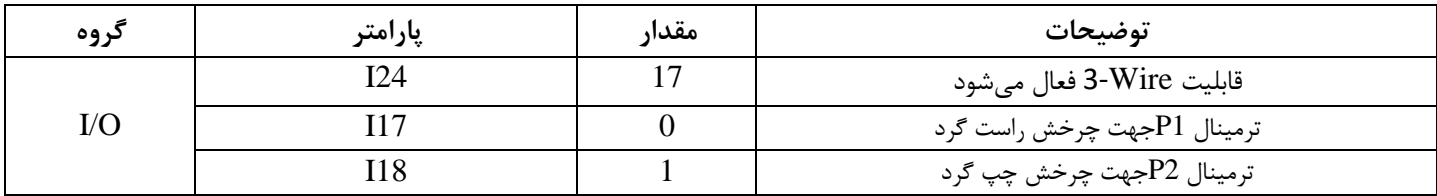

✓ توجه داشته باشید که در این پارامتر 1=drv باشد .

# **فرکانس Jog**

از فرکانس Jog بیشتر برای تست سخت افزاری اینورتر استفاده میشود. زمانی که شما در پروژهها برای انجام تست اولیه نیاز به یکبار تست کردن اینورتر خود دارید از فرکانس Jog استفاده میکنید.

شما تنها با یک کلید در ورودی اینورتر، کنترل حرکت موتور را در سرعت مشخص (عموما سرعت خیلی پایین) دارید و با برداشتن کلید، موتور به حالت قبلی برمیگردد. ما به کمک فرکانس Jog میتوانیم به صورت دستی کنترل موتور را در اختیار خود قرار دهیم.

**مراحل انجام کار:** 

-فرکانس  $\log$  را در پارامتر  $F20$ تنظیم کنید.

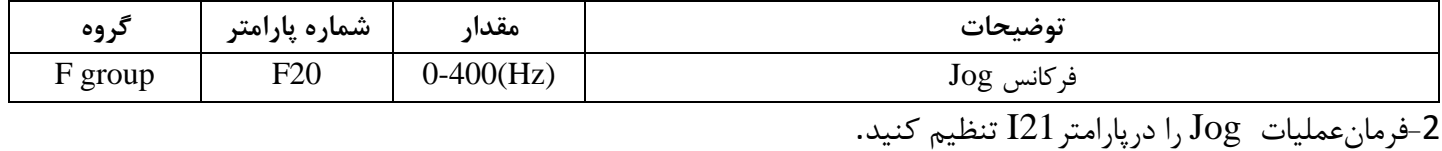

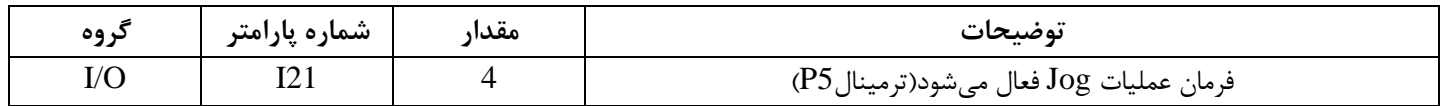

P1

**P5** 

СM

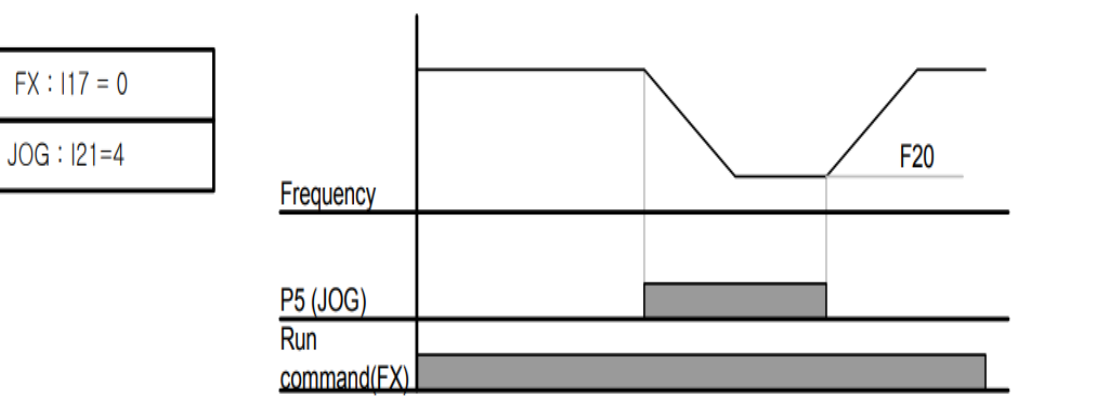

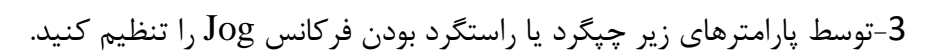

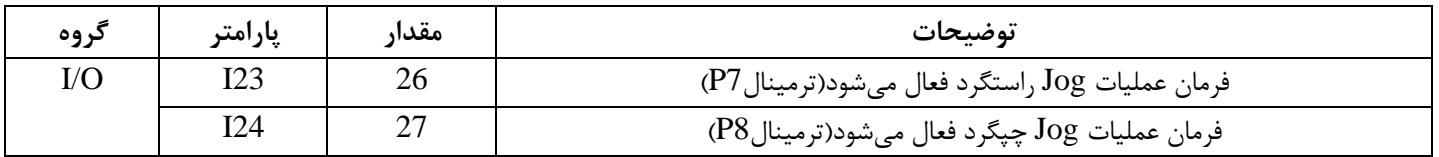

### **فرکانس تثبیت**

از این پارامتر زمانی استفاده می کنیم که نیاز داشته باشیم موتور در یک فرکانس مشخص لحظهای متوقف شده سپس شروع به حرکت کند .

مراحل انجام کار:

-1 فرکانس تثبیت را در پارامتر $H$ تنظیم کنید.

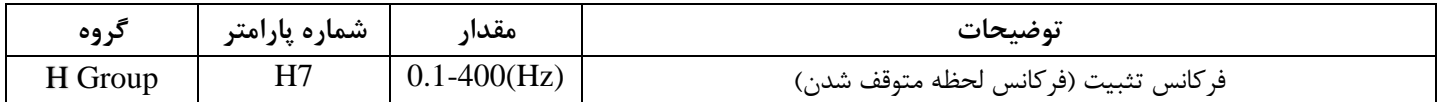

-2زمان تثبیت را درپارامتر 8H تنظیم کنید.

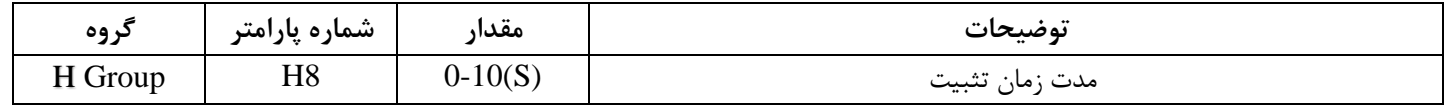

**مثال**: فرض کنید پارامتر 7H را برابر 20 و پارامتر 8H را برابر 3 ثانیه تنظیم کرده اید، موتور از لحظه صفر شروع به حرکت میکند، زمانیکه به فرکانس 20 هرتز می رسد به مدت 3 ثانیه ثابت میماند سپس شروع به حرکت کرده و تا فرکانس تنظیم شده افزایش می یابد.

**توجه:** فرکان تثبیت فقط در ACC کاربرد دارد.

**افزایش دستی گشتاور )Boost Torque )**

افزایش دستی گشتاور زمانی انجام میشود که بار مکانیکی بر روی موتور، گشتاور اولیه بالایی داشته باشد. این ویژگی باید با احتیاط مورد استفاده قرار گیرد تا از شار بیش از اندازه موتور در سرعت های پایین جلوگیری شود. وقتی تنظیمات بیش از حد باال باشد، باعث می شود که موتور بیش از اندازه گرم شود. توجه داشته باشید که میزان تقویت گشتاور را به اندازه کافی انتخاب نمایید.

**مراحل انجام کار:**

-1 پارامتر 0=27F قرار دهید.

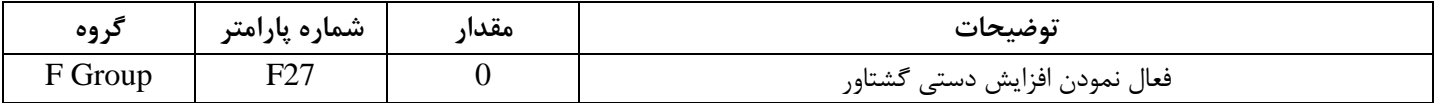

-2مقدار افزایش گشتاور در حالت مسقیم) Forward )را در پارامتر 28F تنظیم کنید.)برحسب درصد(

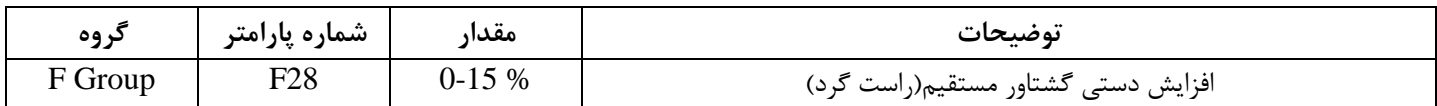

-3مقدار افزایش گشتاور در حالت معکوس)REVERSE )را در پارامتر 29F تنظیم کنید.)برحسب درصد(

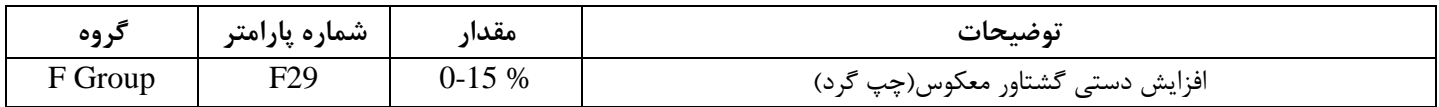

خلاصهای ازمراحل:

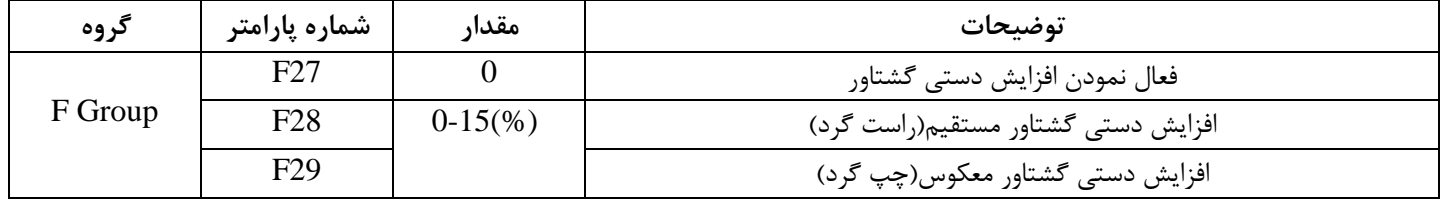

## **افزایش اتوماتیک گشتاور )Boost Torque Auto )**

اینورتر به طور خودکار مقدار افزایشگشتاور را با استفاده از پارامترها و ولتاژ متناظر خروجی محاسبه می کند. **مراحل انجام کار:** ابتدا قبل از انجام این عمل باید از صحیح بودن پارامترهای زیر مطمئن شوید: جریان بی باری موتور (34H( مقاومت استاتور) 42H ) پس از اطمینان از پارامترهای فوق مقادیر زیر را تنظیم کنید: را در پارامتر  $\rm{H41}$  غیرفعال کنید. Auto tuning -1

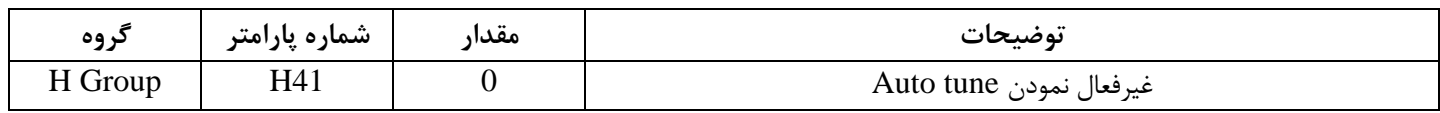

-2 پارامتر 1=27F قرار دهید.

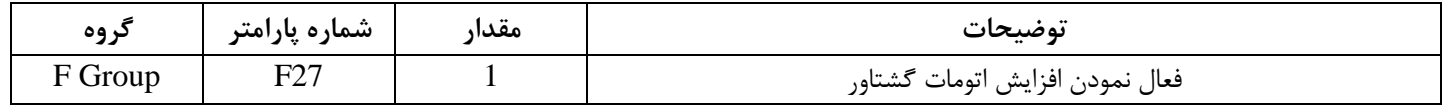

# **تنظیم ولتاژ خروجی**

این پارامتر برای تنظیم ولتاژ خروجی اینورتر می باشد و مناسب موتورهایی استکه سطح ولتاژ کاری آنها کمتر از ولتاژ ورودی می باشد.

برای مثال در منطقه ای ولتاژ پیک 420 ولت و ولتاژ موتور شما 380 ولت است. با استفاده از پارامتر زیر می توانید ولتاژ خروجی درایو را کم کنید.

نحوه تنظیم:

درصدی از ولتاژ مورد نظر را در پارامتر39F تنظیم کنید.

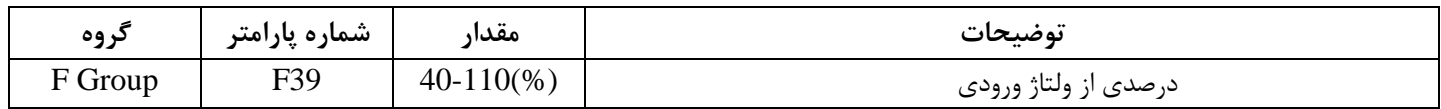

# **عملیات ذخیرهسازی انرژی**

با این کار میتوانیم تا 30 درصد ولتاژ را کاهش دهیم، به این صورت که موتور در هنگام راهاندازی به ولتاژ نامی خود می رسد، اینورتر با استفاده از فیدبک جریان، وجود یا عدم وجود بارمکانیکی بر روی موتور را تشخیص می دهد. درصورت عدم وجود بار بر روی موتور، اینورتر ولتاژ را تا 30 درصد کاهش می دهد و همین امر سبب کاهش مصرف برق و ذخیره انرژی می شود.

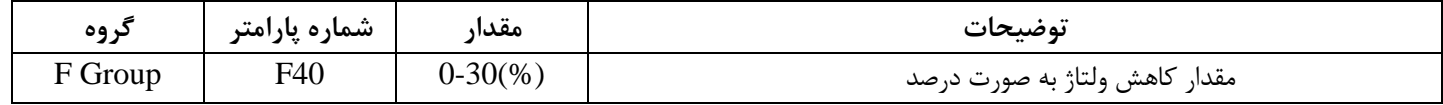

# **خروجی آنالوگ**

حالت عملکردی دیگر اینورترها، حالت آنالوگ است. در این حالت می¤وان پارامترهای مختلفی همچون فرکانس خروجی، جریان یا توان را از ترمینال آنالوگ خروجی دریافت کرد.

مثلا وقتی یک PLC دارید که باید مقادیری مثل فرکانس و جریان موتور را بخواند، به راحتی میتوان از ترمینالهای آنالوگ درایو، اتصال به PLC را برقرار کرد تا اطالعات مورد نظر به PLC ارسال شود و دیگر نیاز به تجهیزات اندازه گیری مجزا نباشد . کاربرد دیگر خروجی آنالوگ کارکرد تقسیم بار یا گشتاور بین چندین درایو موازی می باشد. مثال، می توان خروجی آنالوگ روی یک درایو را روی گشتاور موتور تنظیم کرد و این سیگنال را به عنوان نقطه مرجع گشتاور به درایوهای دیگر در مجموعه داد. بدین شکل همه درایوها با یک گشتاور یکسان عمل می کنند و بار بین موتورها تقسیم خواهد شد .

خروجی آنالوگ و سطح آن توسط ترمینال AM انتخاب و تنظیم میشود

خروجی آنالوگ توسط پارامتر I50 با توجه به مقادیر زیر انتخاب میشود:

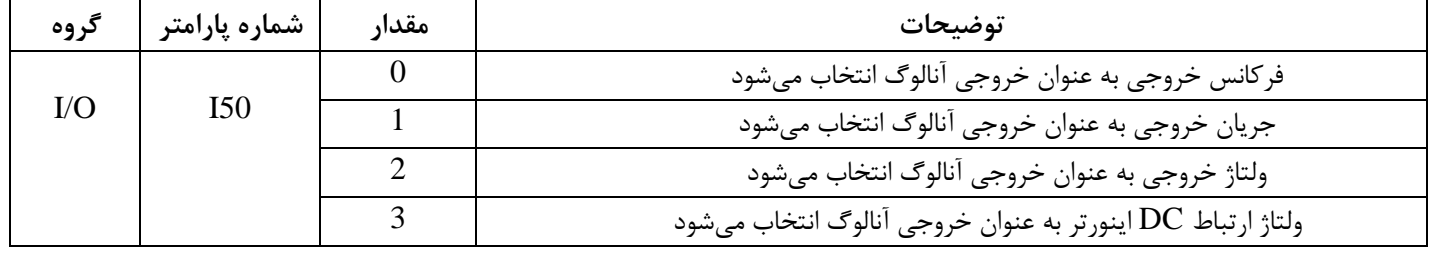

اگر از مقدار خروجی آنالوگ برای ورودی تجهیزات اندازهگیری استفاده میکنید، این مقدار مطابق با خصوصیات اندازهگیری های مختلف تغییر می کند:

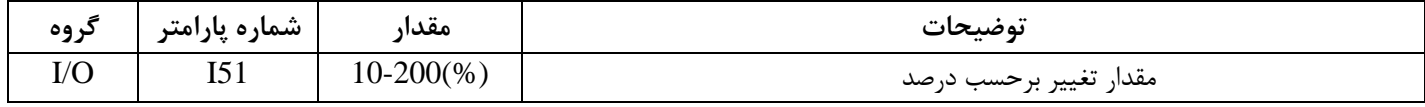

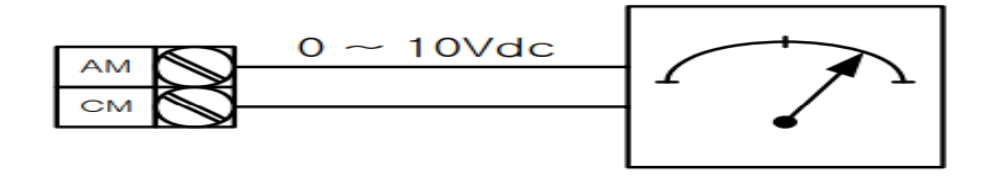

**ترمینال خروجی)** MO **)و رله**(AC3(

با استفاده از پارامتر 54I، 55I و جدول زیر می توانید ترمینال خروجی ترانزیستوری MO یا رله را در زمان های مختلف فعال کنید .

جهت انتخاب رله از پارامتر I54 و جهت انتخاب ترمینال MO از پارامتر I55 استفاده کنید و برابر مقادیر جدول زیر قرار دهید.

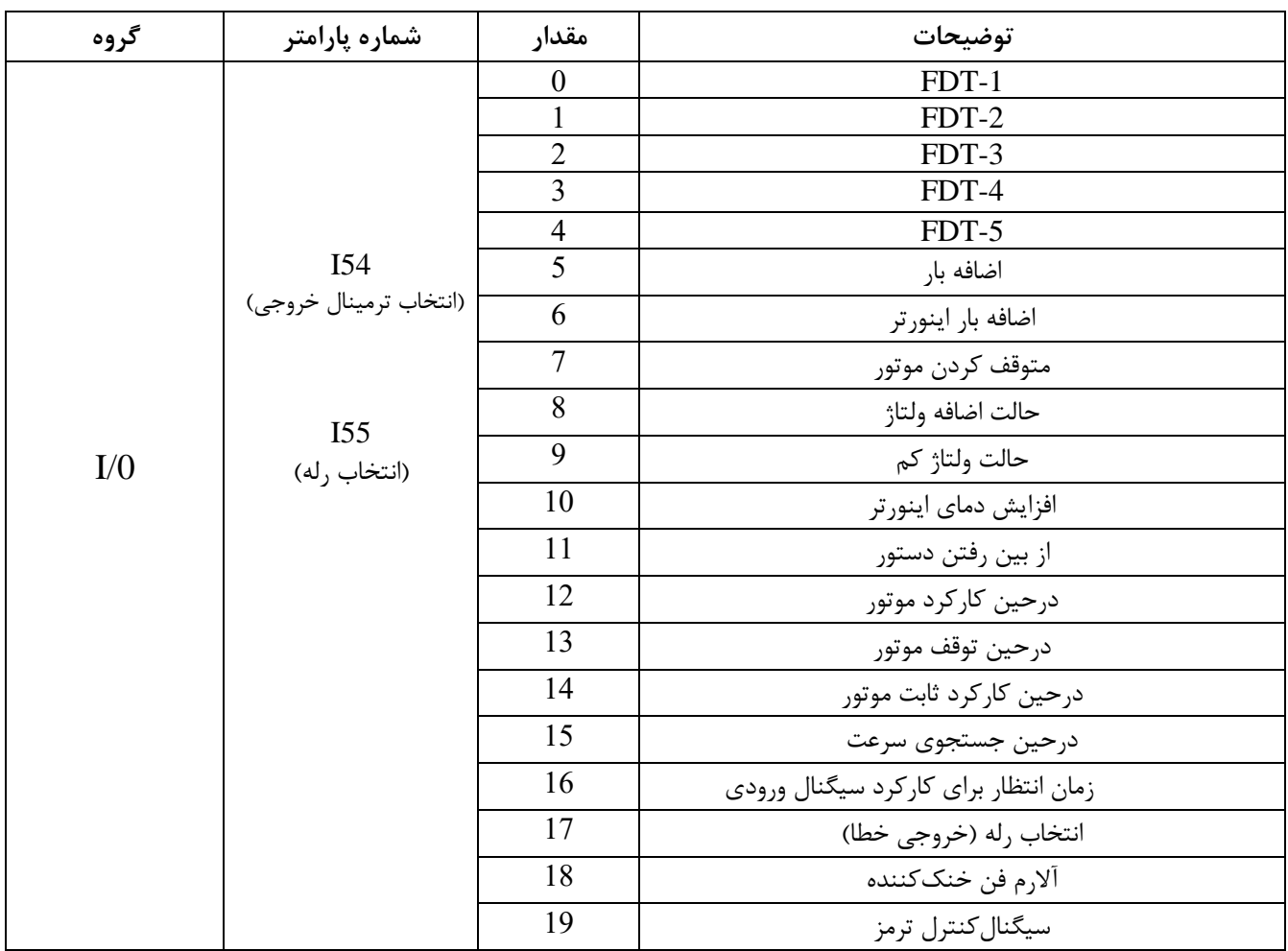

#### FDT

به کمک FDT ها تعیین میکنیم که رله و خروجی ترانزیستوری در چه فرکانسهایی عمل کنند.

#### FDT-1

هثال: فرض کنید فرکانس را در 20 هرتز تنظیم کرده و پهنای باند فرکانسی (I53) را 10 هرتز قراردادهاید. رله و خروجی ترانزیستوری را برابر عدد 1) $\rm(FDT\text{-}1)$  تنظیم کردهاید. پس از راهاندازی موتور وقتی فرکانس به 5 هرتز کمتر(پهنای فرکانسی تقسیم بر2) از فرکانس تنظیم شده رسید یعنی فرکانس 15، رله و خروجی ترانزیستوری عمل خواهندکرد.

مراحل انجام کار:

.

1- فرکانس مورد نظر خود را تنظیم کنید(command frequency)

2-پهنای باند فرکانس قطع را در پارامتر I53 تنظیم کنید.

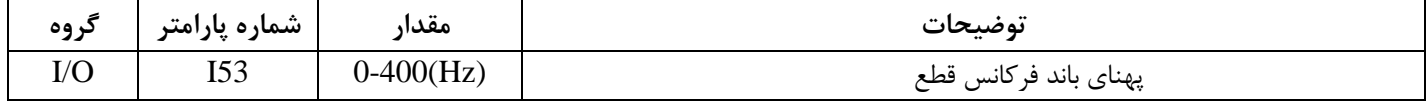

-3 نحوه عملکرد رله را با توجه به جدول قبل در پارامتر 55I تنظیم کنید.

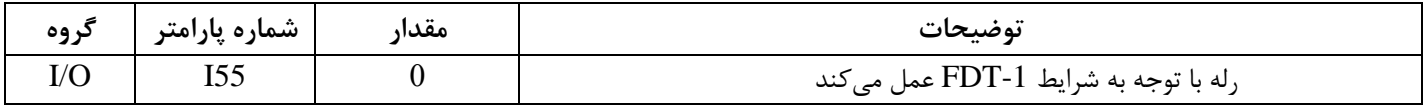

-4 نحوه عملکرد خروجی ترانزیستوری )MO)را درپارامتر 54Iتنظیم کنید

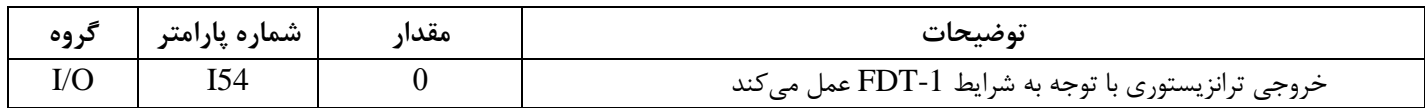

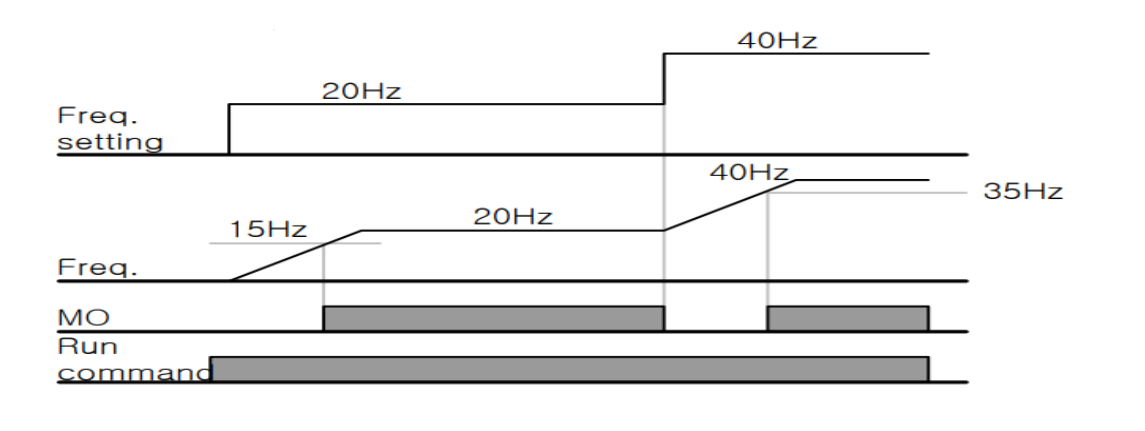

#### FDT-2

شرط فعال شدن FDT-2 این است که فرکانس دستور و فرکانس نمایان شدن رله و خروجی ترانزیستوری باید برابر هم )Command frequency=Detected frequency( باشند

نکته: تفاوت این پارامتر با پارامتر قبلی در این است که در مورد قبلی با افزایش فرکانس (Command frequency) نقطه عملکرد رله و خروجی ترانزیستوری با توجه به پهنای باند تعریف شده تغییر می کرد ولی در -2FDT با توجه به این که فرکانس دستور و فرکانس نمایان شدن خروجیها باید برابر هم باشند با افزایش فرکانس دستور رله و خروجی ترانزیستوری عمل نخواهند کرد.

ه**ثال:** فرض کنید فرکانس مورد نظر (Command frequency) و فرکانس نمایان شدن رله و خروجی ترانزیستوری )52I )را برابر 30 هرتز تنظیم کرده اید. پارامتر 54I و پارامتر 55I را برابر 1 )-2FDT )قرار داده اید. پارامتر53I( پهنای باند فرکانسی) رانیز در 10 هرتز تنظیم نمودهاید در نصف پهنای باند کمتر از فرکانس نمایان شدن خروجیها (I52) (25 هرتز(رله و خروجی ترانزیستوری عمل خواهند کرد. در این حالت بر خالف حالت قبل در صورت تغییر فرکان راهاندازی)Command )رله و خروجی ترانزیستوری عمل نخواهند کرد.

**مراحل انجام کار:**

- فرکانس مورد نظر خود را تنظیم کنید (command frequency)

2-پهنای باند فرکانس قطع را در پارامتر I53 تنظیم کنید.

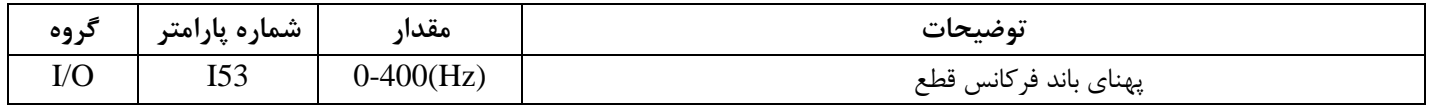

-3 نحوه عملکرد رله را با توجه به جدول قبل در پارامتر 55I تنظیم کنید.

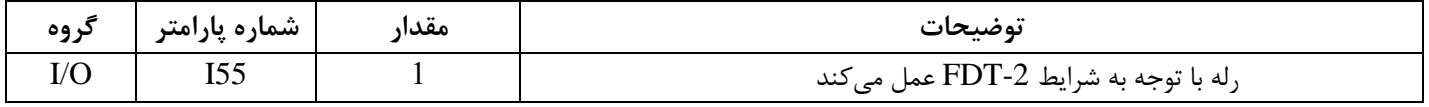

-4 نحوه عملکرد خروجی ترانزیستوری )MO )را درپارامتر 54I تنظیم کنید.

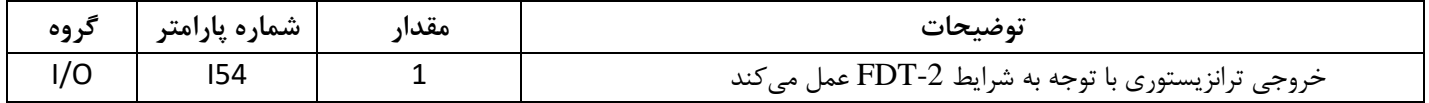

-5 فرکانسی که بعد از آن خروجی ترانزیستوری و یا رله عمل خواهند کرد را در پارامتر 52I تنظیم کنید.

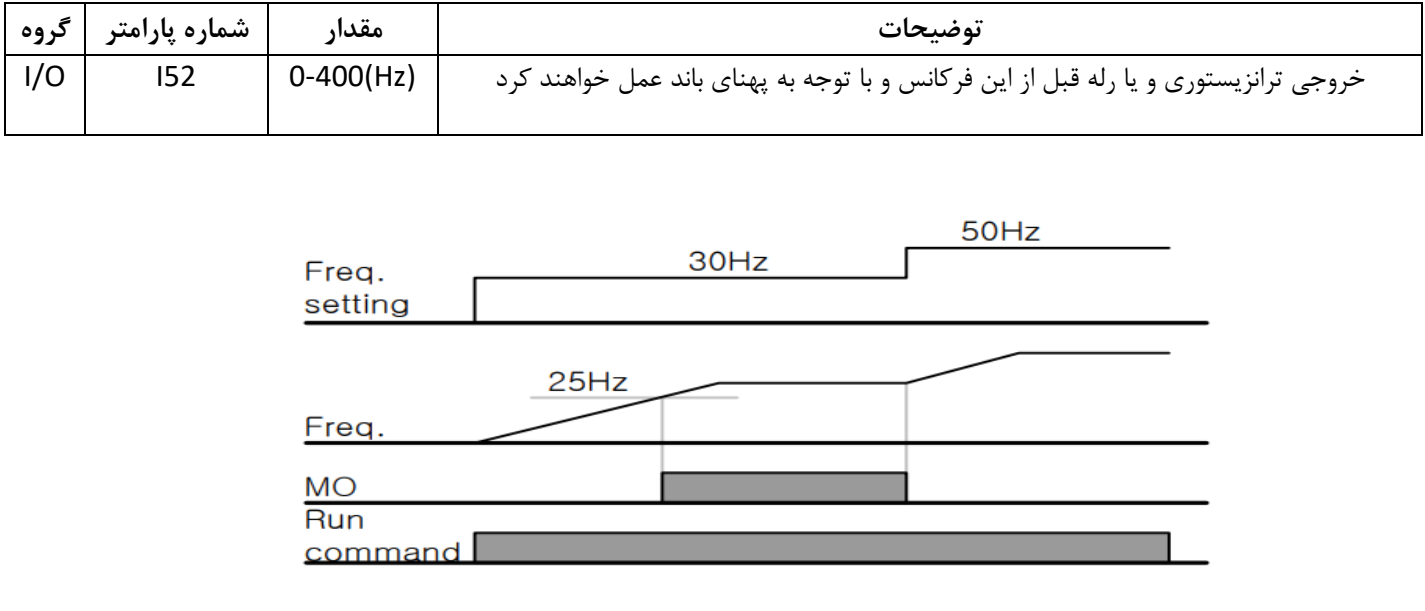

FDT-3

در این شرایط خروجی ترانزیستوری و رله با توجه به پهنای باند تنظیم شده (I53) در نصف این مقدار قبل و بعد فرکانس نمایان شدن خروجیها (I52) عمل خواهند کرد. به این صورت که اگر پهنای باند (I53) برابر 10 هرتز و فرکانس نمایان شدن خروجی (152) برابر 30 هرتز باشد، به هنگام افزایش سرعت (ACC) در فرکانس 25 هرتز عملکرده و در فرکانس 35 هرتز قطع خواهند شد و در زمان کاهش سرعت(DEC) در فرکانس 35 هرتز عمل کرده و در 25 هرتز قطع خواهند  $35$ شد.

مراحل انجام کار:

1- فرکانس مورد نظر خودرا تنظیم کنید (command frequency)

2-پهنای باند فرکانس قطع را در پارامتر I53 تنظیم کنید.

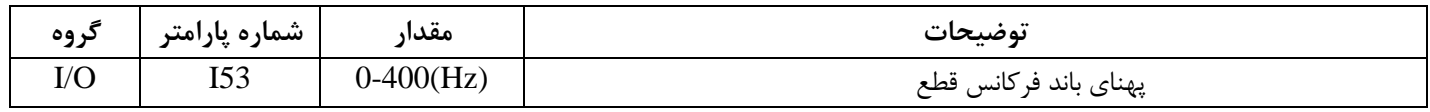

-3 نحوه عملکرد رله را با توجه به جدول قبل در پارامتر 55I تنظیم کنید.

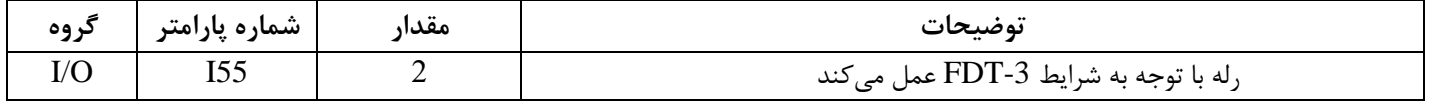

-4 نحوه عملکرد خروجی ترانزیستوری )MO)را در پارامتر 54Iتنظیم کنید.

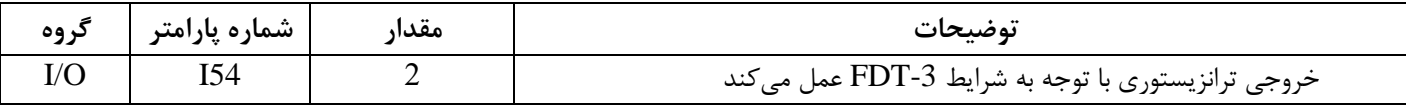

-5 فرکانسی که بعد و قبل از آن خروجی ترانزیستوری و یا رله وصل و قطع خواهند شد را در پارامتر 52I تنظیم کنید.

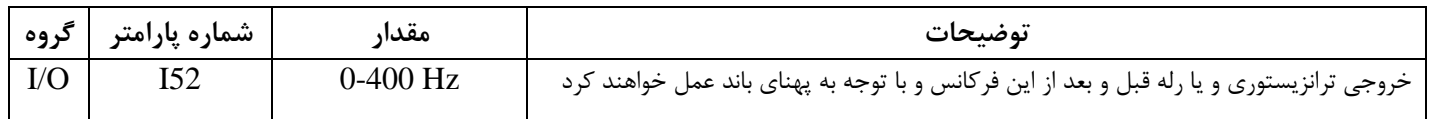

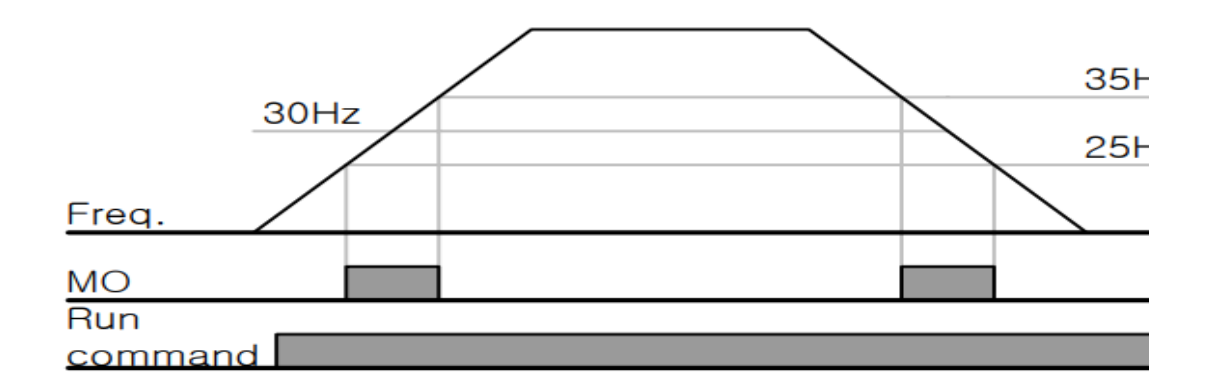

FDT-4

در این شرایط خروجی ترانزیستوری و رله به هنگام افزایش سرعت (ACC) در فرکانس نمایان شدن خروجیها (I52 وصل شده و عمل خواهند کرد و در زمان کاهش (DEC) در نصف پهنای باند فرکانسی کمتر از فرکانس (I52) قطع خواهند شد. به عنوان مثال اگر )52I )برابر 30 هرتز باشد و پهنای باند برابر 10 هرتز باشد، رله و خروجی ترانزیستوری به هنگام افزایش سرعت (ACC) در فرکانس 30 هرتز عمل کرده و در زمان کاهش سرعت (DEC) در فرکانس 25 هرتز قطع خواهند شد.

مراحل انجام کار:

1- فرکانس مورد نظر خودرا تنظیم کنید(command frequency)

2-پهنای باند فرکانس قطع را در پارامتر I53 تنظیم کنید.

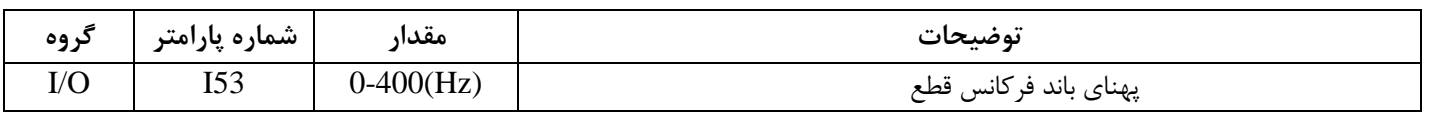

-3 نحوه عملکرد رله را با توجه به جدول قبل در پارامتر 55I تنظیم کنید.

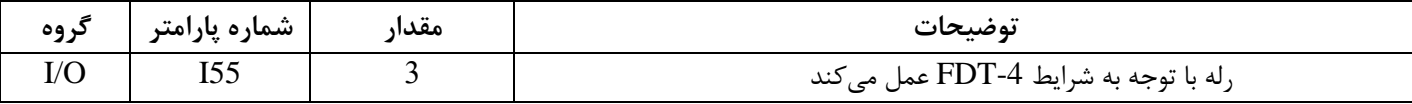

-4 نحوه عملکرد خروجی ترانزیستوری )MO )را درپارامتر 54I تنظیم کنید.

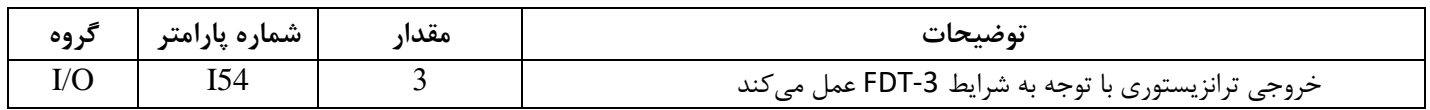

-5 فرکانسی که درآن خروجی ترانزیستوری و یا رله وصل و قطع خواهند شد را در پارامتر 52I تنظیم کنید.

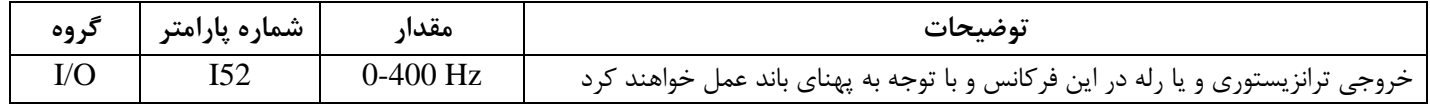

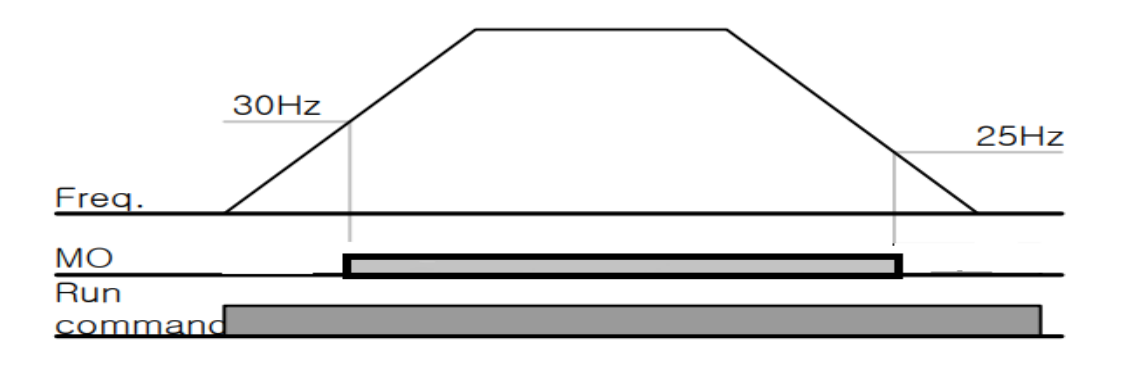

#### FDT-5

دراین شرایط به محض راهاندازی موتور خروجیها عملکرده و تا رسیدن به فرکانس (I52) وصل میباشند. از این فرکانس به بعد خروجیها قطع میشوند، و در زمان کاهش سرعت (DEC) در نصف پهنای باند (153) کمتر از فرکانس نمایان شدن خروجیها (I52) دوباره وصل خواهند شد. برای مثال اگر فرکانس (I52) برابر30 هرتز و پهنای باند (I53) 10 هرتز باشد، از لحظه راهاندازی تا فرکانس 30 هرتز رله و خروجی ترانزیستوری عمل خواهند کرد, بعد از آن رله قطع شده و در زمان کاهش سرعت به محض رسیدن به فرکانس 25 هرتز عمل خواهند کرد.

مراحل انجام کار:

1- فرکانس مورد نظر خودرا تنظیم کنید(command frequency)

2-پهنای باند فرکانس قطع را در پارامتر I53 تنظیم کنید.

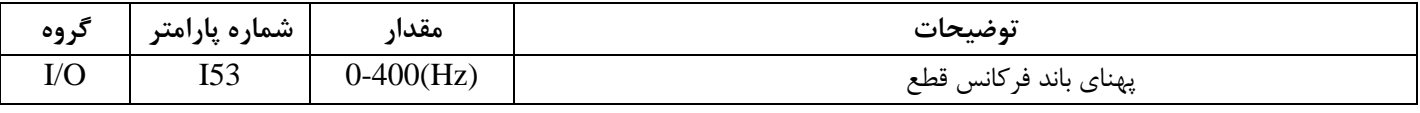

-3 نحوه عملکرد رله را باتوجه به جدول قبل در پارامتر 55I تنظیم کنید.

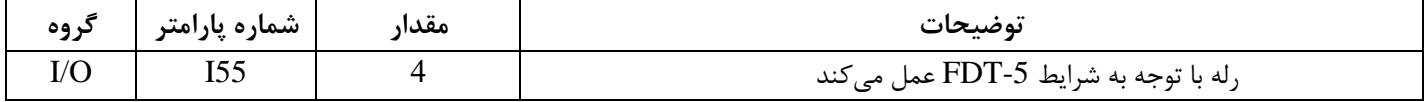

-4 نحوه عملکرد خروجی ترانزیستوری )MO)را در پارامتر 54I تنظیم کنید.

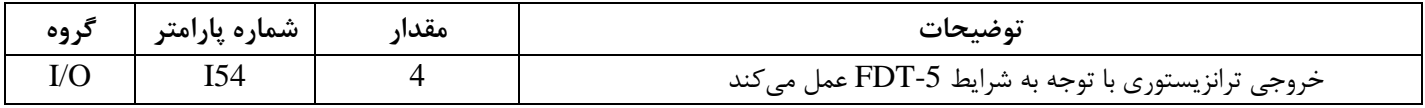

-5 فرکانسیکه درآن خروجی ترانزیستوری و یا رله قطع و وصل خواهند شد را در پارامتر 52I تنظیم کنید.

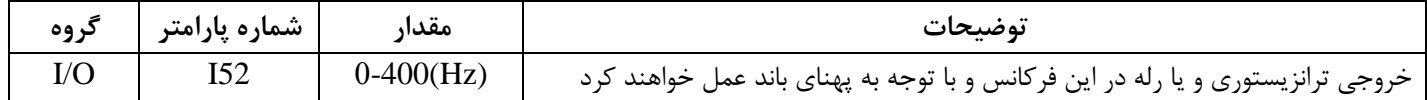

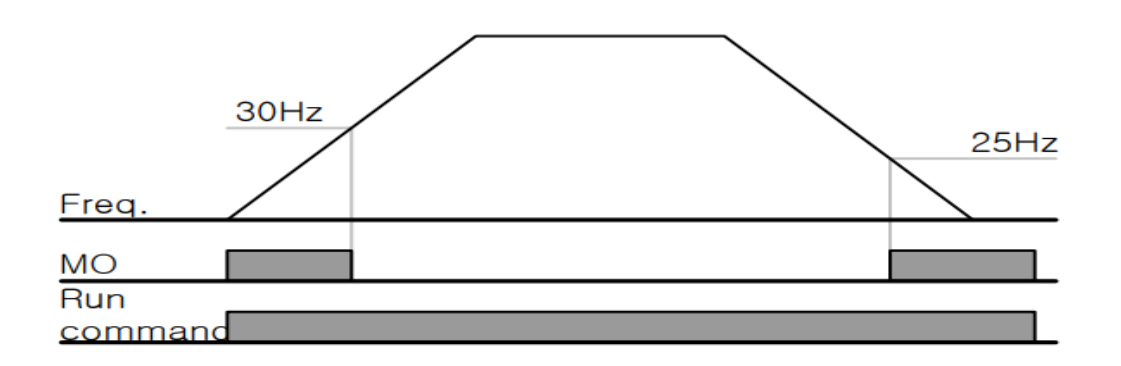

**توجه:** لزومی به مقداردهی برابر برای پارامتر های 54I و 55I وجود ندارد.

برای مثال می توانیم پارامتر 54I را برابر -1FDT و پارامتر 55I را برابر 12 قرار دهیم. در این صورت خروجی ترانزیستوری در شرایط تعیین شده FDT-1 و رله در حین کارکرد موتور عمل خواهد کرد.

**تفاوت خروجی ترانزیستور با رله**

عمده تفاوت آنها در میزان جریاندهی است. خروجی رلهای میتواند جریانهای بالاتری (2 آمپر) بدهد در حالیکه خروجی ترانزیستوری جریان خروجی|ش حداکثر 500 میلیآمپر میتواند باشد. تفاوت بعدی این دو خروجی در ولتاژ کاری است. خروجی رلهای می تواند در ولتاژ  $\rm{DC}$  (بازه 5 تا 30 ولت)، و همچنین  $\rm{AC}$  (بازه 5 تا 250 ولت) کار کند. در حالیکه خروجی ترانزیستوری فقط DC (بازه 20.4 تا 28.8 ولت) است. مزیت عمده ترانزیستوری سرعت بالای سوئیچینگ است. فرکانس در خروجی رلهای 1 هرتز است در حالی که در خروجی ترانزیستوری 20 کیلوهرتز تا 100 کیلوهرتز است.

با این توضیحات مشخص میشود که در چه کاربردهایی از خروجی رلهای استفاده میکنیم و در چه کاربردهایی باید از خروجی ترانزیستوری استفاده کرد .

**نمایش وضعیت** O/I

## -**1 نمایش وضعیت ترمینال ورودی**

وضعیت جاری ترمینال ورودی در پارامتر 25I نمایش داده می شود.

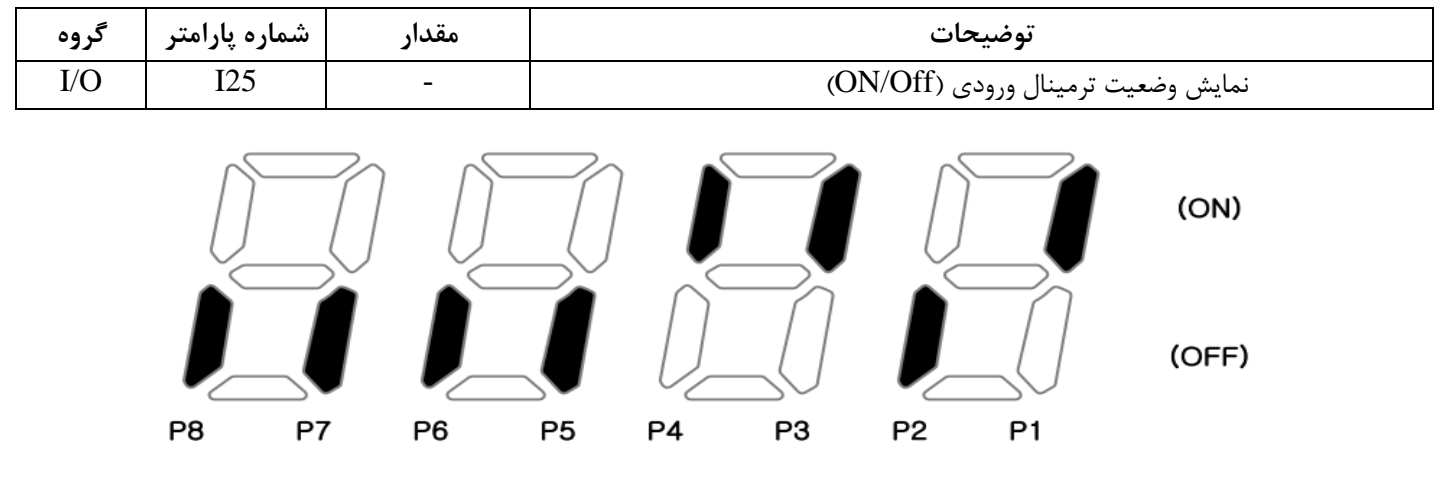

درشکل فوق P1,P3,P4 روشن و بقیه خاموش هستند.

- **نمایش وضعیت ترمینال خروجی** 

وضعیت جاری ترمینال خروجی در پارامتر 26I نمایش داده می شود.

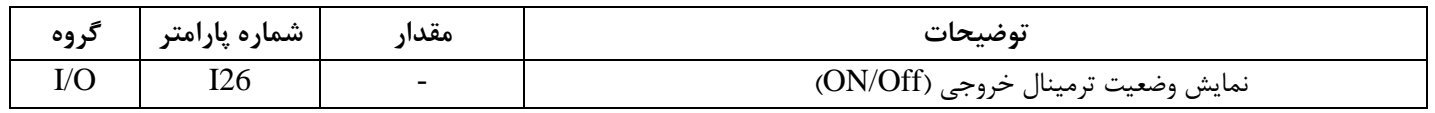

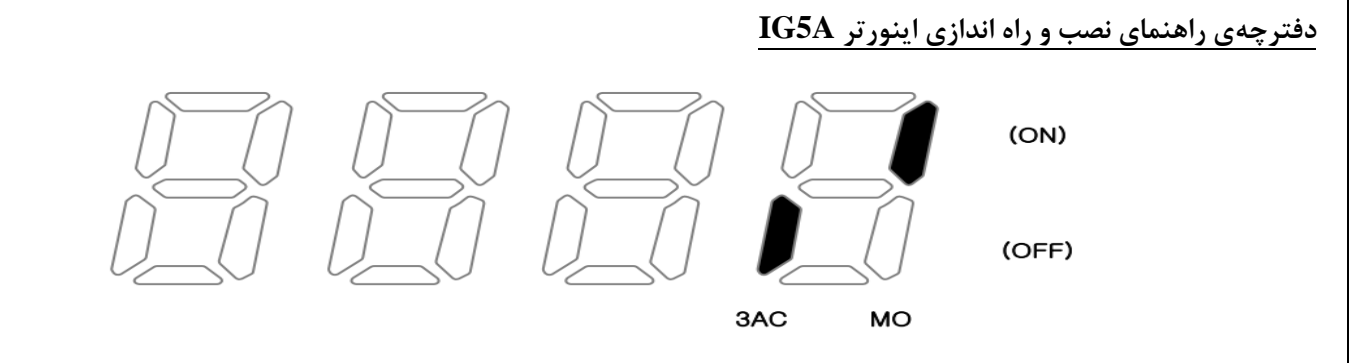

## **کنترلرPID**

کنترلر PID یک سیستم کنترلی می باشد که خطاهای ما را کاهش می دهد. این سیستم کنترلی در خیلی از کارخانه ها و صنایع برای کنترل فشار، دما، سطح و بسیاری از فرایند ها کاربرد دارد. همه سیستم های کنترلی که در حال حاضر در جهان برای کاهش خطا استفاده میشوند از همین سیستم کنترلر PID به عنوان پایه و اساس استفاده کرده اند. برای واضحتر شدن اینکه این سیستم کنترلی چیست مثالی را ذکر می کنیم. در کارخانه های قدیم که این سیستم کنترلی موجود نبود از انسان ها برای انجام کنترل ها استفاده می کردند. به مثال زیر دقت کنید تا تفاوت سیستمهای کنترل دستی و سیستم کنترل اتوماتیک را بهتر متوجه شوید.

## **سیتم کنترل دستی:**

فرض کنید در یک کارخانه سیمان برای پختن مواد اولیه سیمان در کوره از شعله های با درجه حرارت متفاوت استفاده می کردند و این درجه حرارت باید توسط یک فرد کنترل میشد. نحوه کنترل به این صورت بود که یک نفر به صورت مداوم درجه حرارت باالی کوره را میخواند و با استفاده از آن گاز ورودی به کوره را به صورت دستی کم و زیاد می کرد. به عنوان مثالی دیگر همین شوفاژهایی که در بسیاری از خانهها برای گرم کردن خانه استفاده میشود را میتوان به عنوان یک سیستم کنترلی PID در نظر گرفت. در موتورخانه شوفاژ ها از یک مبدل حرارتی استفاده می شود که نیاز به کنترل دمای آن است. در صورتی که سیستم کنترلر PID نباشد یک نفر باید به صورت مداوم گیج بالای مبدل را بخواند و دمای آب را کنترل کند تا آب بسیار داغ یا بسیار سرد نشود و خطاهایی که بوجود میآید را اصلاح کند. این سیستم کنترلی که توسط انسان انجام می شد خودش بسیار خطا داشت و نیاز به این بود که یک سیستم کنترلی اتوماتیک که خطاها را کاهش دهد و از خطرات جانی هم جلوگیری کند طراحی شود، چون دما باال بود و هر لحظه در معرض این دما بودن خطرناک بود.

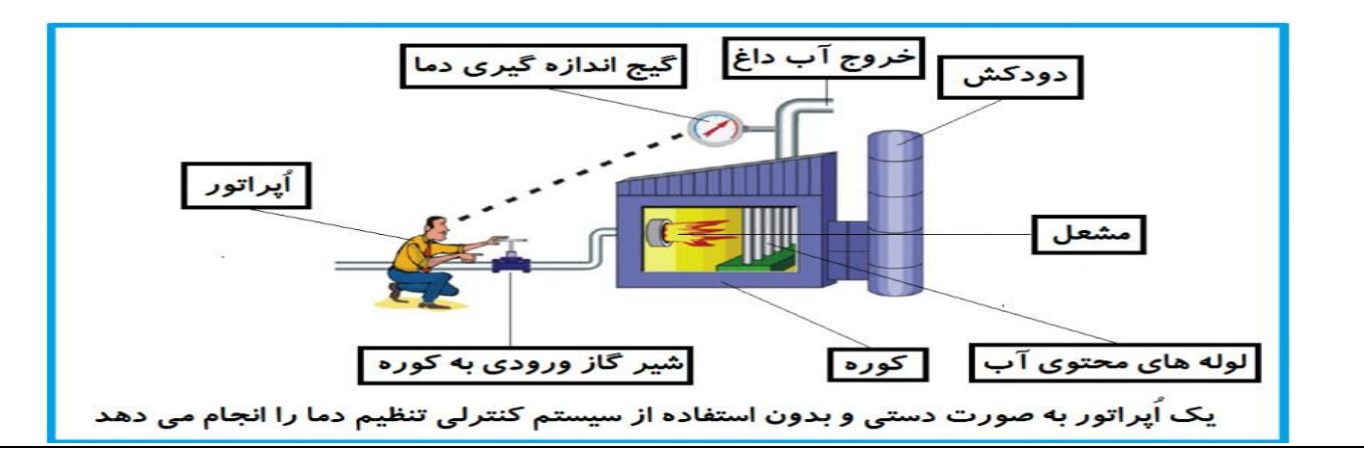

در شکل بالا اپراتور به گیج بالای آب دقت می کند و در صورتی که دمای آب زیاد بالا باشد اپراتور شیر گاز را کم کم می بندد تا دمای آب پایین بیاید و در صورتی که دمای آب زیاد کاهش یابد اپراتور شیر گاز را کم کم باز میکند تا دمای آب افزایش یابد و به همین ترتیب یک نفر باید بصورت مداوم دمای آب را بررسی کند و به صورت دستی شیر گاز را کم و زیاد کند؛ که کاری بسیار طاقت فرسا و سخت است.

## **فیدبک)feedback )**

همین که اپراتور از روی گیج، دما را می خواند و میزان خطا را متوجه می شود فیدبک مینامند. یعنی نتیجه انتهای فرایند به ابتدای فرایند اطالع داده میشود تا دستور مناسب انجام شود. در اینجا نتیجه انتهای فرایند که همان دمای گیج می باشد به اپراتور اطالع داده می شود تا متوجه شود که شیر گاز را باید کم کند یا زیاد کند؟ فیدبک را با نام های دیگری همانند بازخورد یا پسخورد هم در کتابهای درسی پیدا میکنید.

#### **سیستم کنترل اتوماتیک:**

در سیستم کنترل اتوماتیک دیگر نیازی به اپراتور نیست. در این روش با استفاده از یک سیستم کنترلر PID تمامی کارهای یک اپراتور را به صورت کامال دقیق سنسور ها و کنترلر ها انجام می دهند و نه خطای انسانی دارد و نه مسایل جانی و مالی و...!

حال این سیستم کنترلی PID چگونه کار می کند؟

نحوه عملکرد به این صورت است که ابتدا ترنسمیتر یا همان انتقالدهنده دمای گیج، دمای خوانده شده مربوط به آب داغ را از طریق سیمها به کنترلر PID منتقل میکند (البته جدیدا به صورت وایرلس هم انجام میشود) و کنترلر PID باتوجه به عددی که از باالی کوره خوانده شده با عددی که قبال تنظیم شده، مقایسه می کند که هم خوانی دارد یا خیر؟ چون ما قبال به کنترلر PID گفتیم که ما مثال دمای ۵۰ درجه می خواهیم. حاال کنترل کننده دو عدد را مقاسیه خواهد کرد! کنترلر بعد از اینکه اختالف این دو عدد را متوجه شد سریع به شیر کنترلی دستور می دهد که شیر گاز کم شود یا زیاد شود تا دمای مورد نظر تنظیم شود. شیرکنترلی سریع شیر گاز را کم و زیاد می کند تا شعله کم و زیاد شده و دمای آب بالای کوره تنظیم گردد.

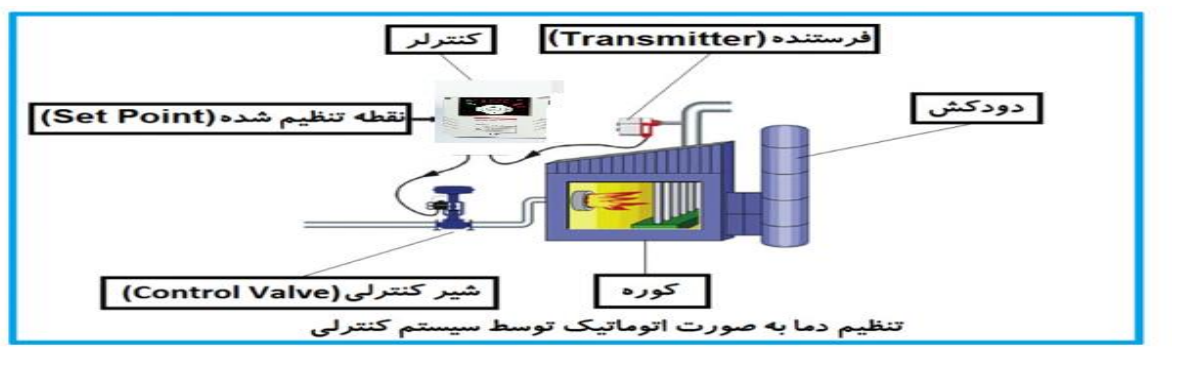

در شکل به وضوح استفاده از یک سیستم کنترلی شرح داده شده است. یک شیر کنترلی هم مشاهده می کنید که با استفاده از فشار هوا و ۴ عدد فنری که در باالی آن قرار دارد به صورت اتوماتیک گاز را کم و زیاد می کند.

کنترلرPID یعنی کنترل هوشمندانه یک پارامتر از یک فرآیند صنعتی از قبیل:

کنترل فشار آب در یک خط لوله، کنترل دبی آب در یک خط لوله، کنترل فلوی هوای یک سیستم دمنده، کنترل دمای یک سالن. همه این مثال ها و مثال هایی از این قبیل را می توان یک سیستم کنترلرPID نامید.

ساختمانی چند طبقه را در نظر بگیرید در طبقات پایین این ساختمان فشار آب تقریبا در تمام ساعات روز خوب بوده و ساکنین مشکلی از بابت فشار آب نخواهند داشت ولی طبقات بالاتر در ساعات مختلف روز و بسته به مصرف ساکنین ساختمان از بابت فشار آب مشکل خواهند داشت. برای رفع این مشکل اکثر ساختمانها از یک پمپ در مسیر لوله رفت آب به واحدها استفاده می کنند و این پمپ توسط یک سیستم تشخیص فشار بصورت ذیل کار میکند:

هر موقع فشار آب از یک حد معینی افت کند سنسور فشار به موتور فرمان روشن شدن میدهد و موتور به سرعت شروع به کار می کند ( و این خود بعضی مواقع باعث ایجاد یک ضربه در لولهها می گردد که این موضوع نه تنها به سیستم لوله کشی صدمه می زند بلکه باعث خرابی پمپ نیز می گردد ) و به محض رسیدن فشار به مقدار دلخواه موتور دوباره خاموش می گردد. روشن و خاموش شدنهای مداوم پمپ نه تنها باعث بالا رفتن هزینه برق شده بلکه باعث کاهش طول عمر مفید موتور و پمپ میگردد و در ضمن هیچ وقت فشار داخل لولهها تثبیت نمیگردد و فشار آب خروجی از شیر آب بصورت مداوم کم و زیاد می گردد. لذا برای برطرف کردن این موضوع کافیست موتور توسط یک اینورتر بصورت PID کنترل شود. در این حالت از یک سنسور تشخیص فشار آب در مسیر خط لوله بایستی استفاده نمود. بلوک دیاگرام نحوه کار بصورت زیر میباشد:

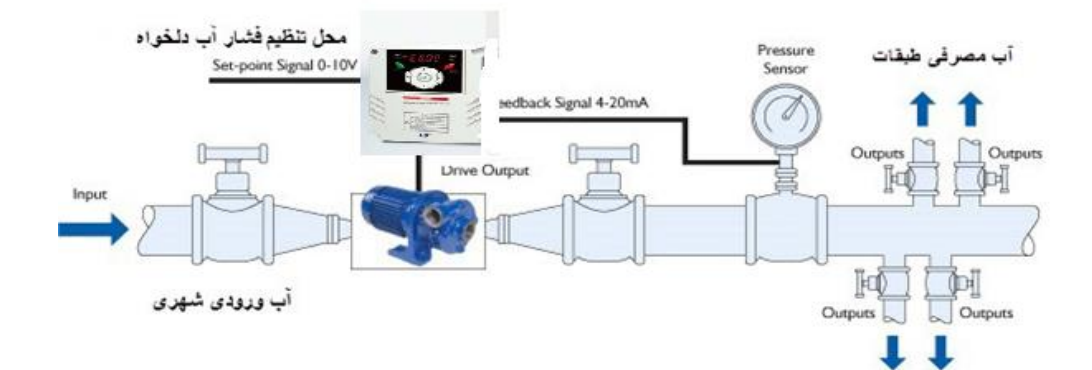

همانطور که در شکل باال دیده می شود محلی جهت تنظیم فشار دلخواه در سیستم خواهد بود ) SV ) که اپراتور میتواند فشار دلخواه آب مصرفی را از آن محل تنظیم نماید اینورتر مقدار فشار خط را از طریق سنسور نصب شده در خروجی پمپ خوانده (PV) و با مقدار (SV) تنظیم شده مقایسه می کند اگر فشار خط (PV) کمتر از مقدار فشار تنظیم شده (SV) باشد دور موتور را به آرامی افزایش می دهد تا فشار به مقدار مطلو تنظیم شده برسد و به محض رسیدن فشار به مقدار تنظیم شده دور را ثابت نگه میدارد و اگر به هر دلیلی ( مثلا به دلیل بسته شدن شیر مصرف کنندهها ) فشار خط بالاتر از مقدار تنظیم شده بشود دور موتور توسط اینورتر کاهش می یابد تا جایی که دیگر نیازی به کارکرد پمپ نباشد که در اینصورت پمپ کلا خاموش میگردد و به محض کاهش فشار دوباره سیکل بالا تکرار میگردد.

# **کنترلرPID توسط اینورترهای A5IG:**

**مراحل انجام کار:**

-1پارامتر 1=49H قراردهید.

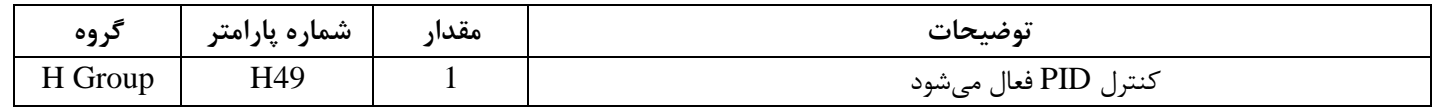

-2 نوع فیدبک خروجی را با استفاده از پارامتر 50H تنظیم کنید.

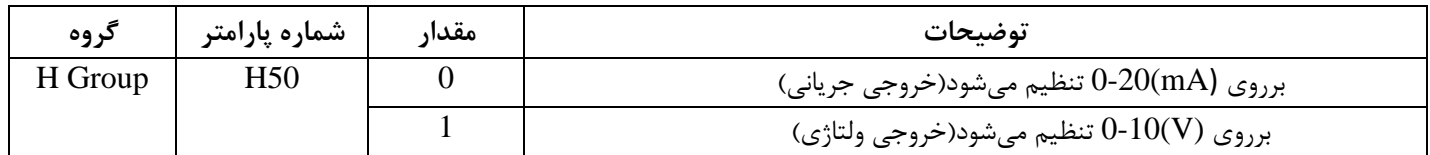

-3 نوع کنترل را در پارامتر 54H تنظیم کنید.

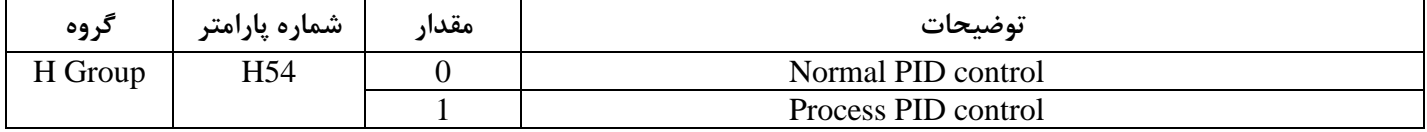

-4 محدوده خروجی کنترل کننده را در پارامترهای 55Hو56Hتنظیم کنید.

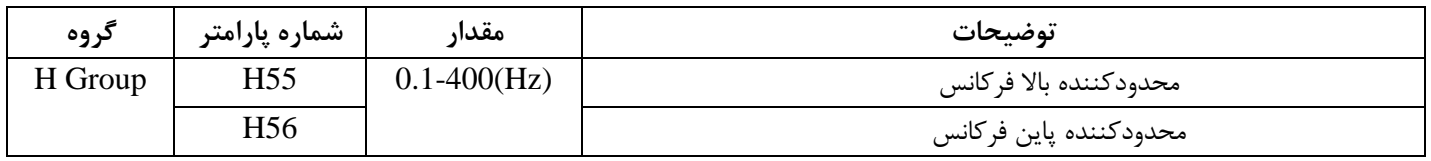
**دفترچهی راهنمای نصب و راه اندازی اینورتر A5IG**

-5 مرجع کنترل کننده ) setpoint )رادرپارامتر 57H تنظیم کنید.

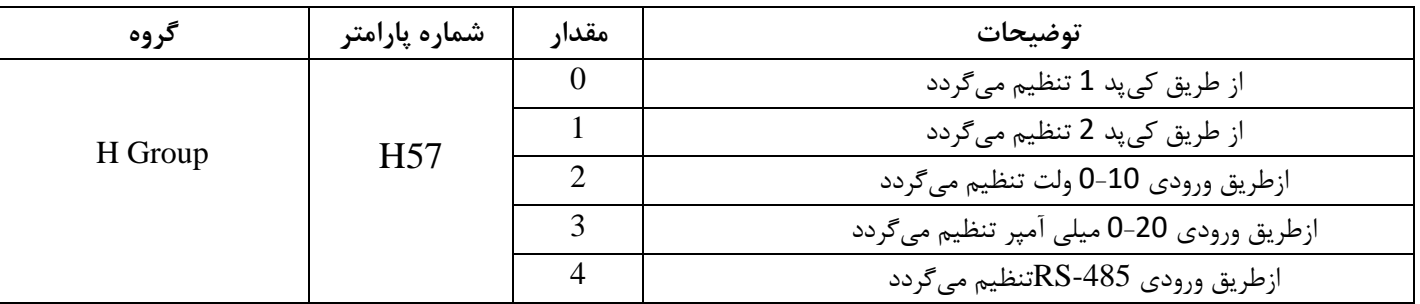

## -6 مقیاس اندازه گیری فیدبک رادر پارامتر58Hتنظیم کنید.

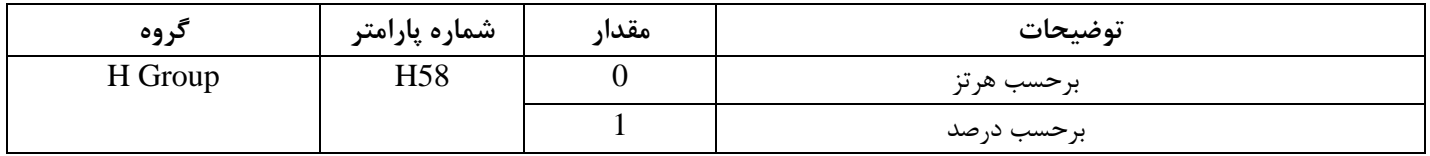

-7درصورت استفاده از D,I,P از طریق پارامترهای زیر آنها را تنظیم کنید.

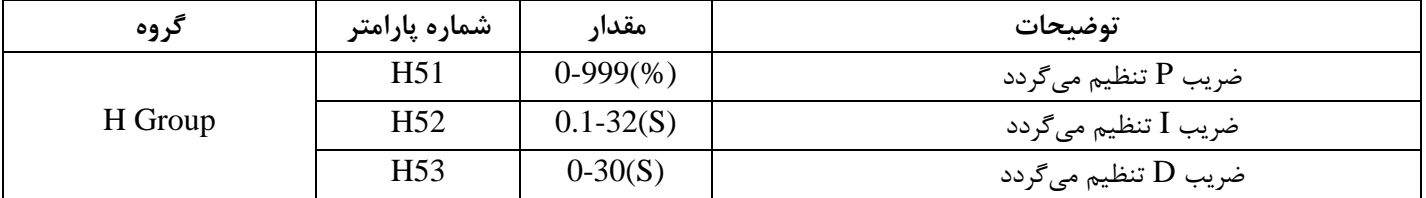

توجه: مقادیر فوق در هر پروژه ای متفاوت بوده و به صورت آزمون و خطا بدست می آید.

-8 مقدار مرجع را در پارامتر ref تنظیم کنید.

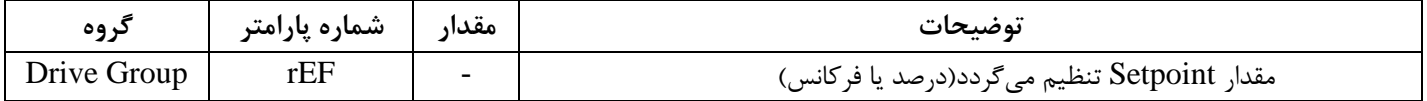

5-مقدار فیدبک در پارامتر Fbk قابل مشاهده میباشد.

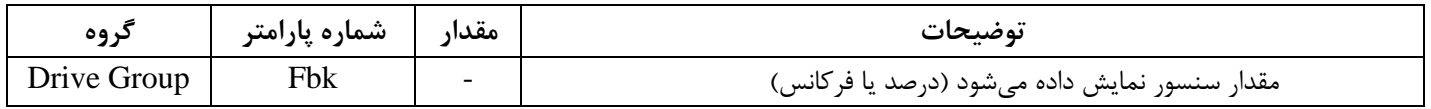

**دفترچهی راهنمای نصب و راه اندازی اینورتر A5IG**

**اصول عملکرد کنترلر**

ابتدا کنترل کننده P وارد عمل شده و عملکرد سیستم را بهبود می بخشد در این حالت ما خطای ماندگار خواهیم داشت ولی توسط کنترل کننده P به حداقل می رسد ولی به صفر نخواهد رسید. سپس کنترل کننده I وارد عمل شده و خطای ماندگار را صفر می کند ولی در این حالت تعداد زیادی OVERSHOOT , UNDERSHOOT به سیستم اضافه خواهد گردید که نامناسب میباشد. به همین دلیل کنترل کننده  ${\rm D}$  وارد عمل شده و این نوسانات ناخواسته راحذف می کند و پاسخ سیستم سریع تر می شود.

مثال: فرض می کنیم که یک پمپ آب در یک ساختمان چند طبقه جهت تامین فشار خط لوله آب مصرفی ساکنین نصب شده است و میخواهیم فشار آب مصرفی را توسط کنترل دور پمپ به نحوی کنترل نماییم که همیشه فشار آب در لوله ثابت باقی بماند و ساکنین طبقات باالتر احساس افت فشار ننمایند.

فشار خط لوله آب مصرفی توسط یک ترانسمیتر فشار دوسیمه 4 تا 20 میلیآمپر و 0 تا 10 بار خوانده شده و به اینورتر وصل گردد .

برای این کار 50H را برابر 0)mA 0-20 )و 57H را برابر2 )V 0-10 )تنظیم می کنیم. 58H را برابر 1 برحسب درصد قرار می دهیم مرجع مورد نظر ما این است که فشار در Bar 5 ثابت بماند، برای این به پارامتر ref در گروه اصلی رفته و مقدار آن را با استفاده از روش انتخاب شده در پارامتر H57 برابر 50 تنظیم می کنیم.

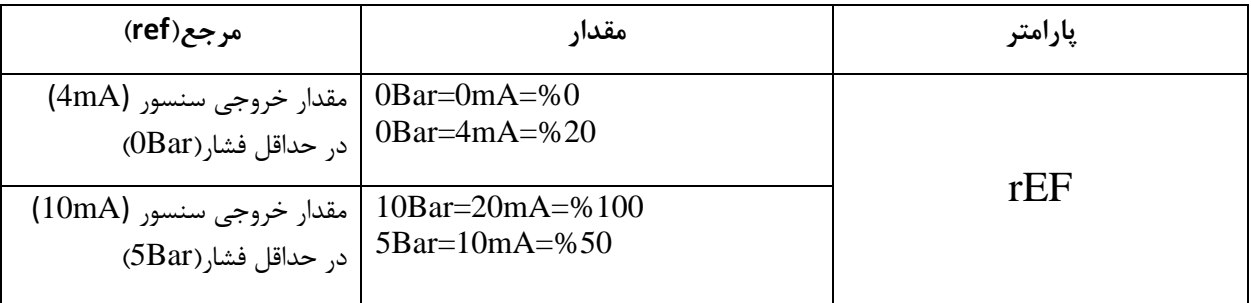

با توجه به مقادیر فوق P,I,D را درشرایطی که خروجی مطلوب بدست نیامد، باید تغیرداده تا در 10 میلی آمپر(خروجی سنسور) فشار 5 بار را داشته باشیم.

**قابلیت تنظیم کمیت نمایشی روی نمایشگر اینورتر**  ازطریق پارامتر 72H می توانید تعیین کنید که به هنگام روشن شدن اینورتر و یا هنگام کارکردن کدام مقدار برروی صفحه نمایشگر نشان داده شود: